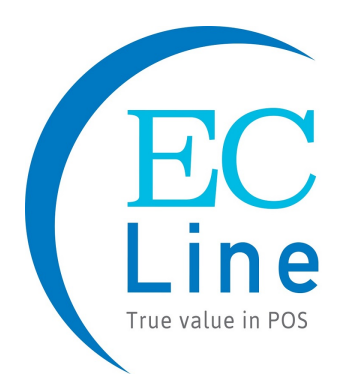

# EC-2D8380BT Image Scanner Programming Manual

## **Table of Contents**

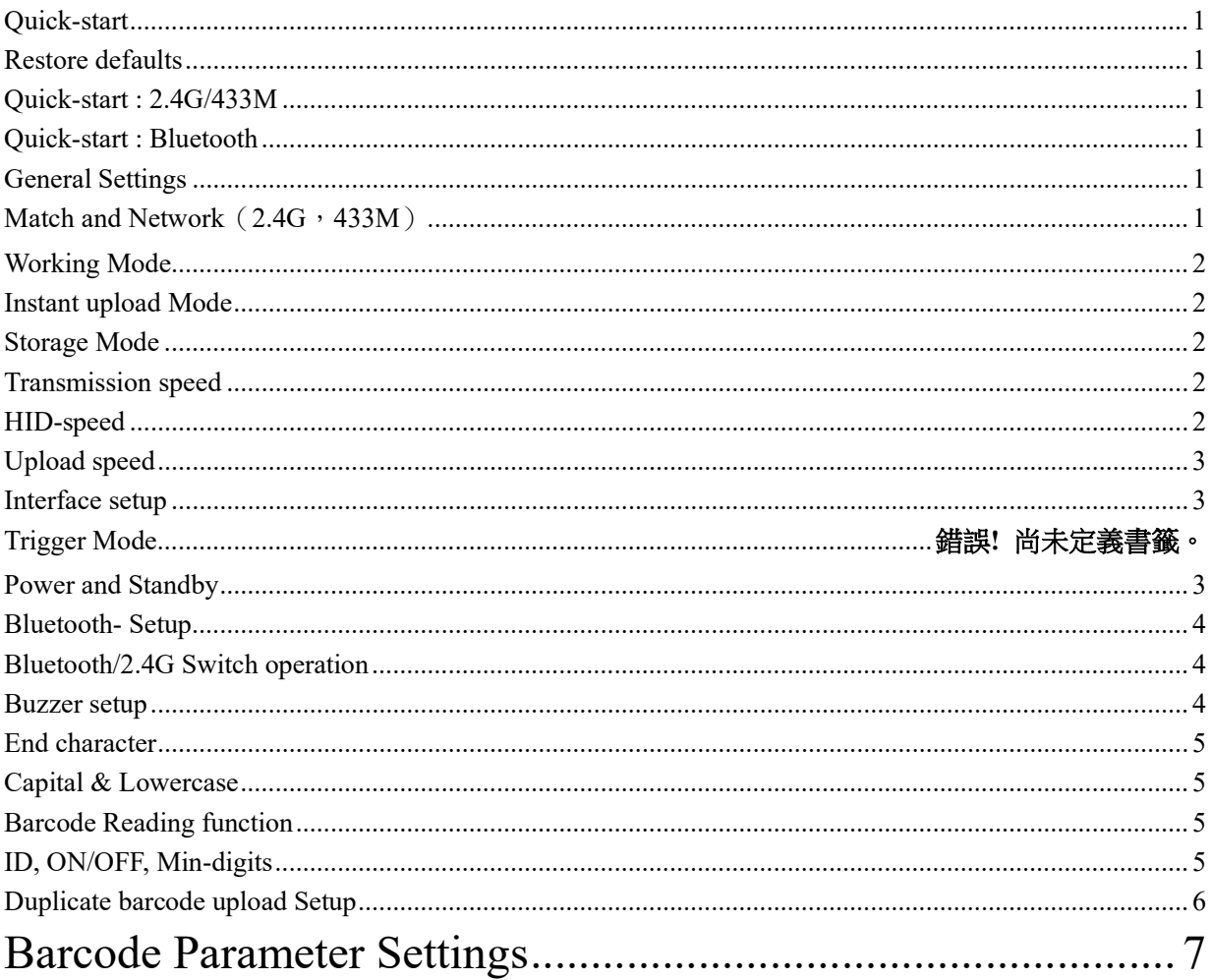

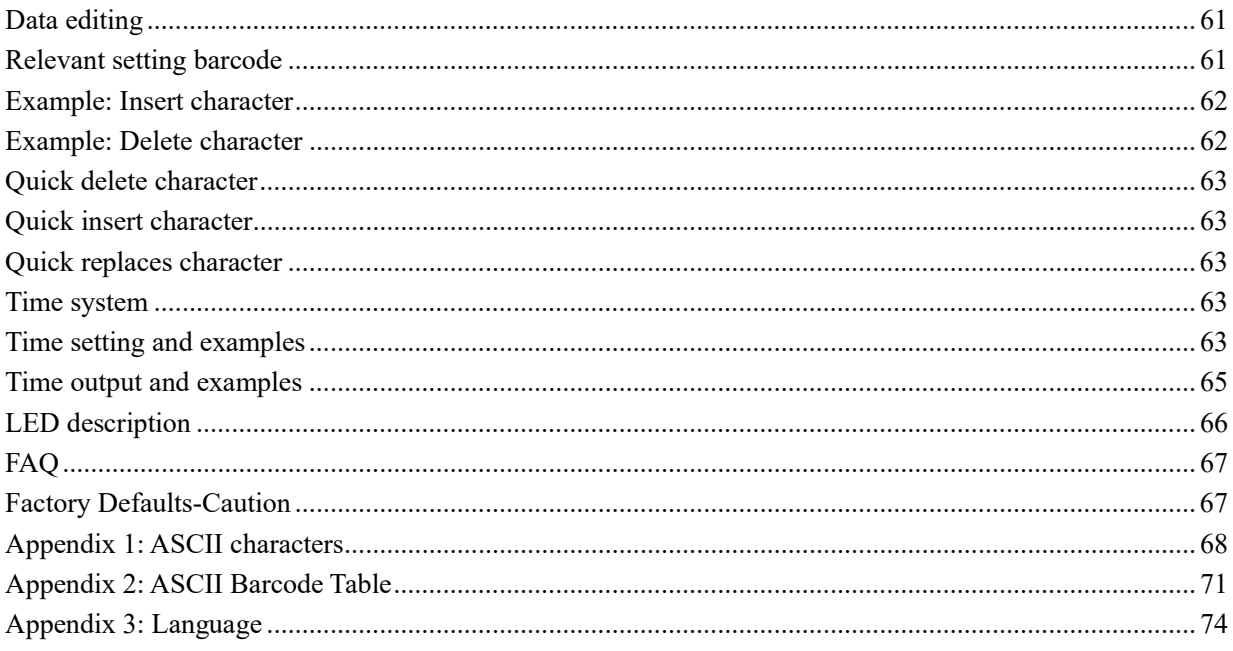

### Quick-start

#### Restore defaults

Scan the "Restore Custom defaults".

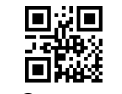

Restore Custom defaults

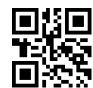

Write to Custom Defaults

#### Quick-start : 2.4G/433M

The factory has been matched and you can use it directly.

Matching Operation:

- 1, Press the button, the buzzer rang "Di-di-di" , the blue light is on, the scanner starts. Note: In the 2.4g mode of the Bluetooth scanner , the light is green.
- 2, Plug the dongle, the blue light is on, the Dongle starts to work.
- 3, Please match the dongle and the scanner within 30 seconds!
- 4, Open a text, put the cursor in, Scan your barcode.

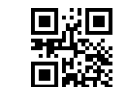

Match(match the scanner and the dongle)

#### Quick-start : Bluetooth

#### For Android、IOS

- 1, Press the button, the scanner starts, The red light flashing and the blue light is on which means in matching mode.
- 2, The Scanner name: "Scanner xxx", xxx is 3 random Numbers.
- 3, Choose the scanner is going to pair with the host, When the connection is successful, the red light goes out and the blue light is on , the buzzer rang "DI-di".

#### Recommending use 2.4G mode or wire-USB at the windows!

1, Switch the Bluetooth scanner to 2.4G mode, plug in the 2.4G-dongle, and scan the "Match" Barcode.

2, Use the USB-cable to connect the computer.

### General Settings

#### Match and Network (2.4G, 433M)

#### Match:

Plug the dongle to your computer, the system will automatically install the driver, when it start to work, the blue light is always on, Match the scanner and the dongle by scan the "Match" Barcode.

(1) Matching successfully: the buzzer rang " Di-da-di", "DI-di-di".

(2) Matching failed: the buzzer rang "  $Di--en$ ".

If pairing fails, please unplug the dongle and try the matching operation again.

Network: One to one , More to one

One to one —one scanner to one dongle

1, Plug the dongle to your computer.

2, Scan the "Match" bar code to Match the dongle.

More to one —several scanners to one receiver.

If you have 3 scanners: scanner A, scanner B, scanner C.

- 1, Plug the dongle to your computer.
- 2, Match for the scanner A: A scan the "Match" Barcode.
- 3, Unplug the dongle and Plug the dongle again.
- 4, Match for the scanner B: B scan the "Match" Barcode.
- 5, Unplug the dongle and Plug the dongle again.
- 6, Match for the scanner C: C scan the "Match" Barcode.
- 7, After that ,3 scanners can transmit the data to the dongle.

At "More to one", Which scanner is the data received?

You can set different prefix characters to distinguish which scanner uploads the data.

For example:

A scanner sets the prefix character "A".

B scanner sets the prefix character "B".

C scanner sets the prefix character "C".

#### Working Mode

Two upload mode: Instant upload mode、storage mode.

#### Instant upload Mode

Instant upload data to your computer.

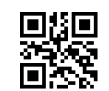

Instant upload Mode

(1) Upload successful: The status light flashed and the buzzer rang " Di ".

(2) Upload failed: The red light flashed and the buzzer rang " Di---en".

If you receive upload-failed, Please confirm the match is successful.

If you receive upload-successful but no data, Please confirm the dongle in USB-HID mode.

#### Storage Mode

Scan and store barcode inside the scanner, and uploaded the data to your computer when you need it.

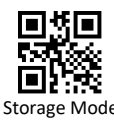

Note: Instant upload mode and storage mode, the sound of reading barcode is different.

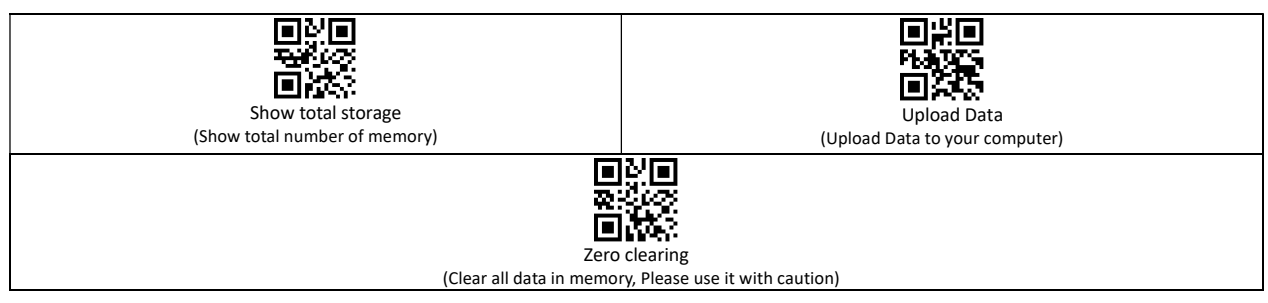

1, Save successful: The status light flashed and the buzzer rang " Di-en ".

2, Save failed: The red light flashed and the buzzer range " Di---en", This indicates that there was not enough memory to save the bar code. Please upload the saved bar code by scanning "Upload Date" and then clear the Memory by scanning "Zero cleaning".

3, Upload completed: the buzzer rang " Di-do-en ".

#### Transmission speed

#### HID-speed

Set the delay between each character, the range of 00-99 can be set. the larger the value, the slower.

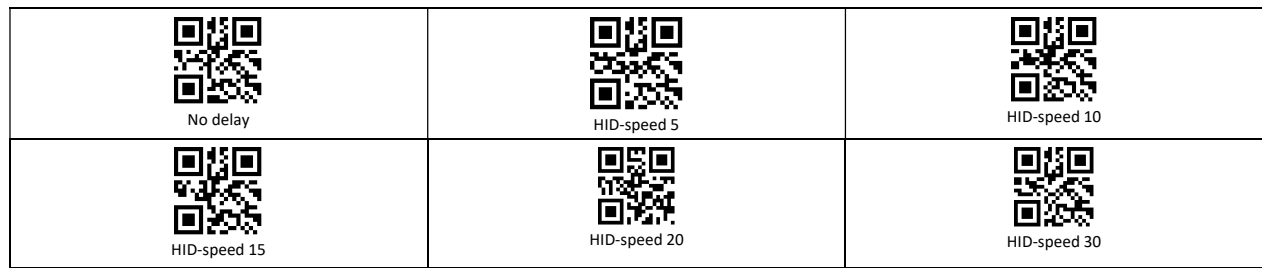

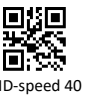

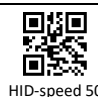

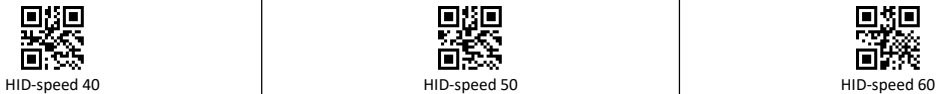

1, In 2.4G or 433M mode, this parameter is stored in the dongle and defaults is "No delay". When there is no matching dongle, scanning this setting code is invalid. 2, In Bluetooth mode, this parameter is stored in the scanner, the default is "HID-speed 30".

3, In Bluetooth mode, If the data is lost, please set a slower HID speed.

#### Upload speed

For storage mode, set the time delay between each barcode, the range of 001-255 can be set. the larger the value, the slower, the defaults is "010".

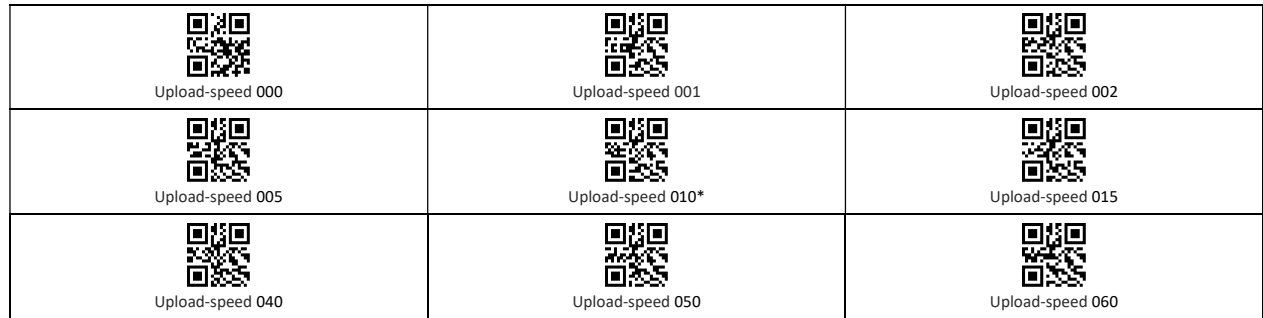

#### Interface setup

Suitable for wired scanner, Dongle, Base.

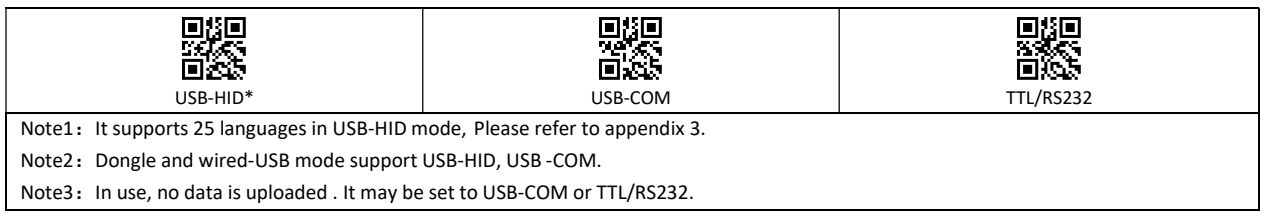

Dongle indicator light

(1) Blue LED always on means the dongle is normal.

(2) Blue LED flashing means the dongle is broken or the USB port is bad.

#### Base indicator light

(1) Blue LED always on indicates that the dongle is normal.

(2) Blue LED flashing means the dongle is broken or the USB port is bad.

(3) Green LED always on means the base and scanner are in good contact.

Power and Standby

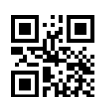

Battery Reserve (show battery level)

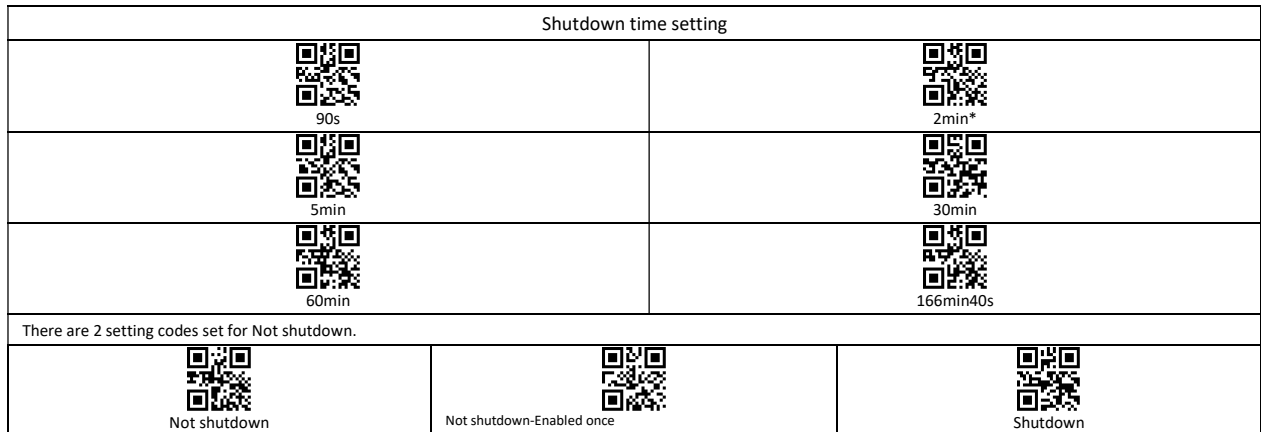

#### Battery level indication

1, The scanner starts, when the buzzer rang "Di-di-di" and the blue light is on with no red light flashing, it indicates that the battery is sufficient.

- 2, The scanner starts, when the buzzer rang "Di-di-di" and the blue light is on with the red light flashes three times, it indicates that the battery less than 20%, please charge the scanner as soon as possible.
- 3, The scanner starts, when the buzzer rang "Di-di-di" and the blue light is on with the red light flashes three times, it indicates that the battery less than 5%, The scanner enters the low battery protection mode. Please charge the scanner at least for 30 minutes.
- 4, Press the button, the scanner does not respond. Please charge the scanner at least for 30 minutes. If the scanner still cannot start, this indicates that the battery is broken and needs to be replaced.

#### LED tips during charging

- Plugged the USB cable into the USB port of computer.
- 1, Charging mode: the status light is on with the red light flashing.
- 2, Charging completed: the status light is on and the red light goes out.
- 3, Micro-current charging: the status light off and the red light flashing, this is battery protection phase, please do not use it in this condition.

#### Bluetooth- Setup

1, Bluetooth scanner has three modes: Bluetooth, 2.4G, Wire.

2, The default mode of the scanner is Bluetooth mode.

Press the button, the buzzer rang "Di-di-di", The red light flashing and the blue light is on which means in matching mode, the green light is on which means in 2.4G mode,

#### Bluetooth/2.4G Switch operation

1: Press the button for 10seconds, 2: Scan the settings barcode.

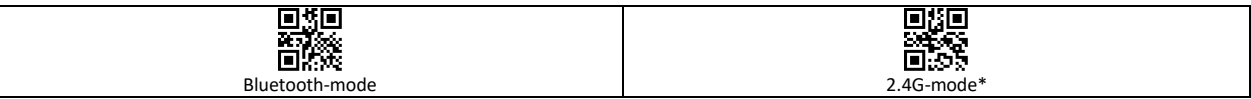

#### Switch process description

In Bluetooth mode, Press and hold the button for 10seconds, the buzzer rang " Di-da-di", "DI-di-di". Means that the switching operation is complete, Release the button, The green light is on which means the scanner successfully switches to 2.4G-mode.

In 2.4G mode, Press and hold the button for 10seconds, the buzzer rang "Di-da-di", "DI-di-di". Means that the switching operation is complete, Release the button, The blue light is on which means the scanner successfully switches to Bluetooth-mode.

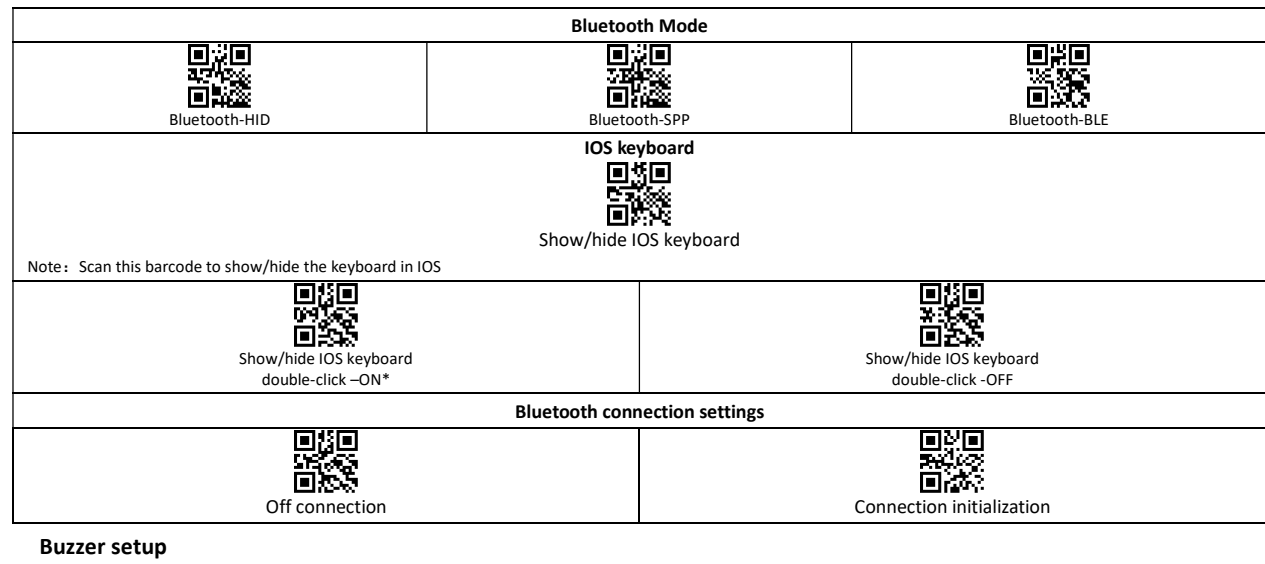

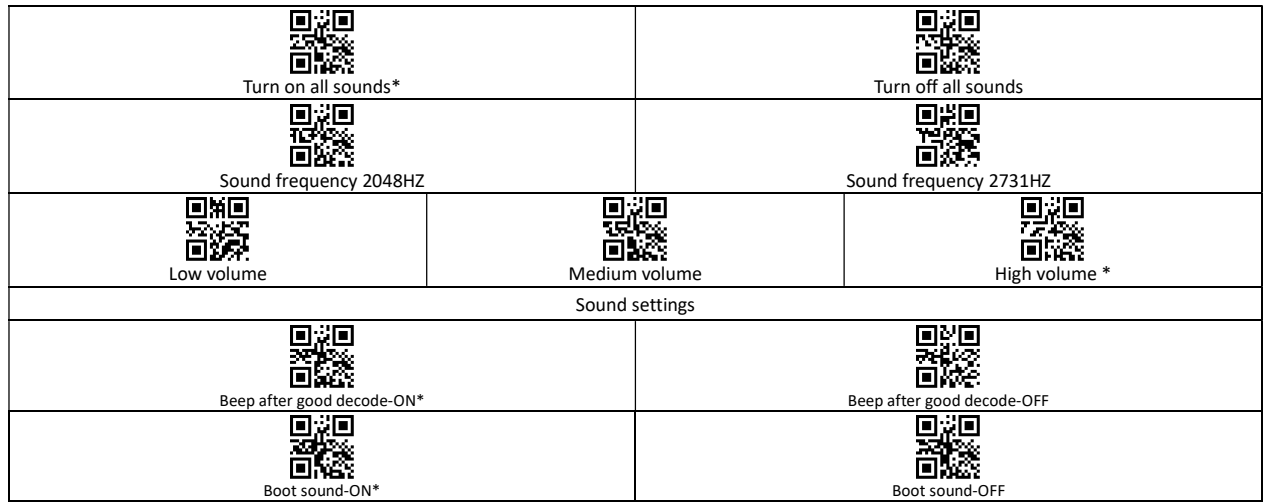

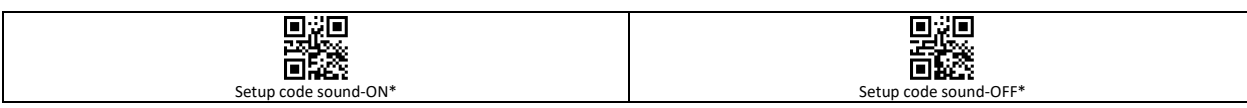

#### End character

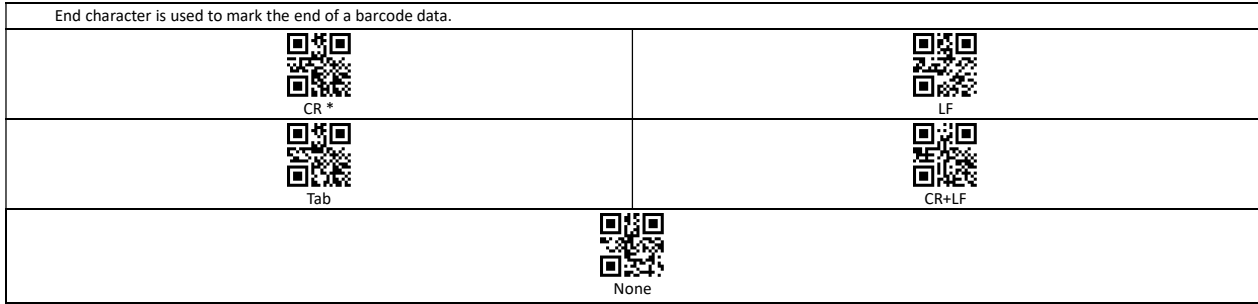

#### Capital & Lowercase

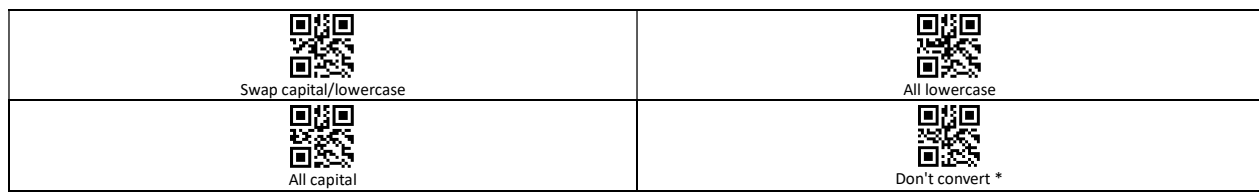

#### Barcode Reading function

#### ID, ON/OFF, Min-digits

Barcode-ID:

The scanner defines ID characters for each type of barcode, we can use the Code ID prefix to identify the barcode type.

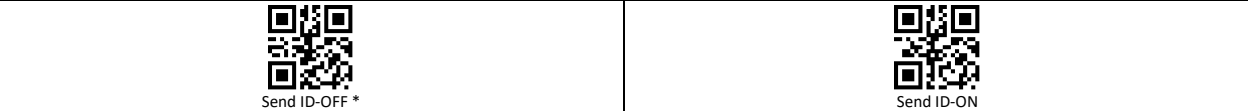

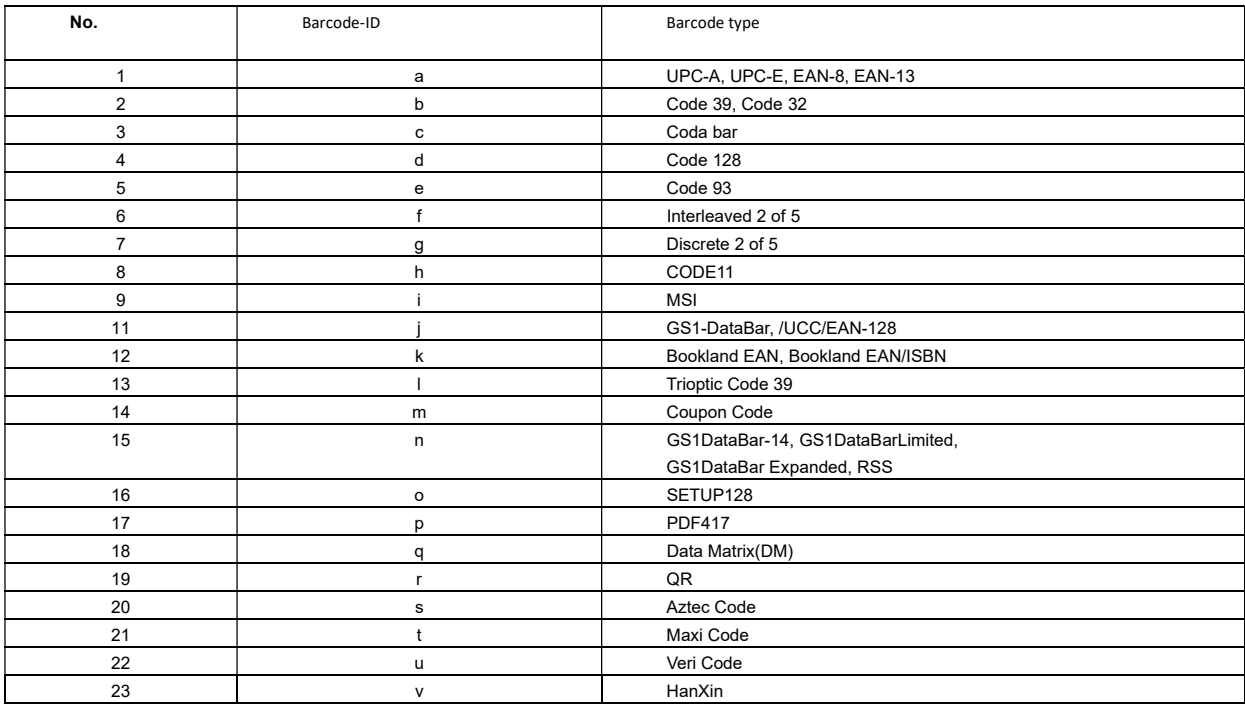

Minimum digits:

In order to prevent error codes, the scanner sets the minimum number of digits for barcode reading, Bar codes less than the default minimum digit are not readable.

#### Duplicate barcode upload Setup

For a period of time, the same barcode is not allowed to be read continuously to avoid repeated upload.

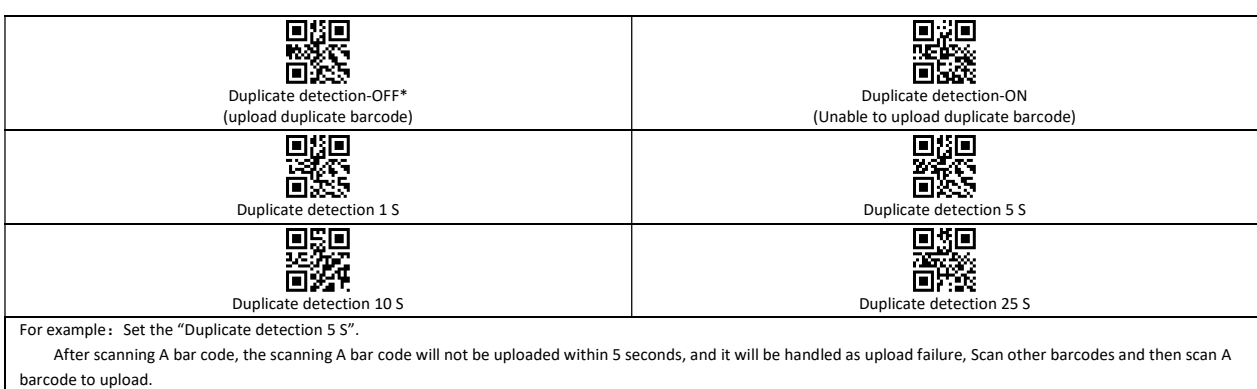

## **Barcode Parameter Settings**

## **Contents**

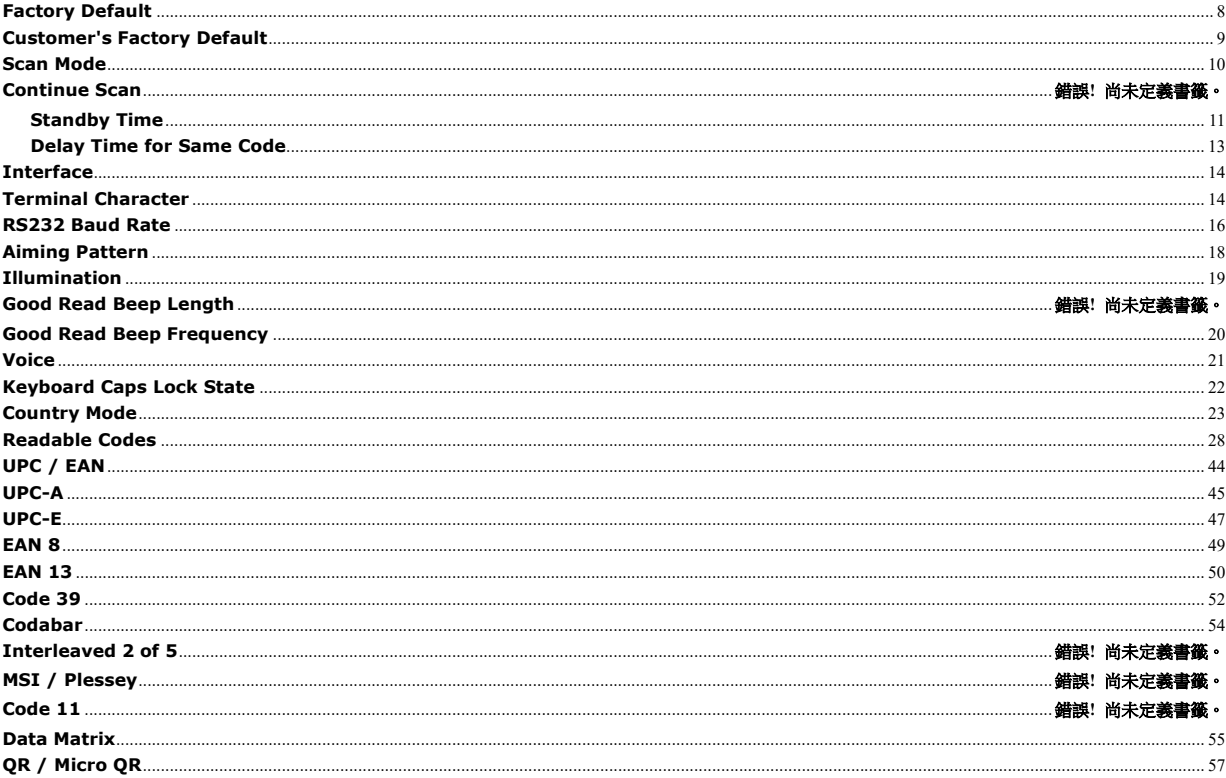

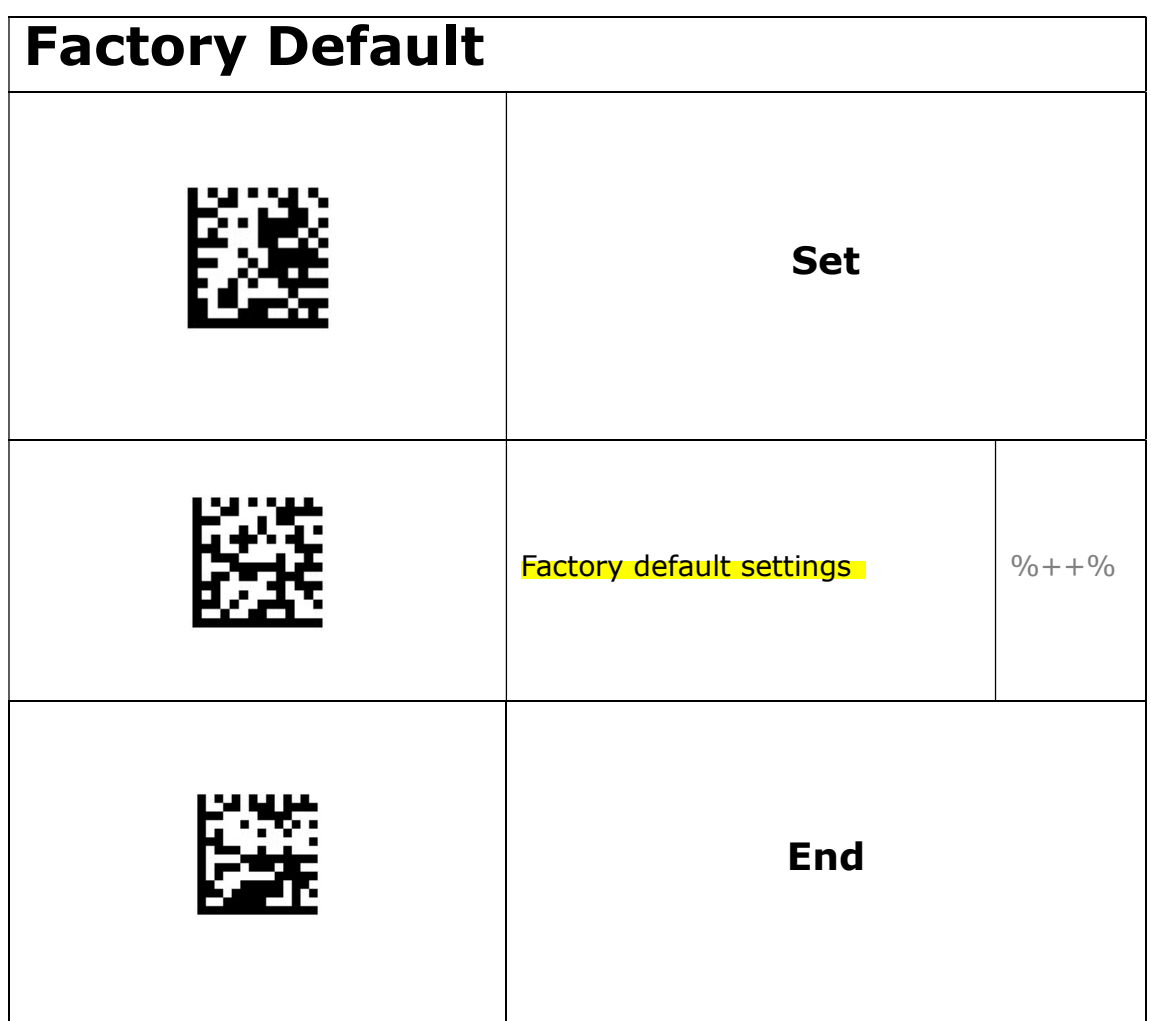

Note !!!! The wireless scanner should be set default as follow  $1-6$ 

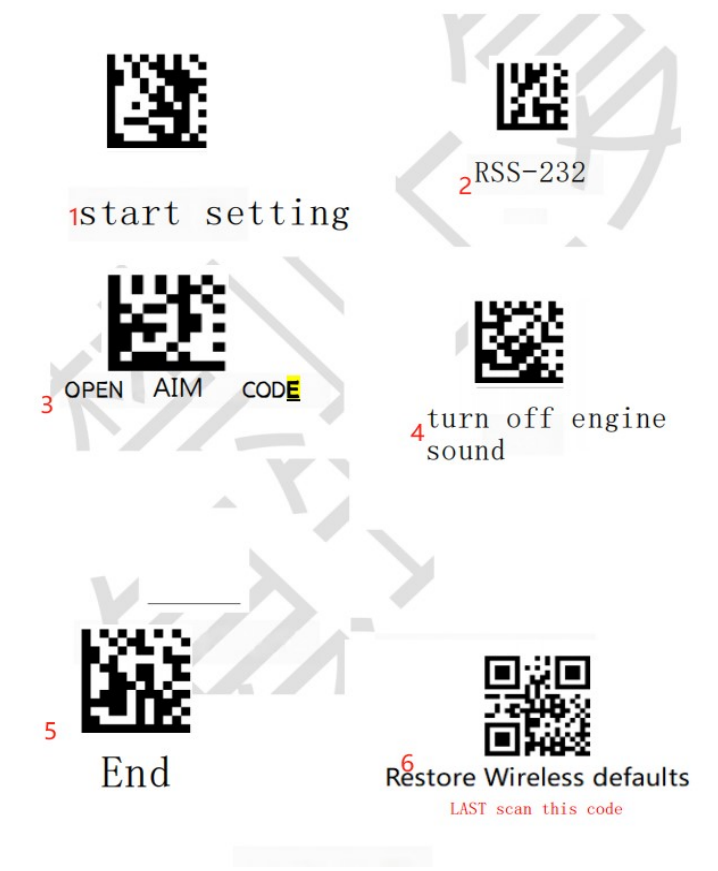

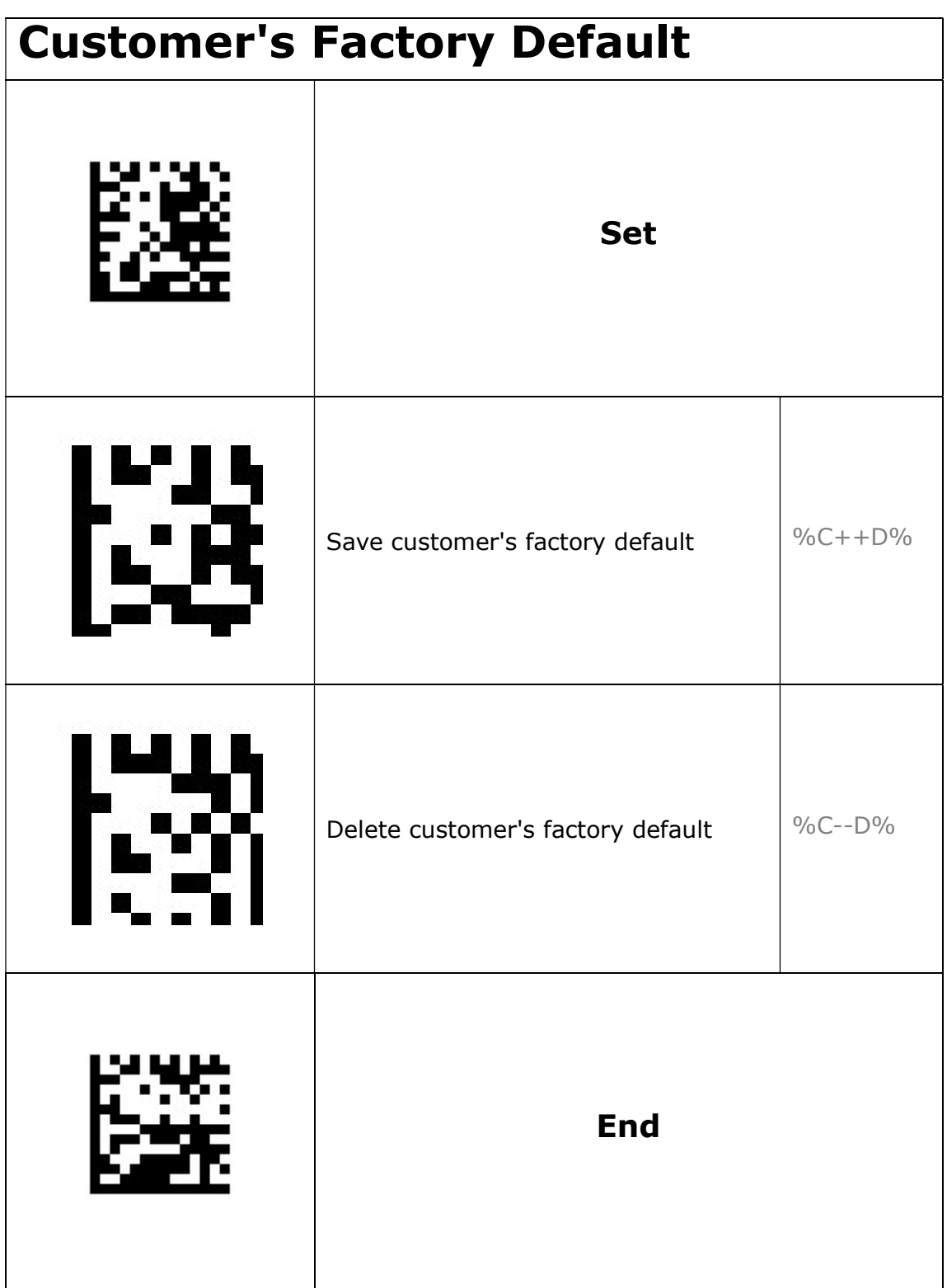

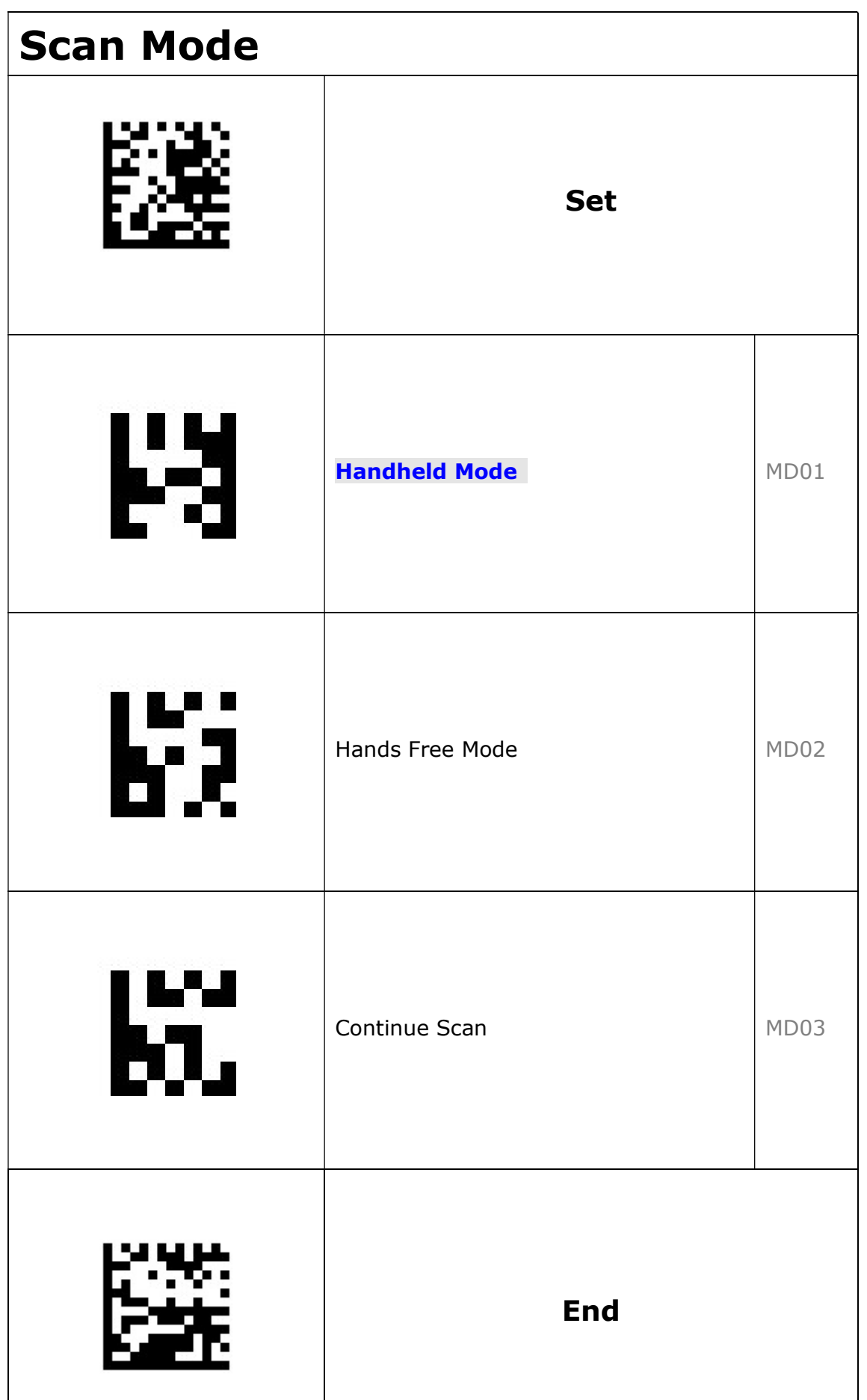

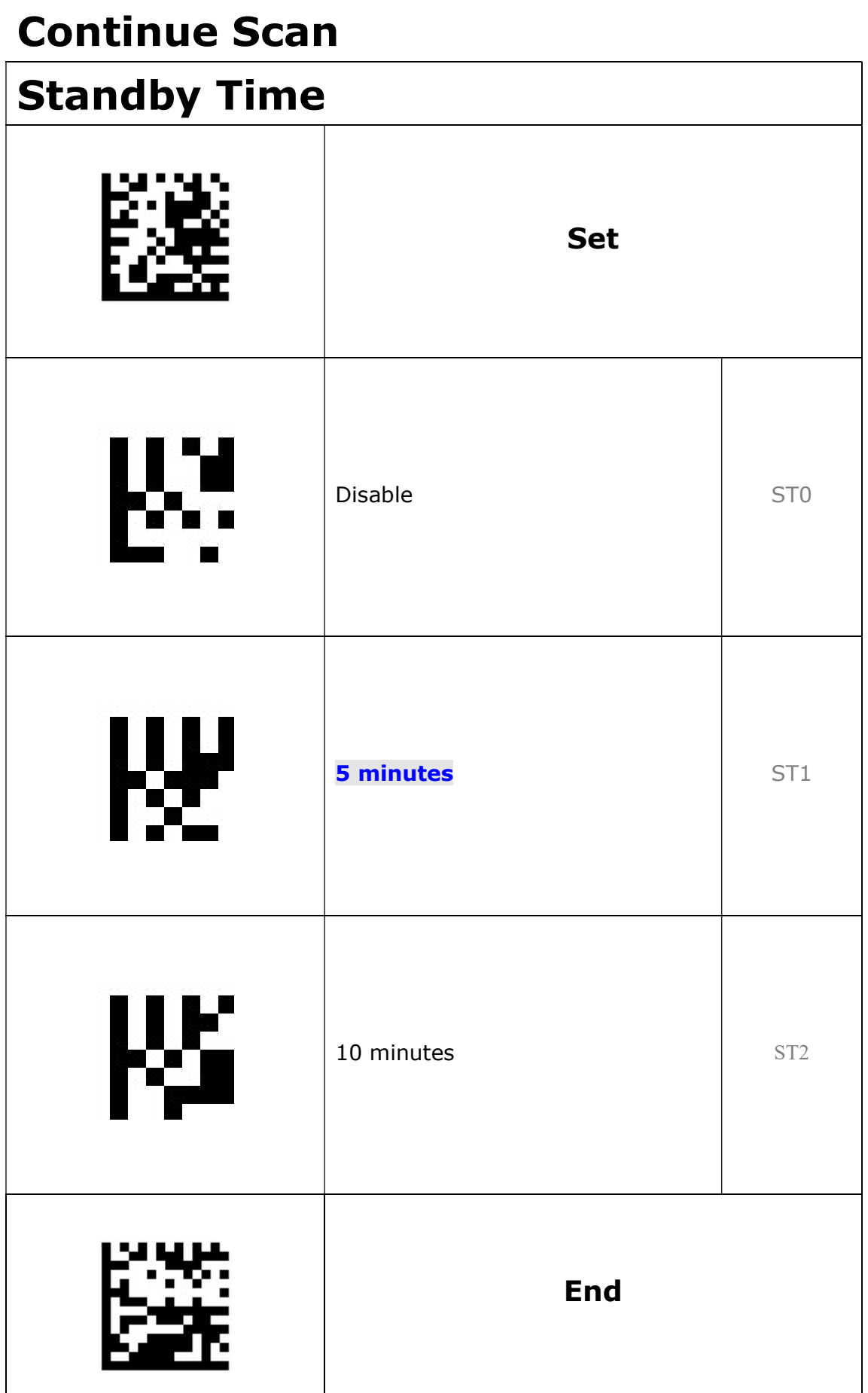

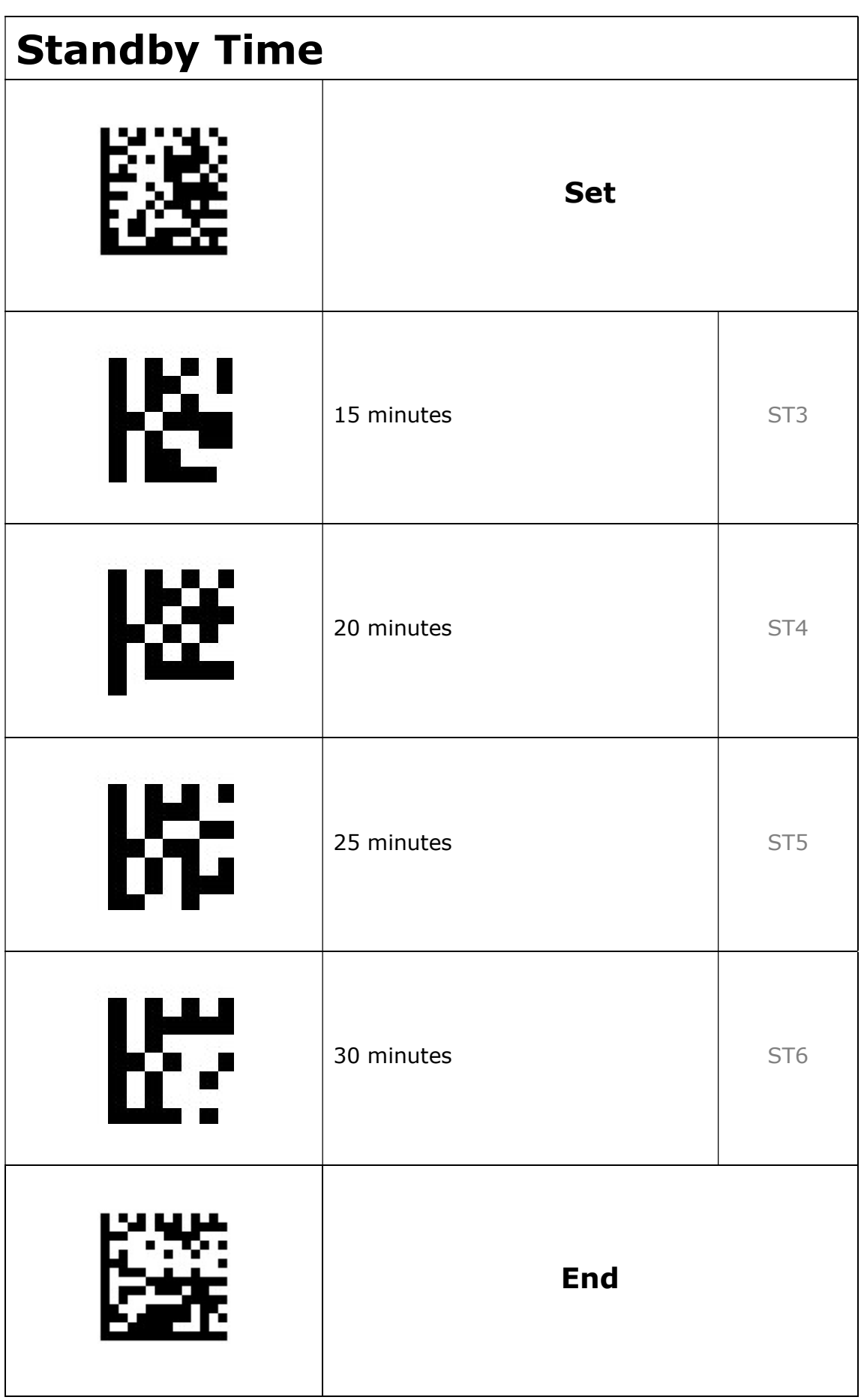

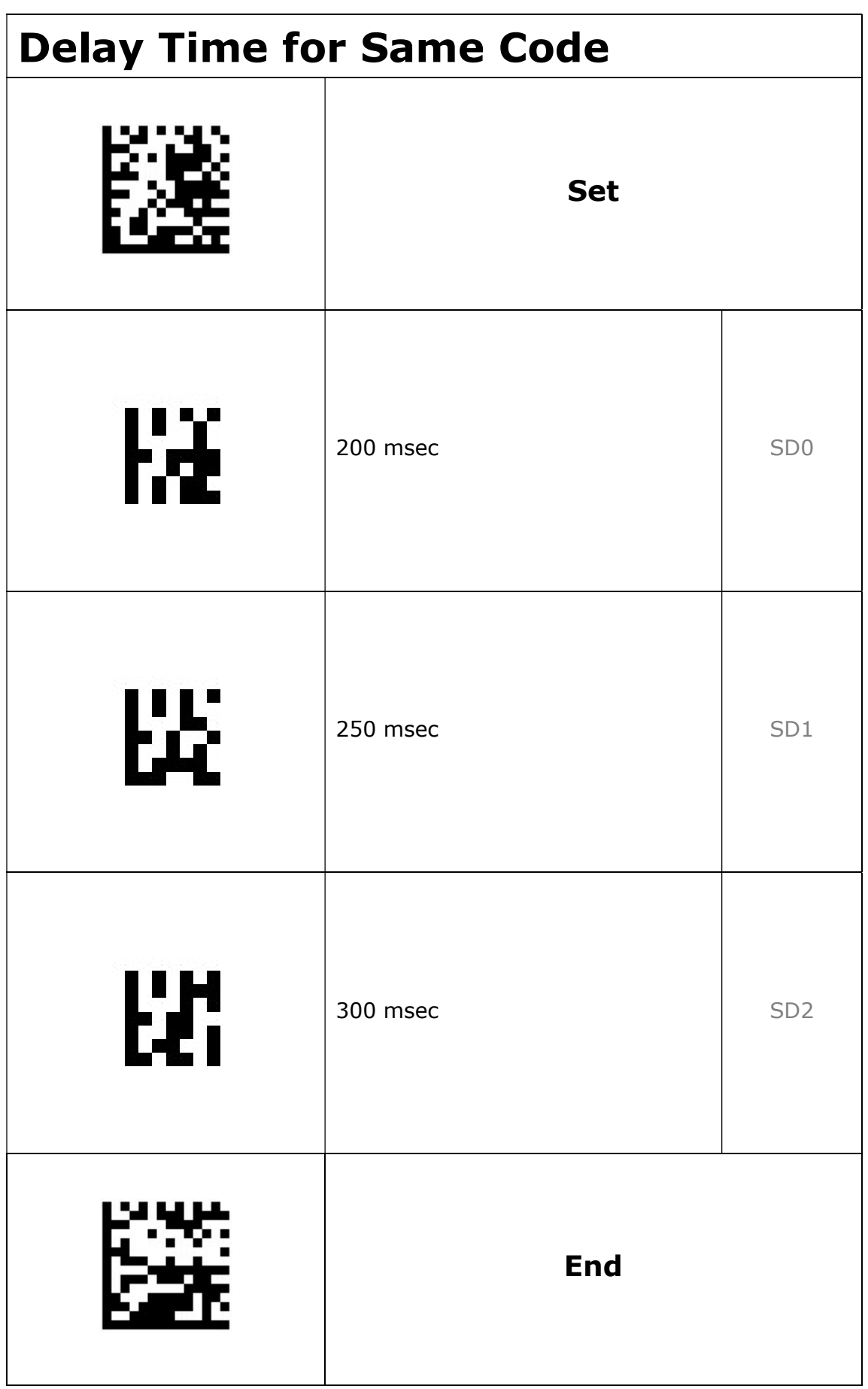

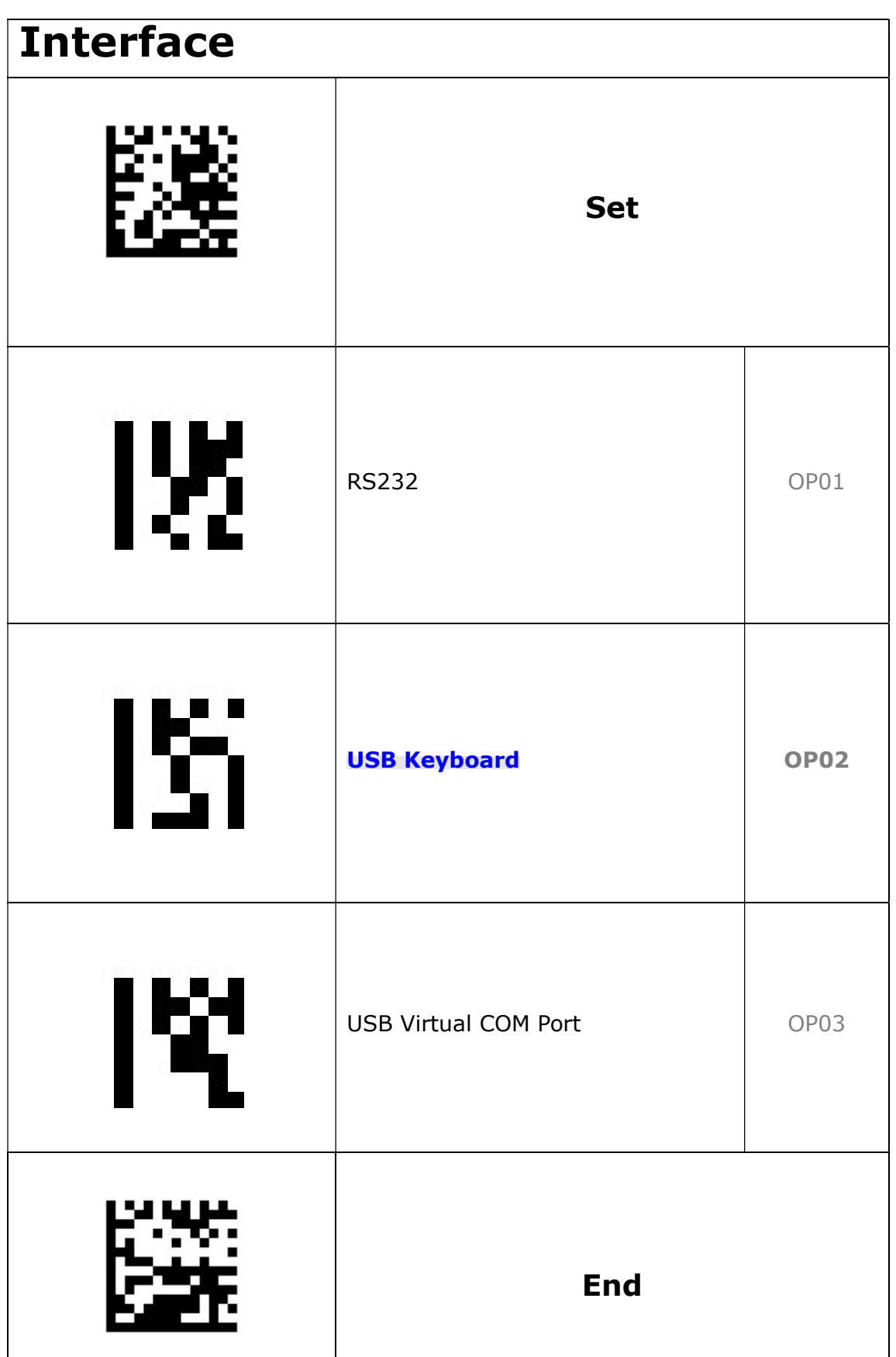

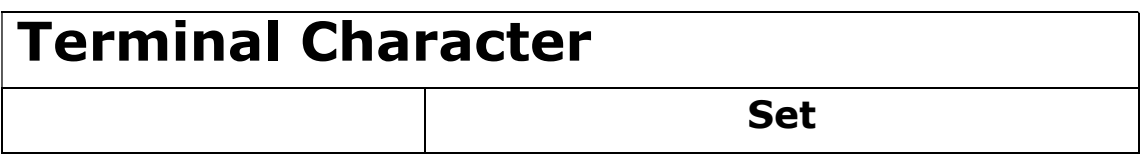

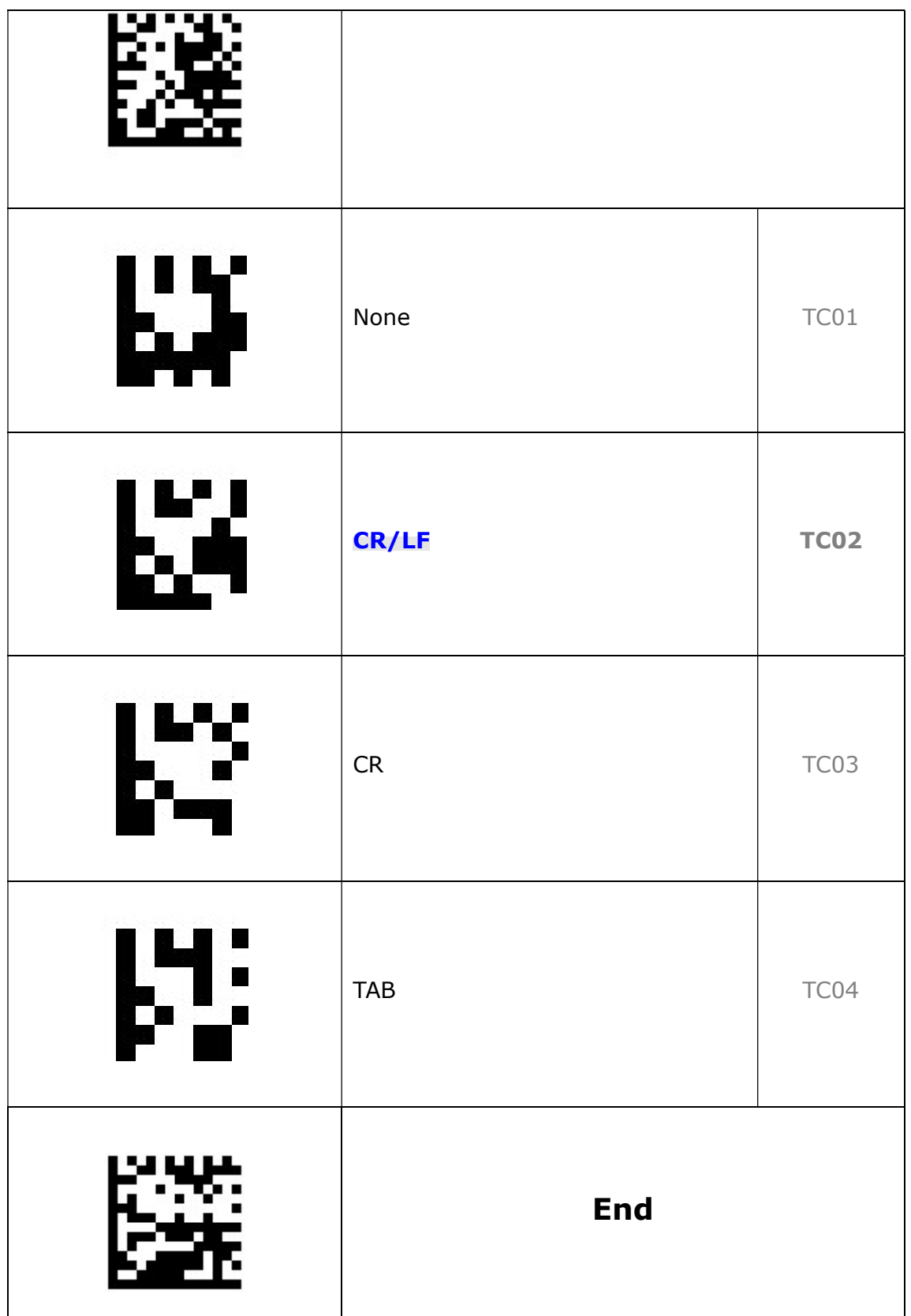

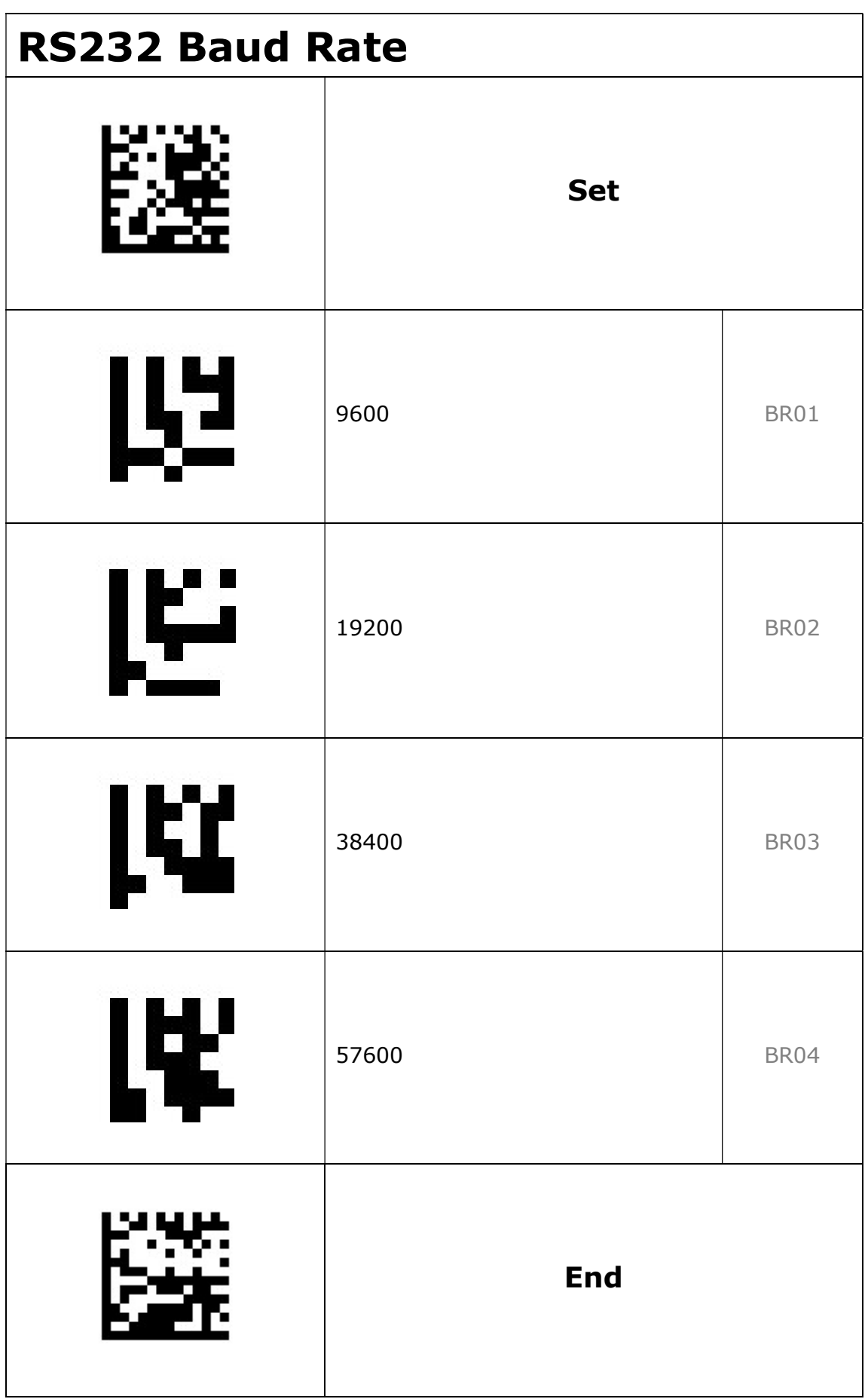

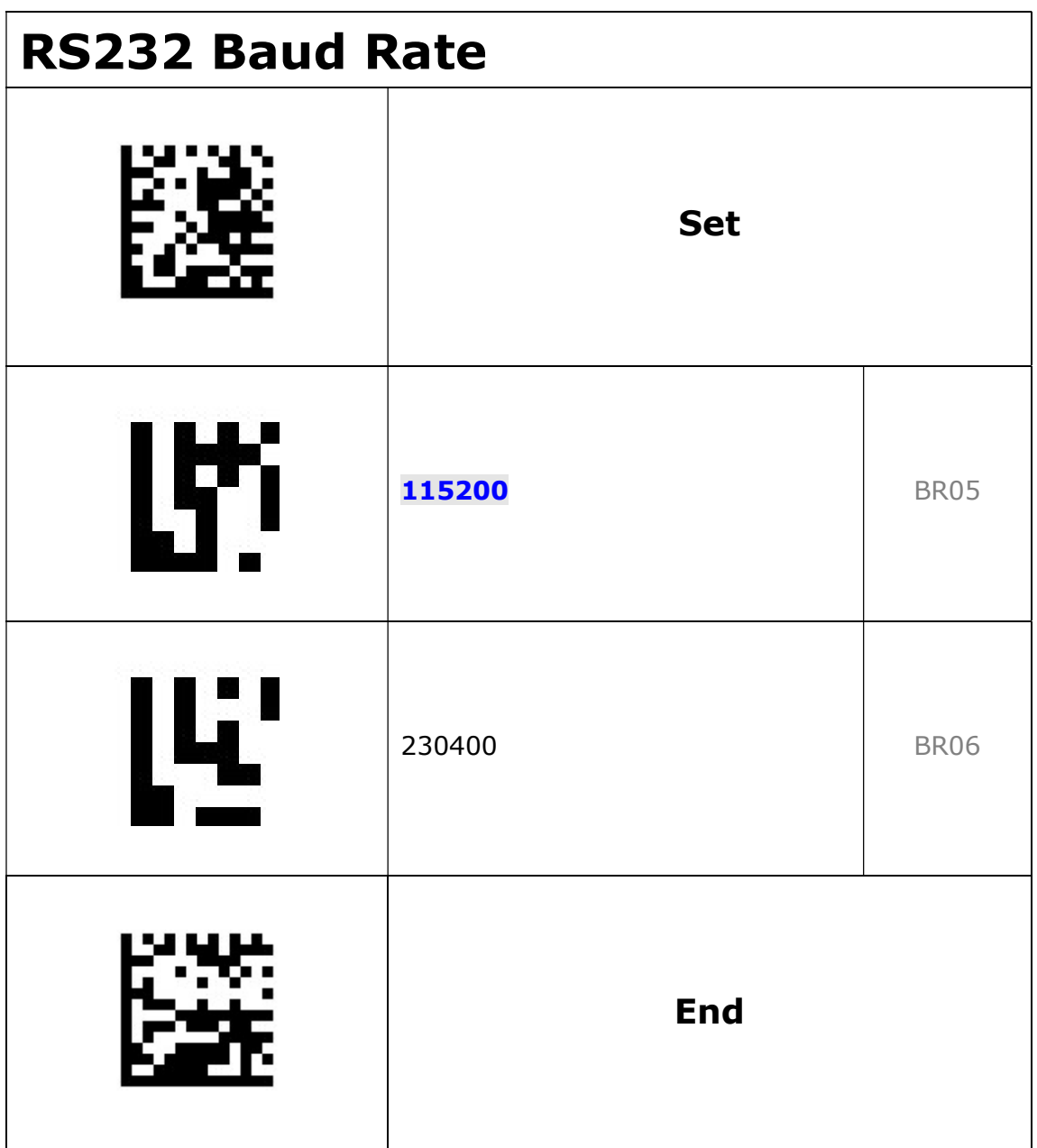

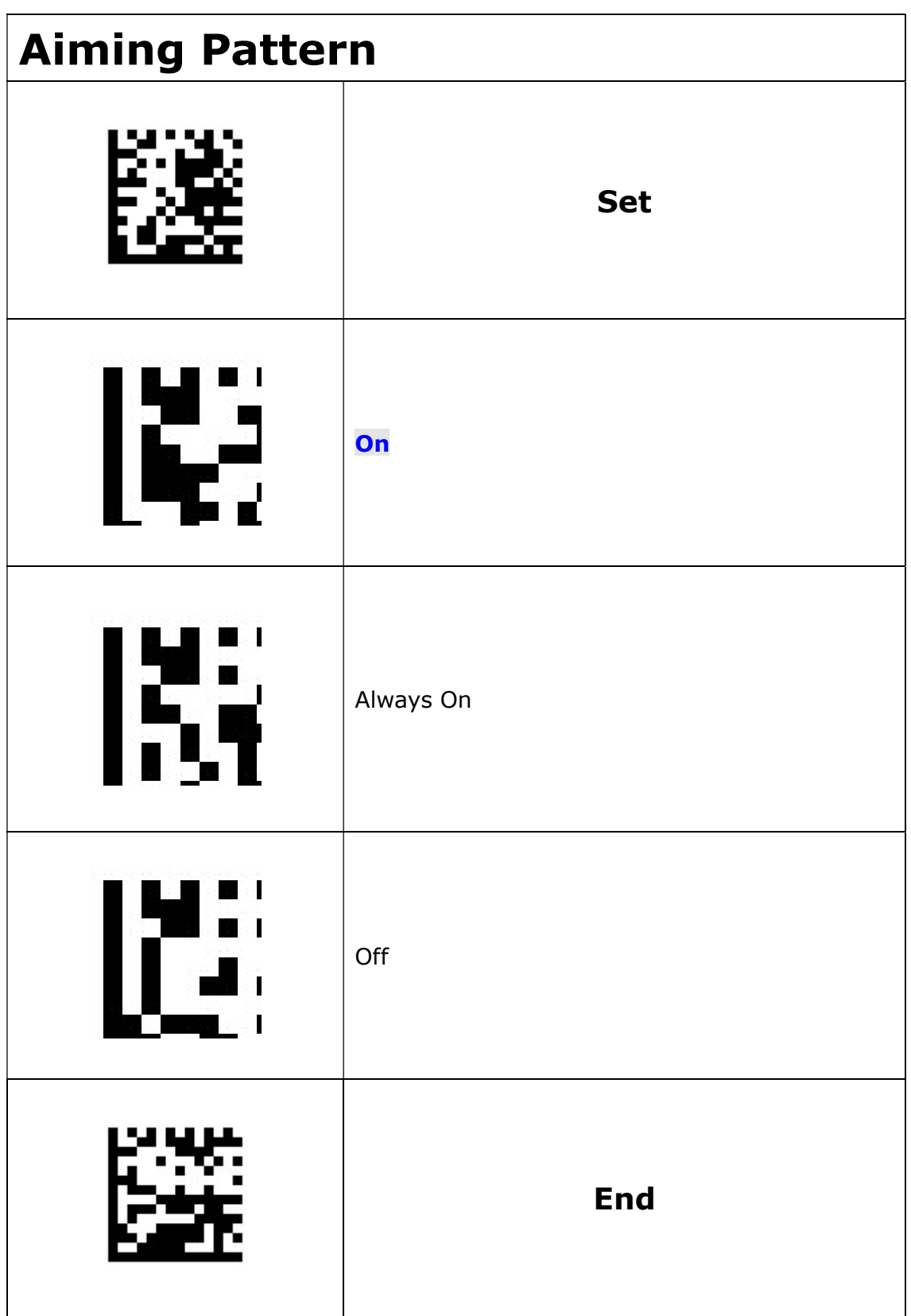

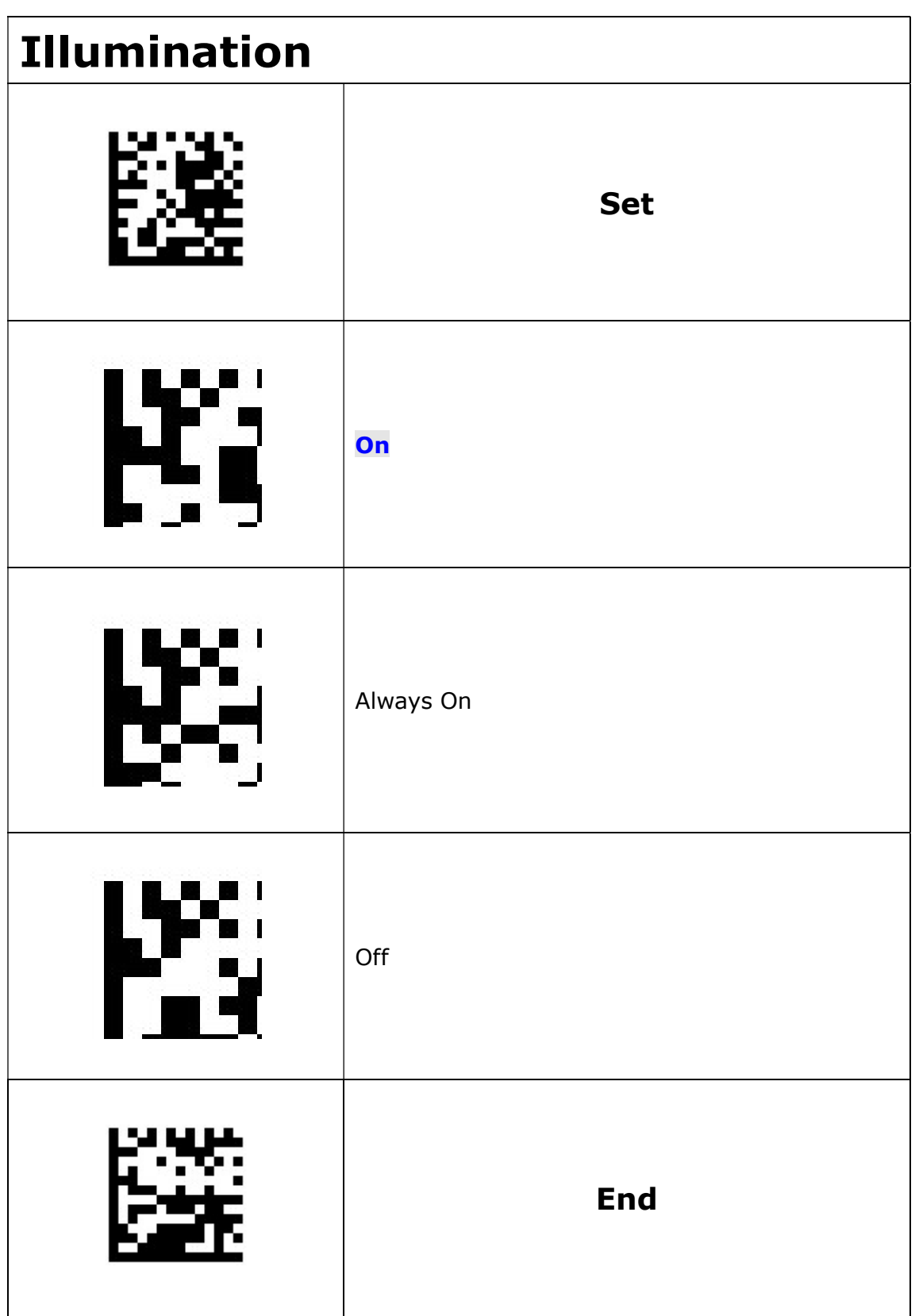

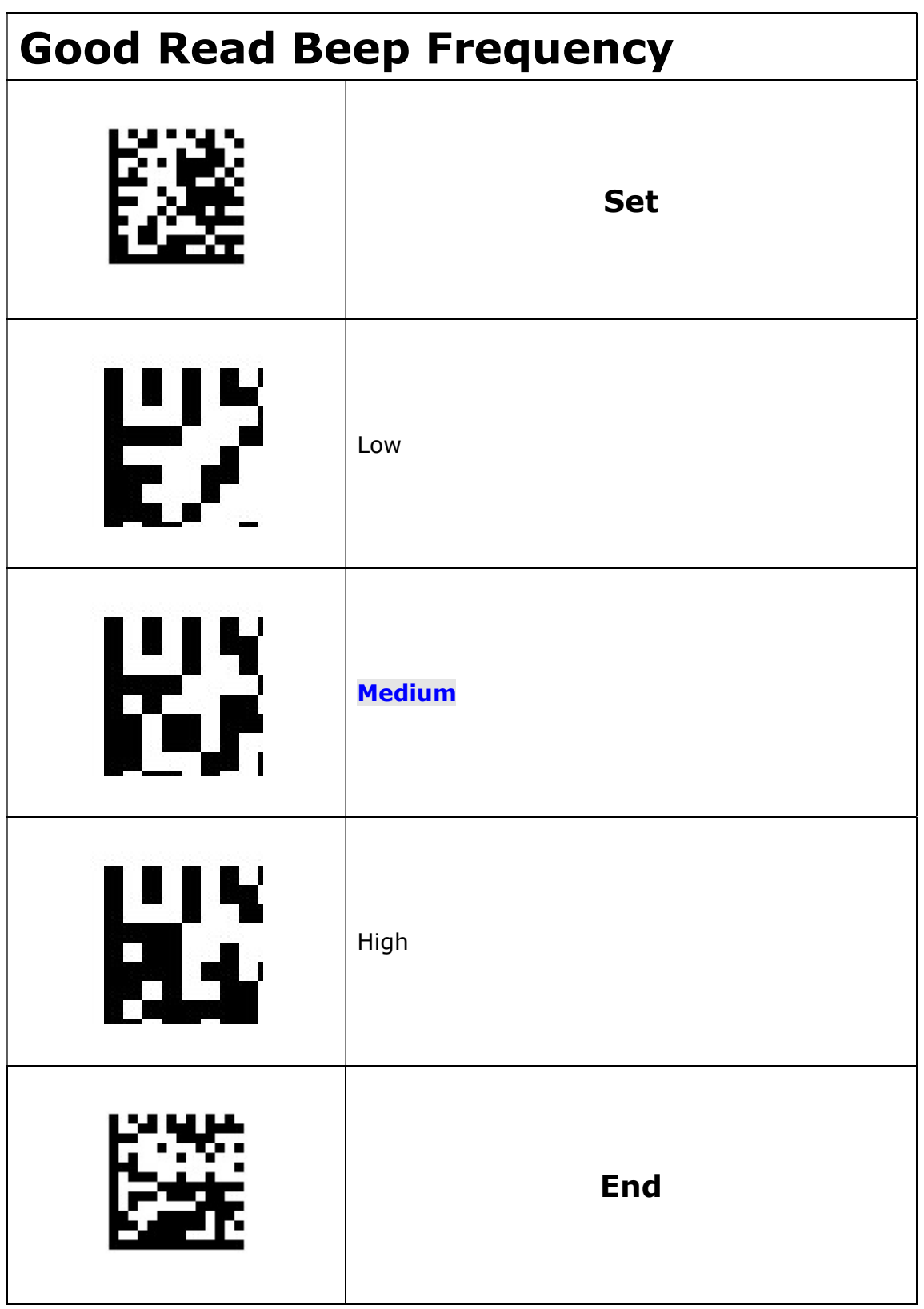

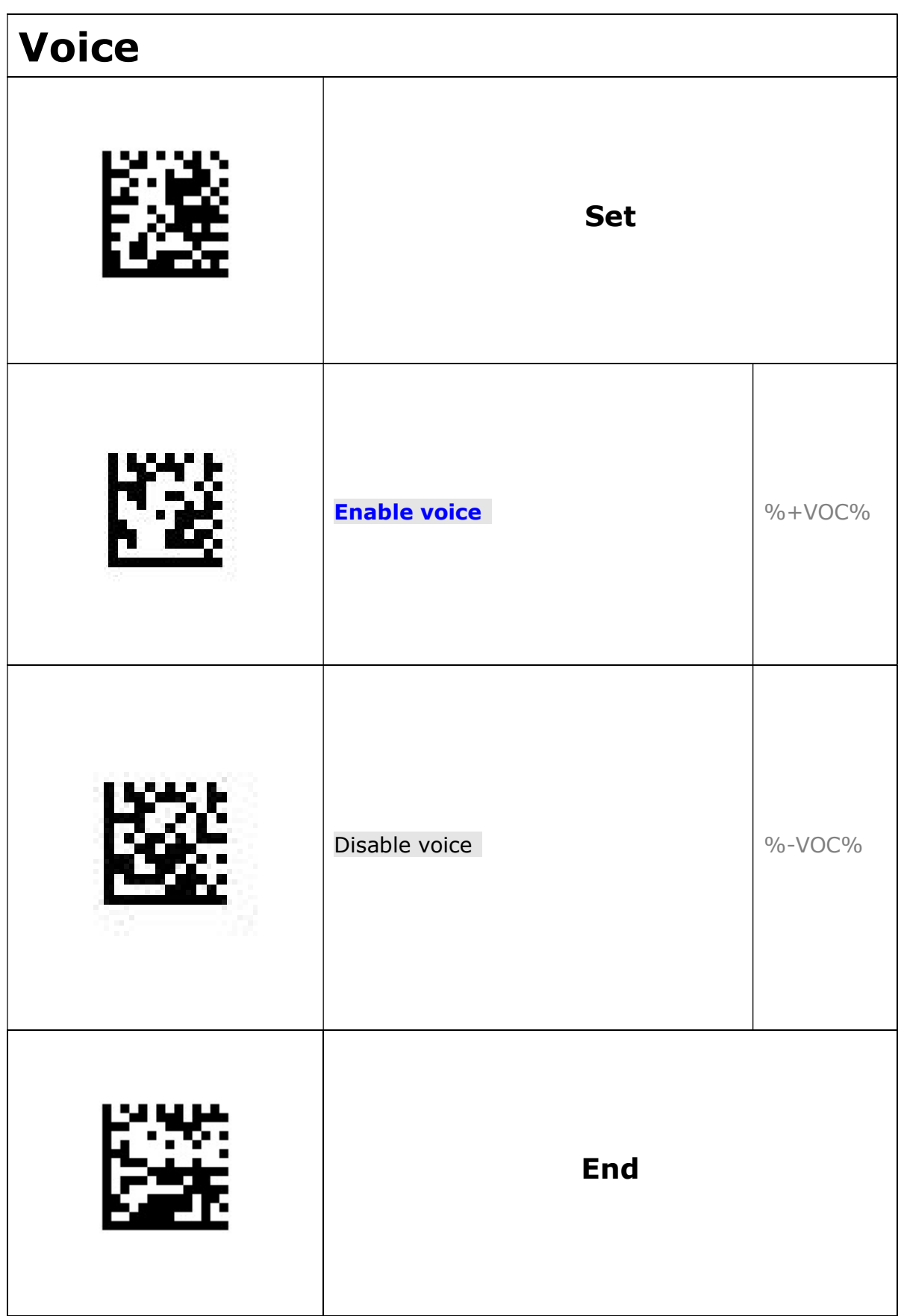

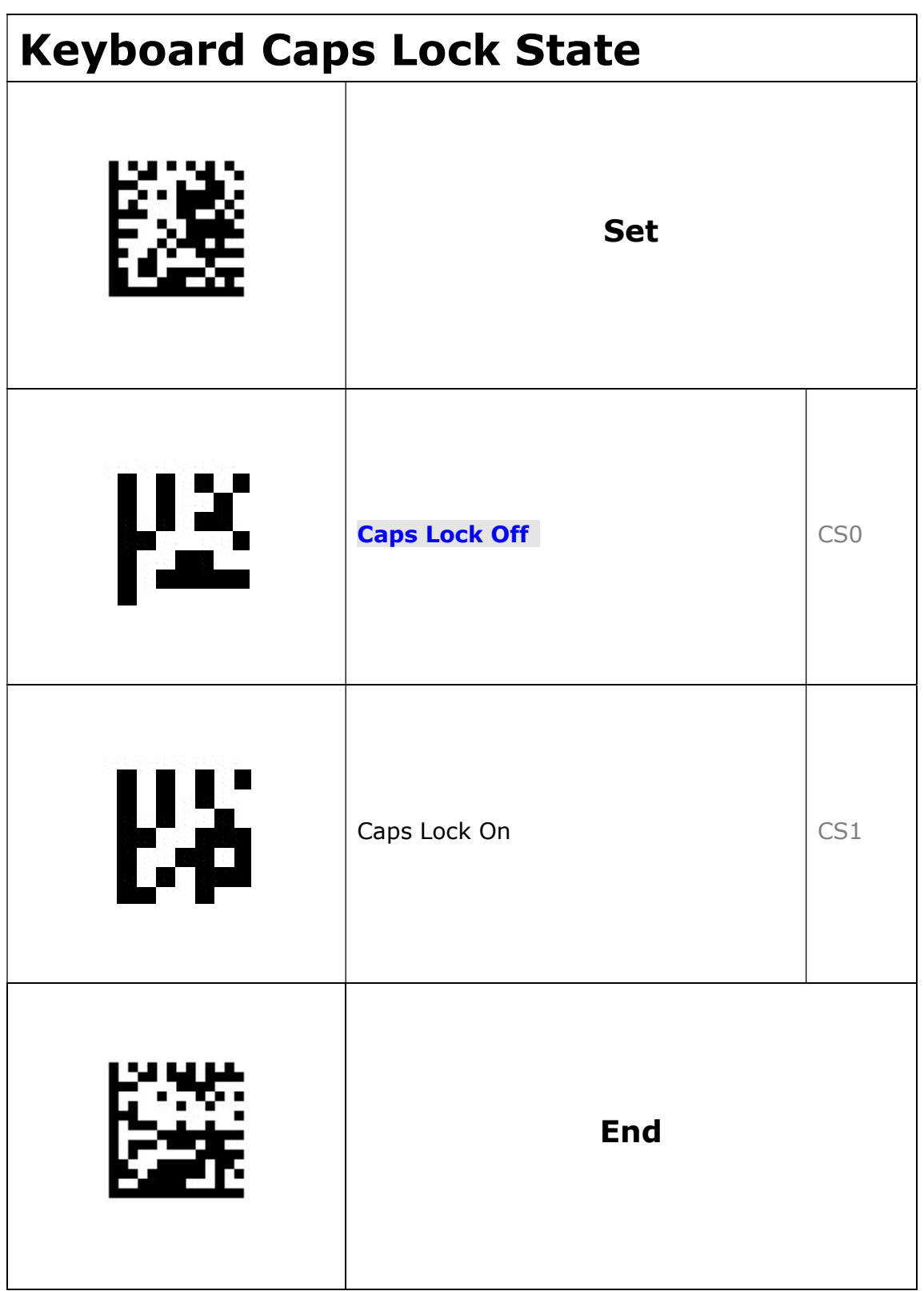

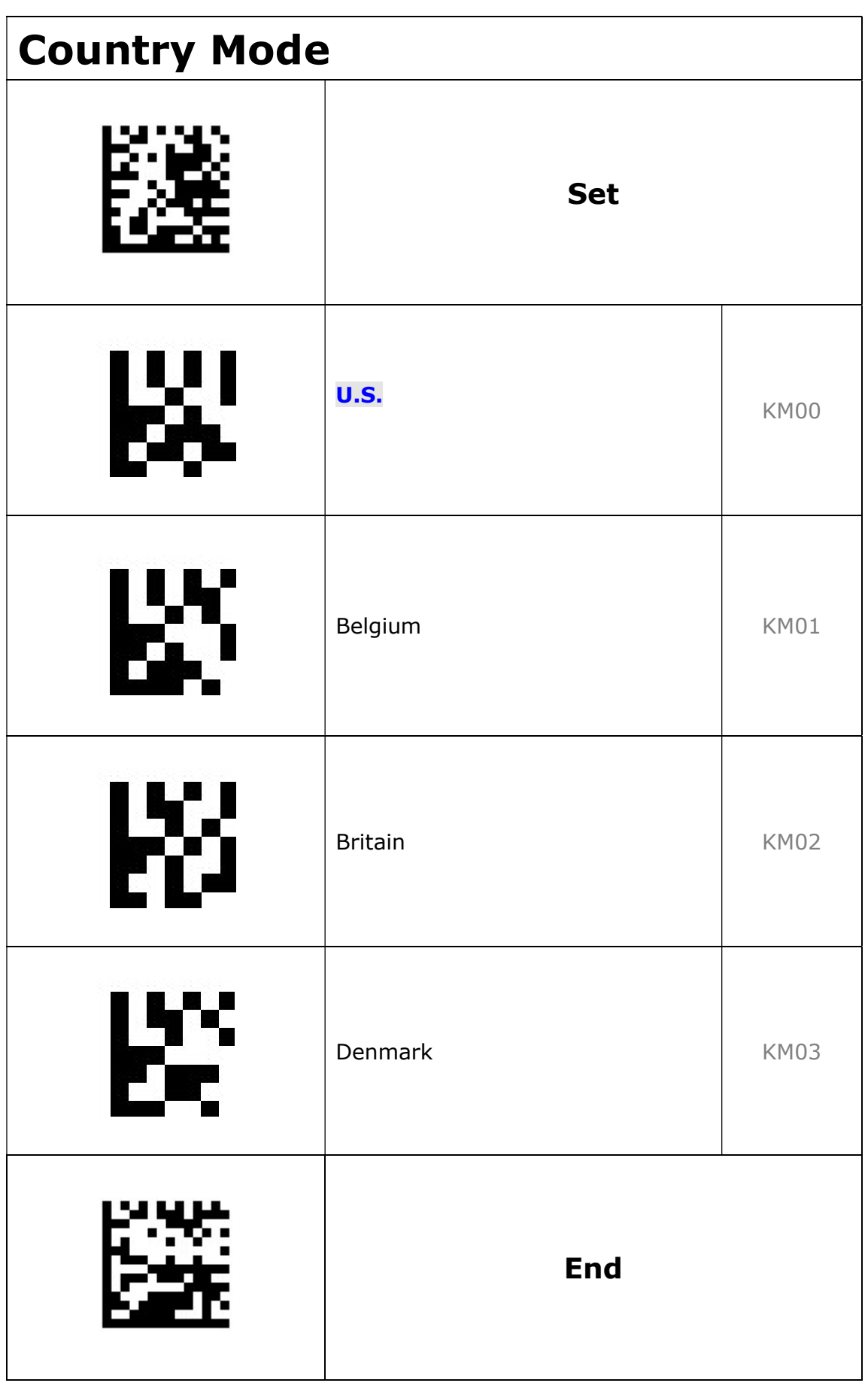

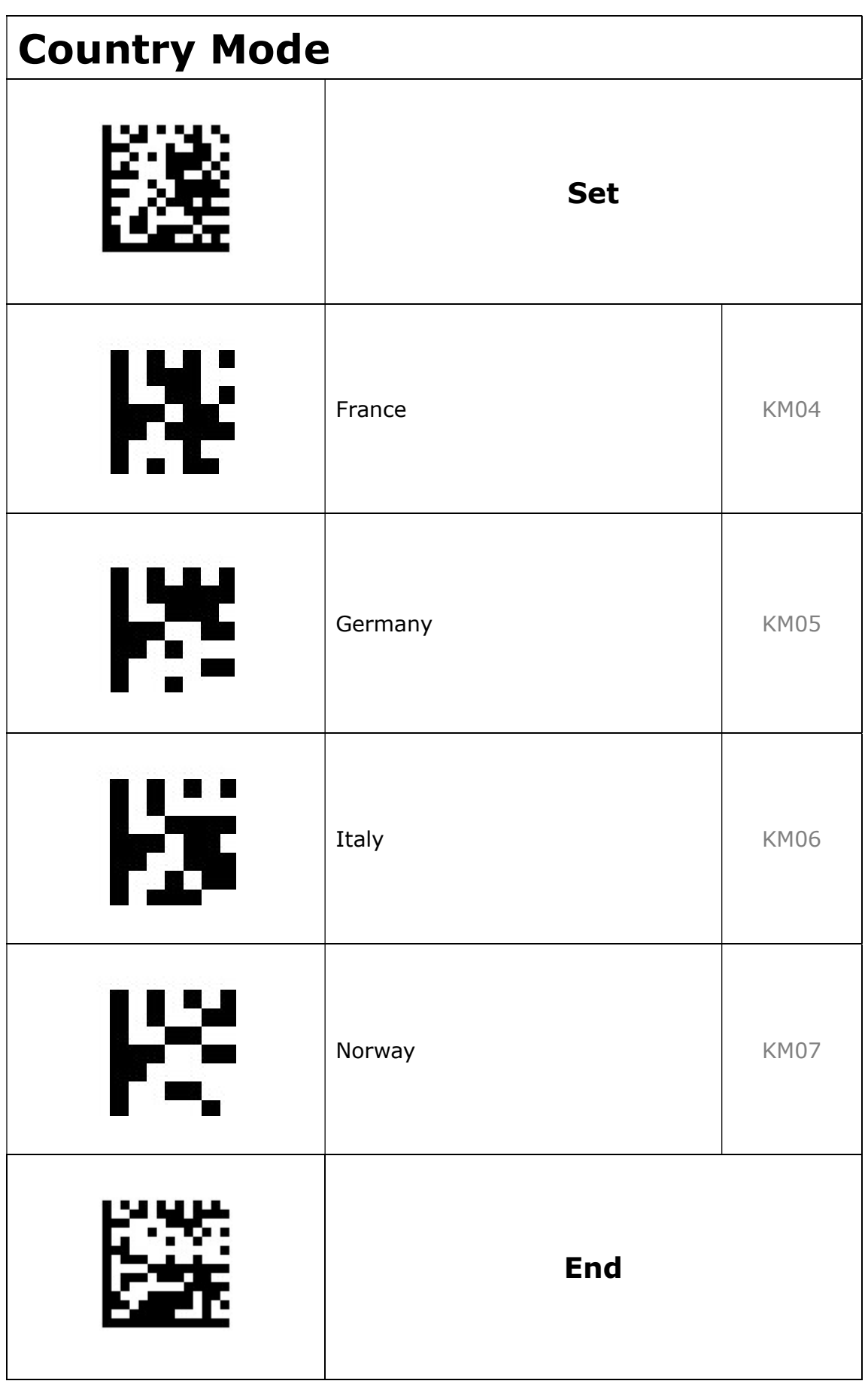

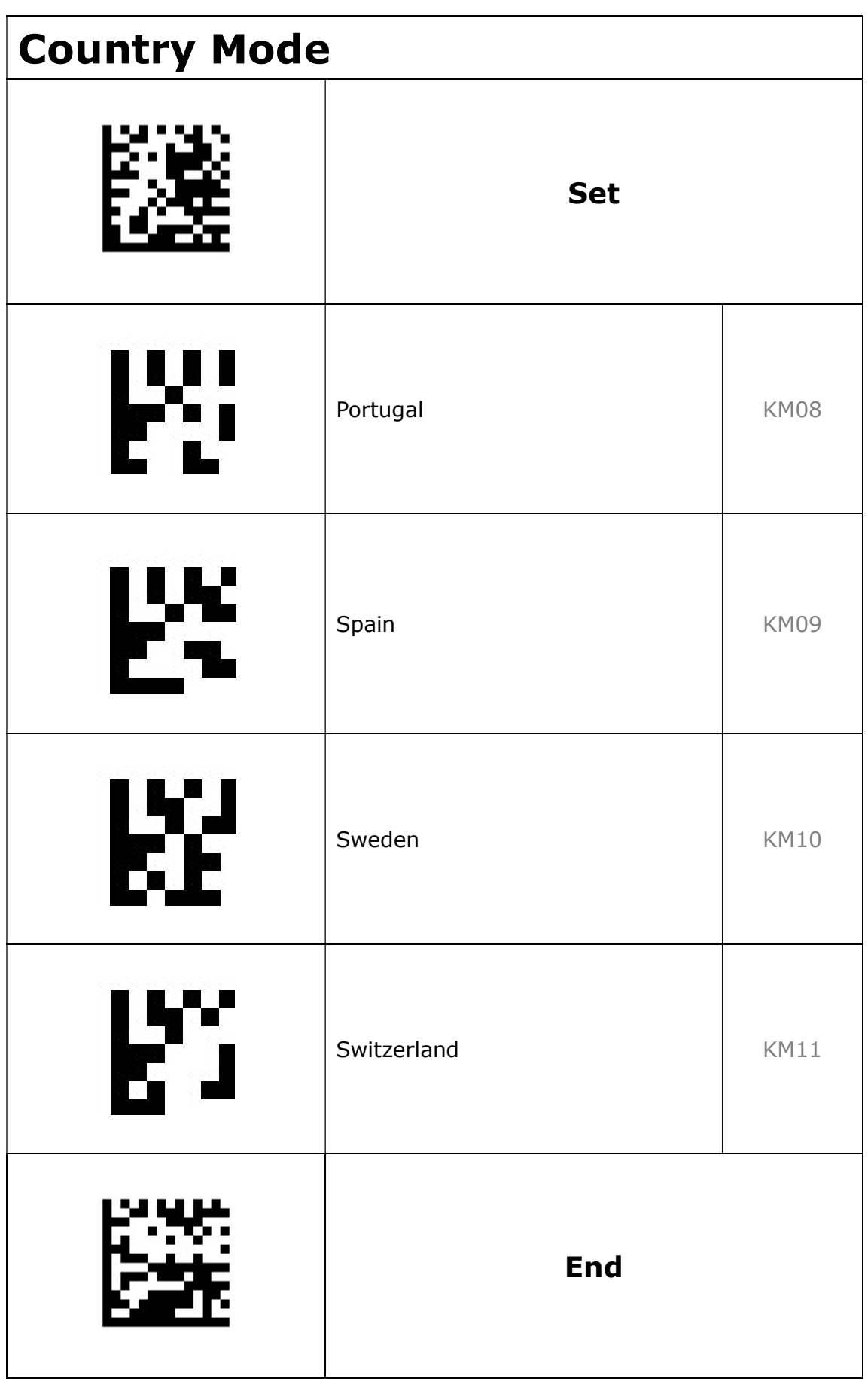

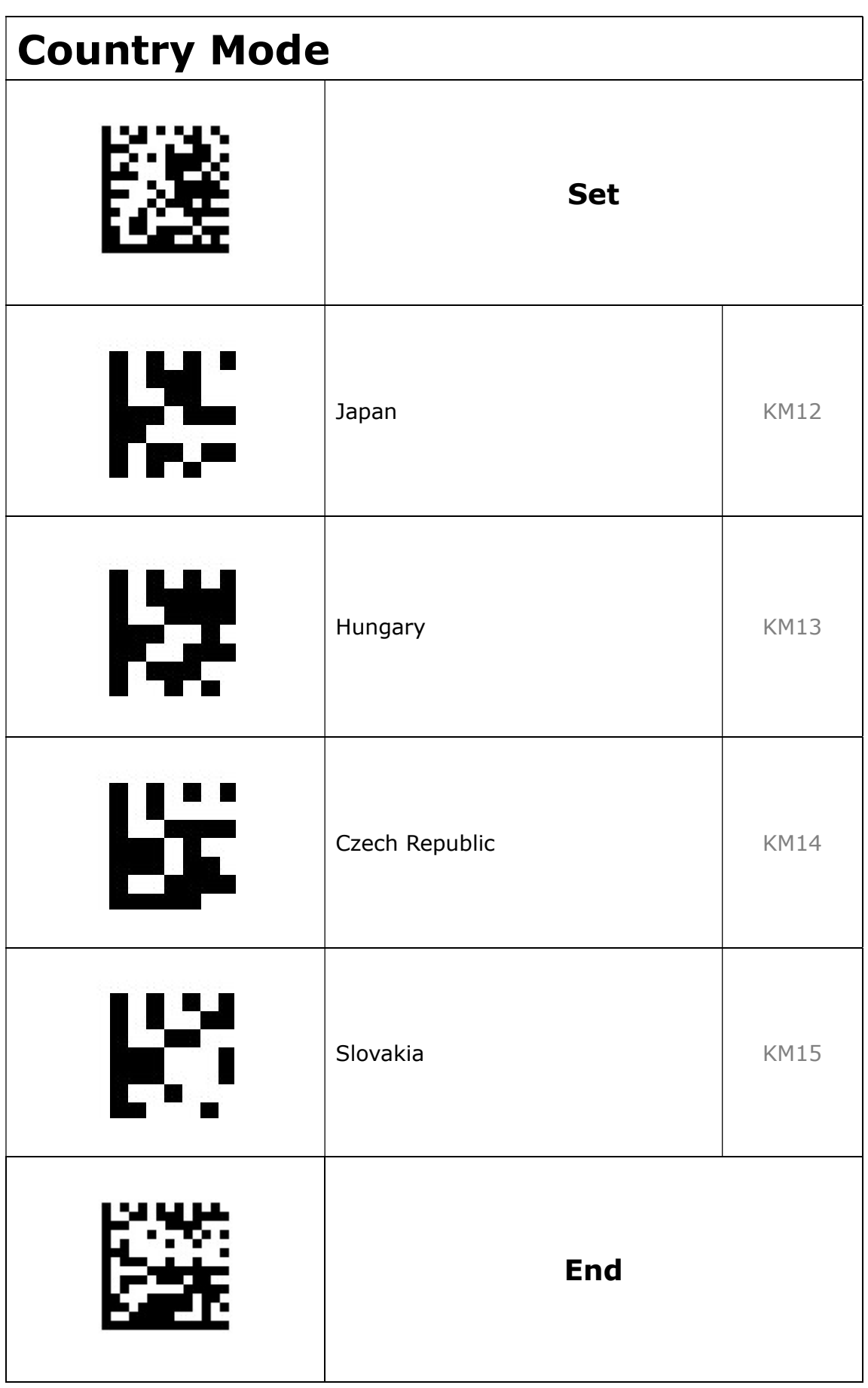

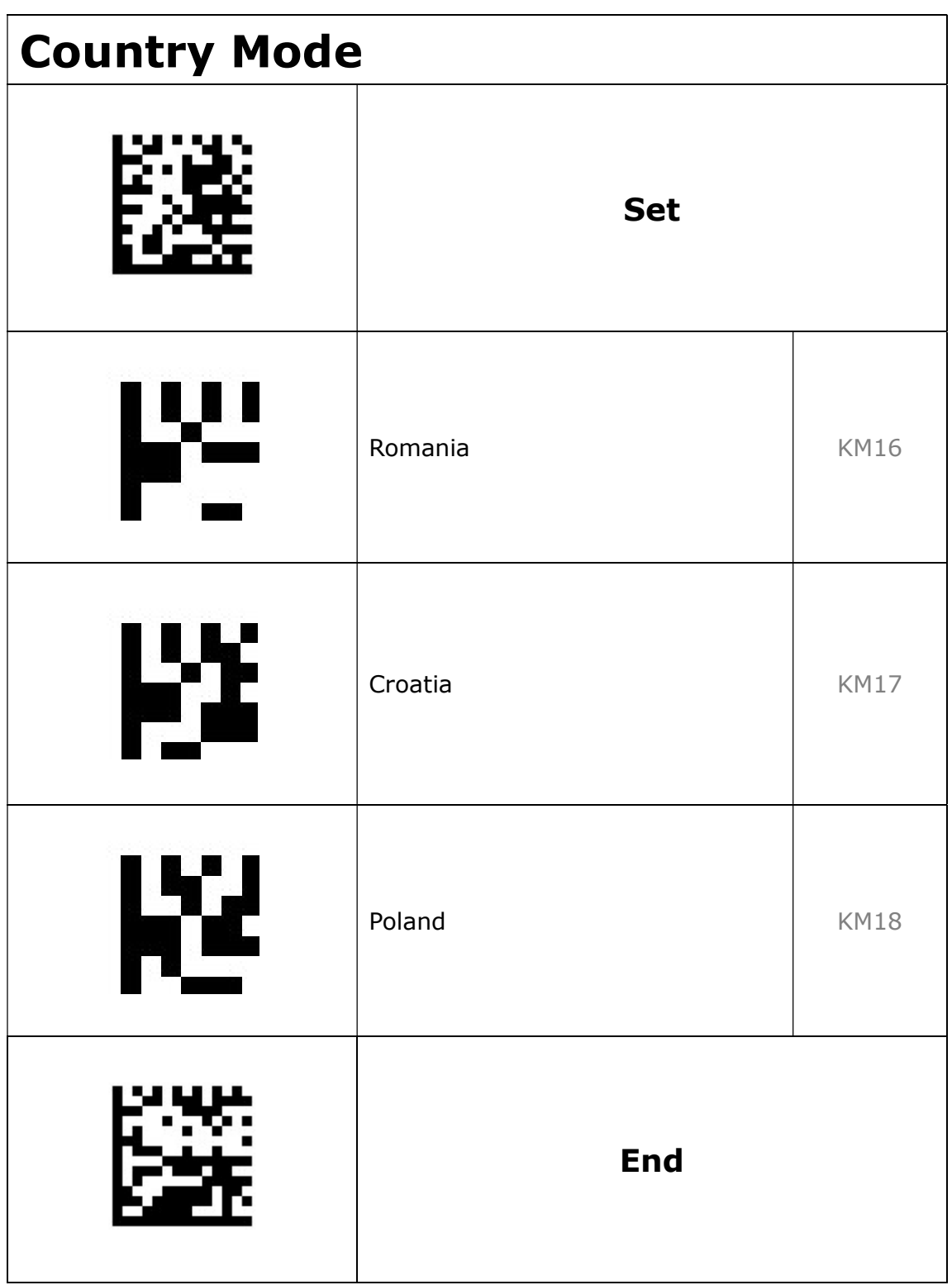

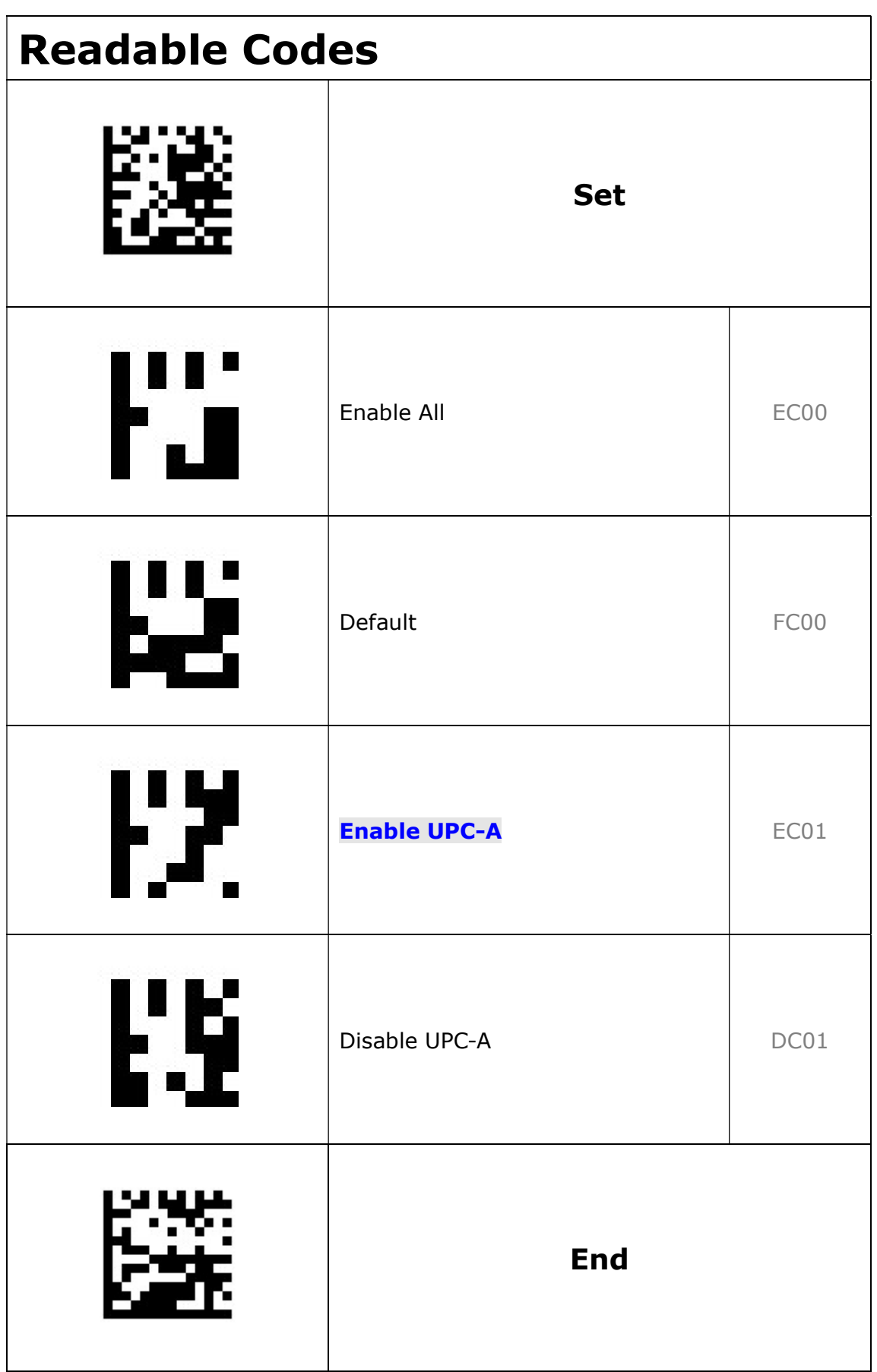

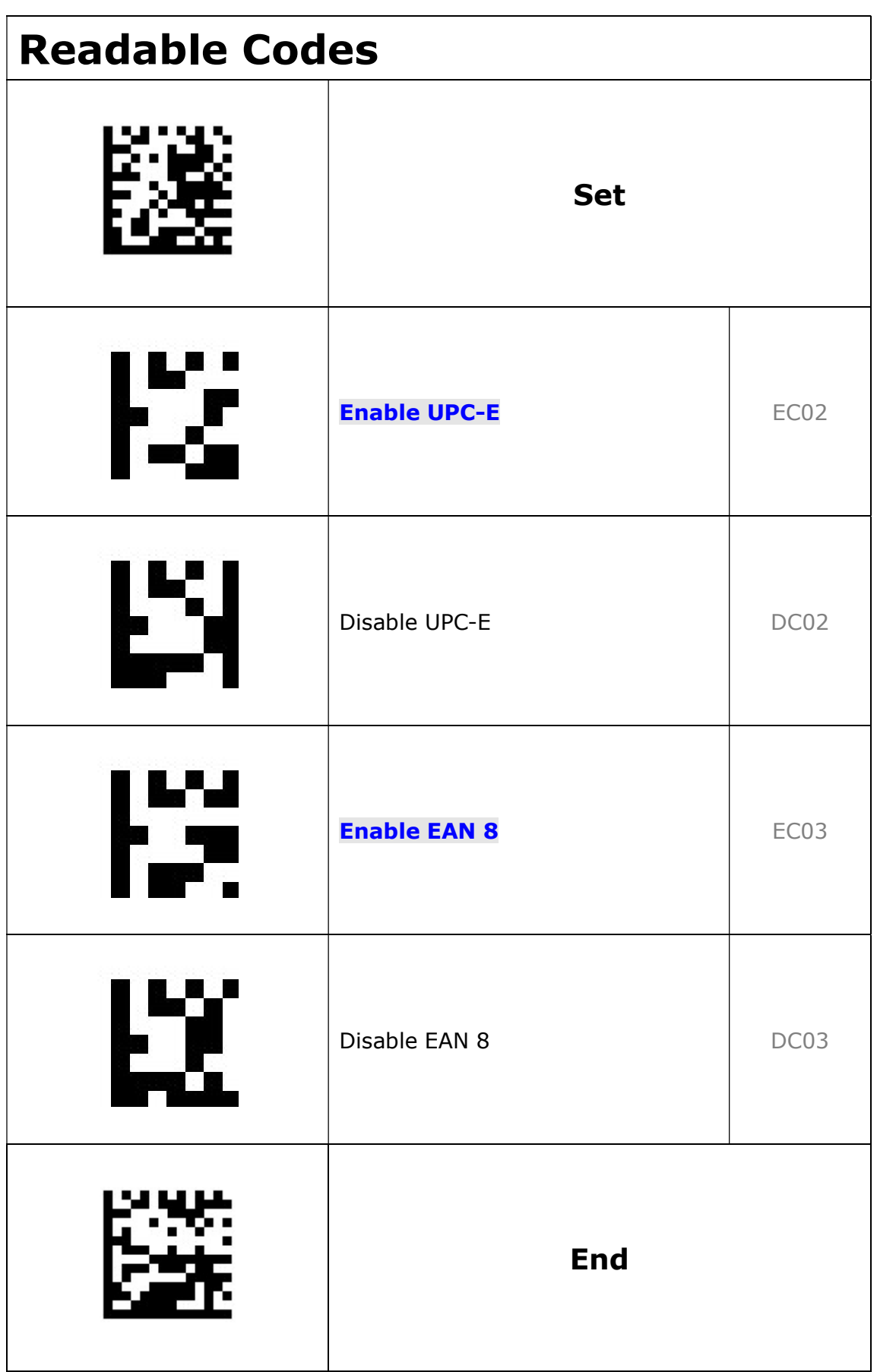

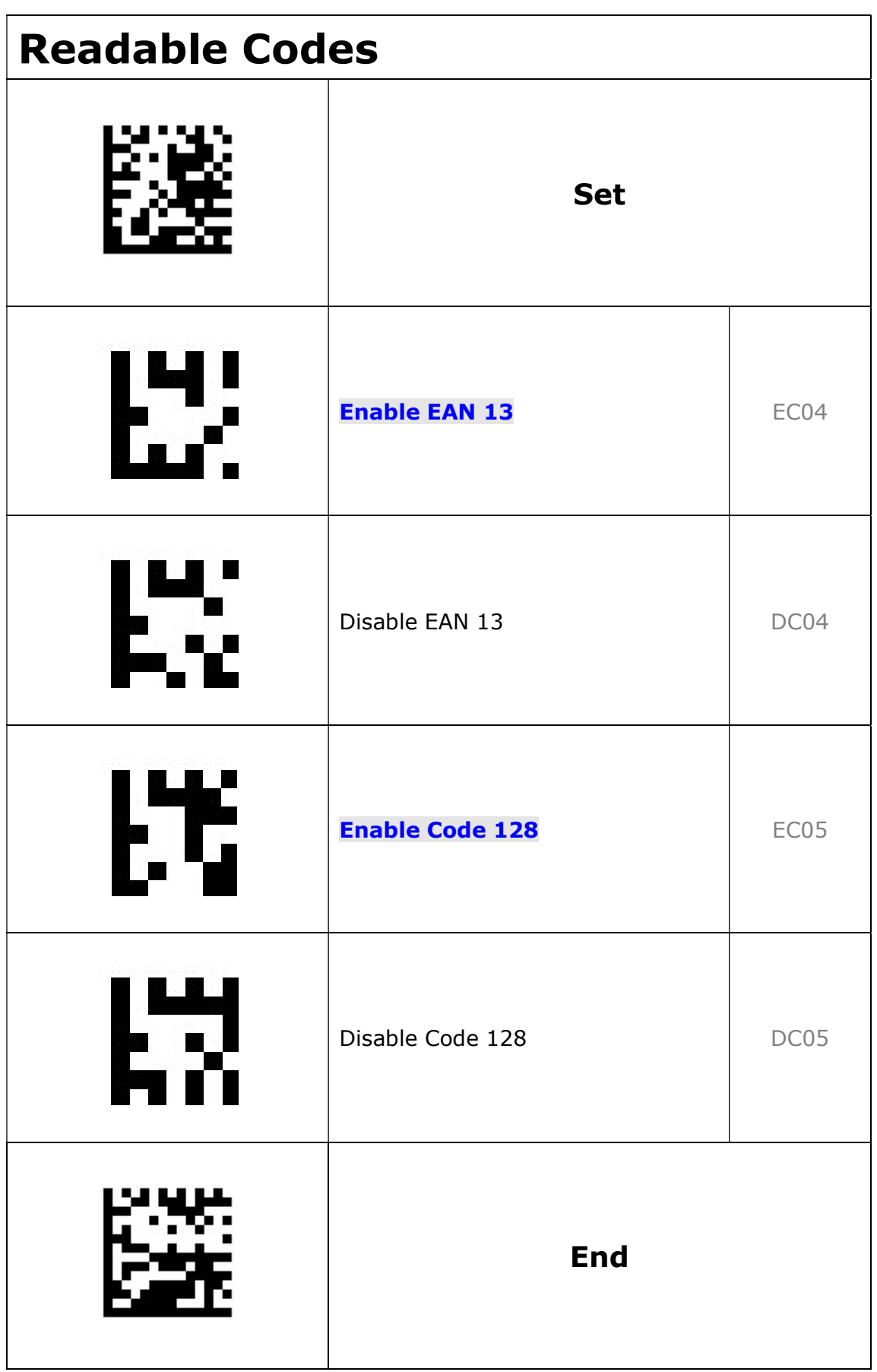

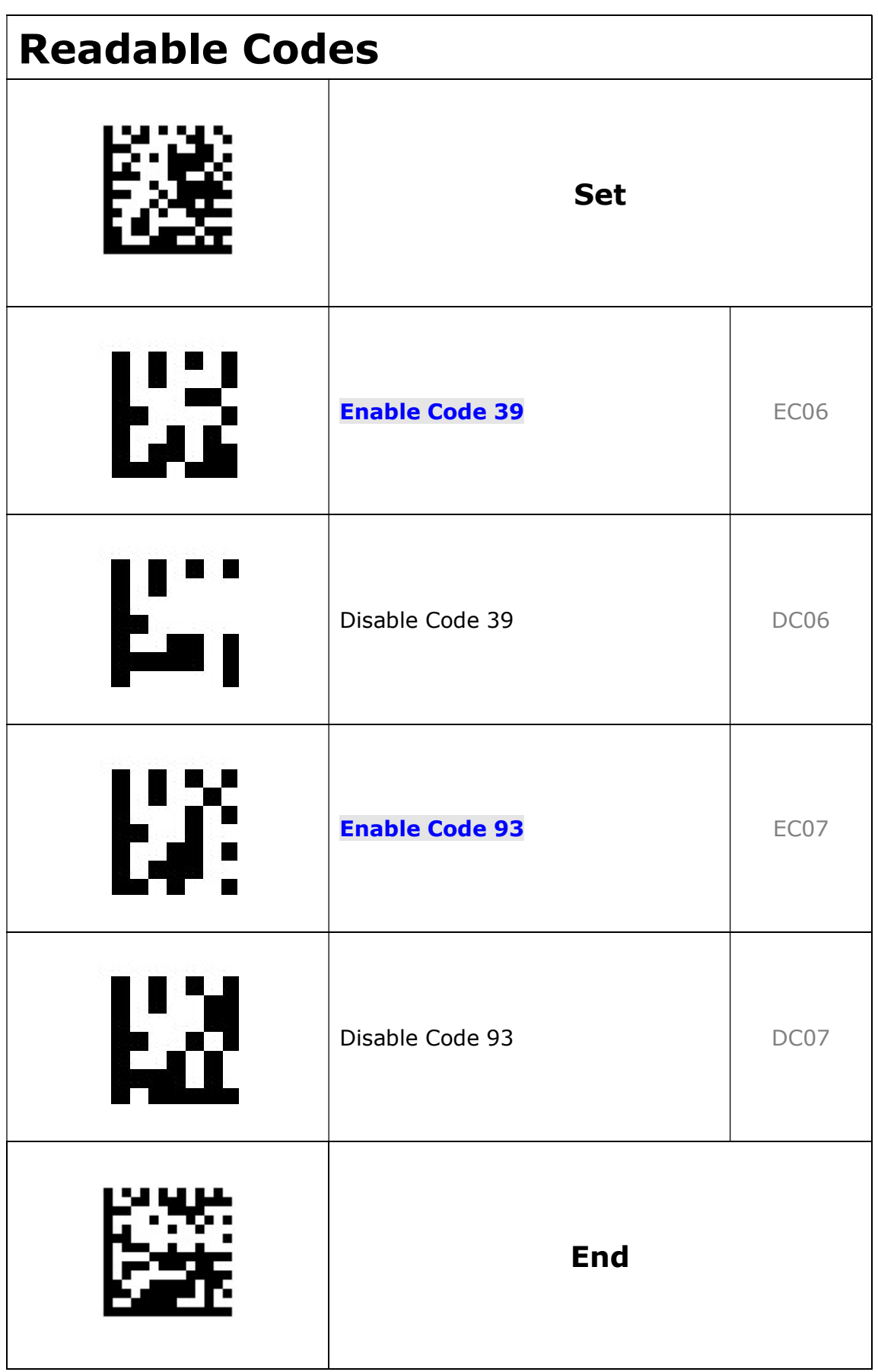

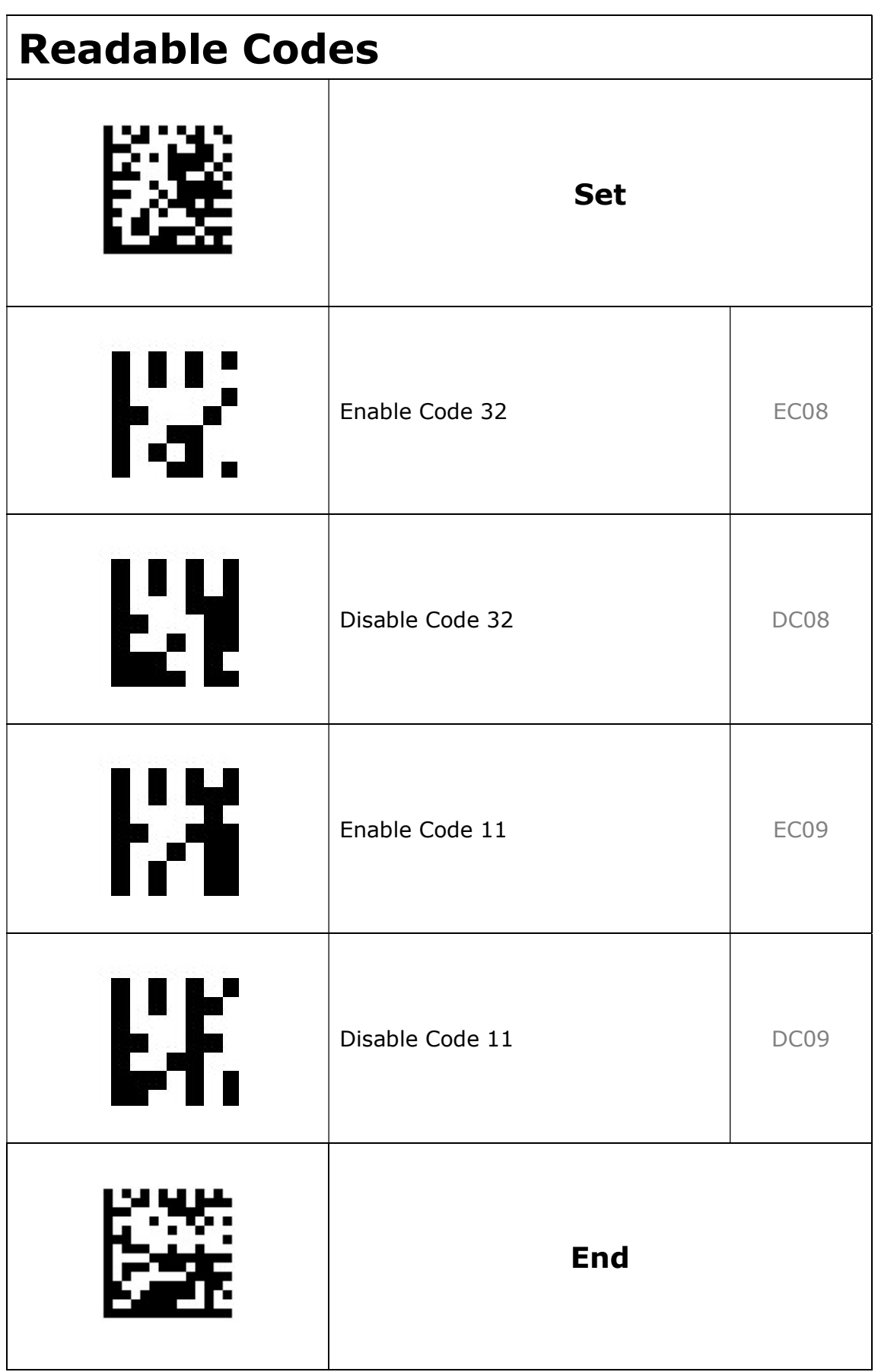

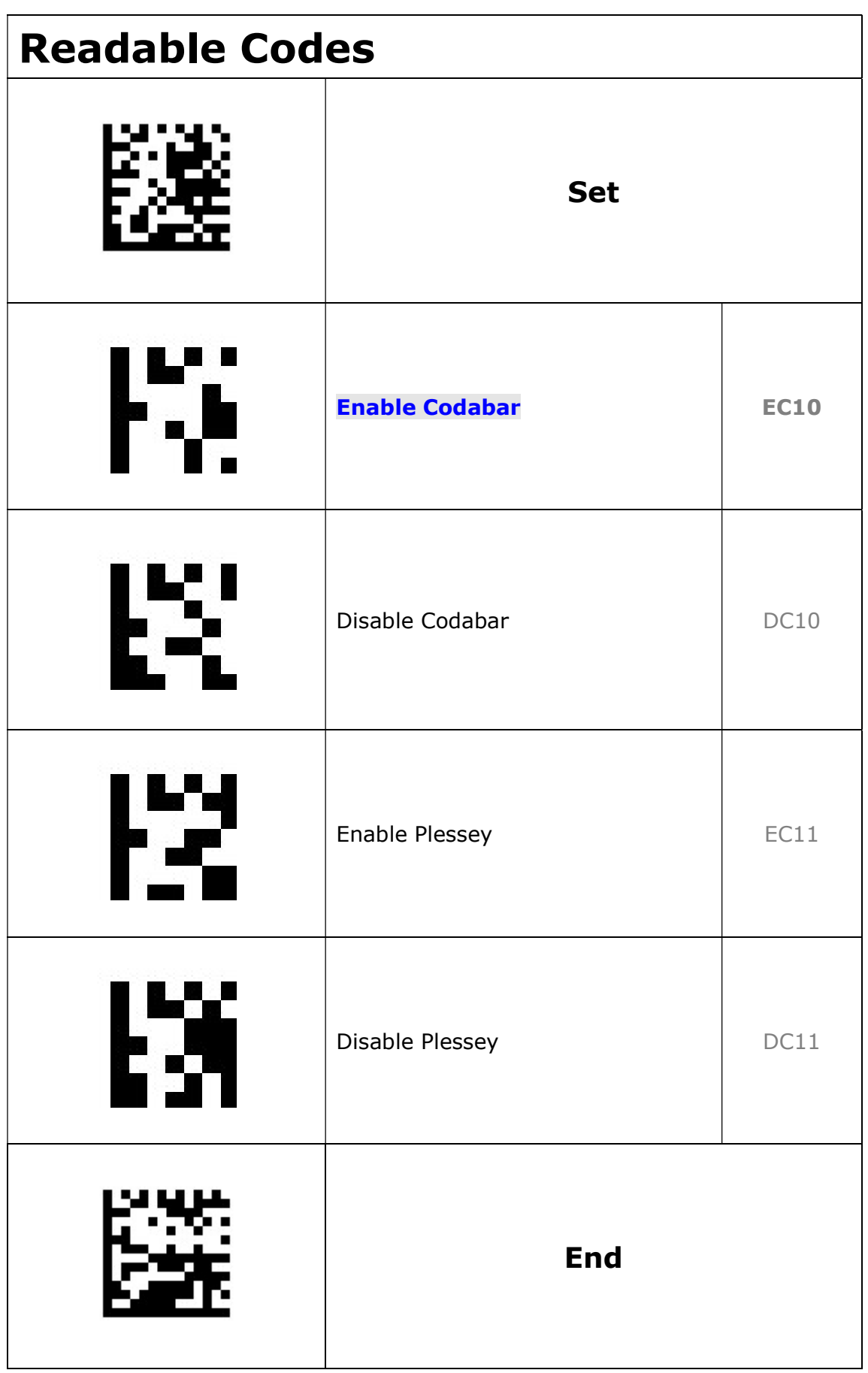

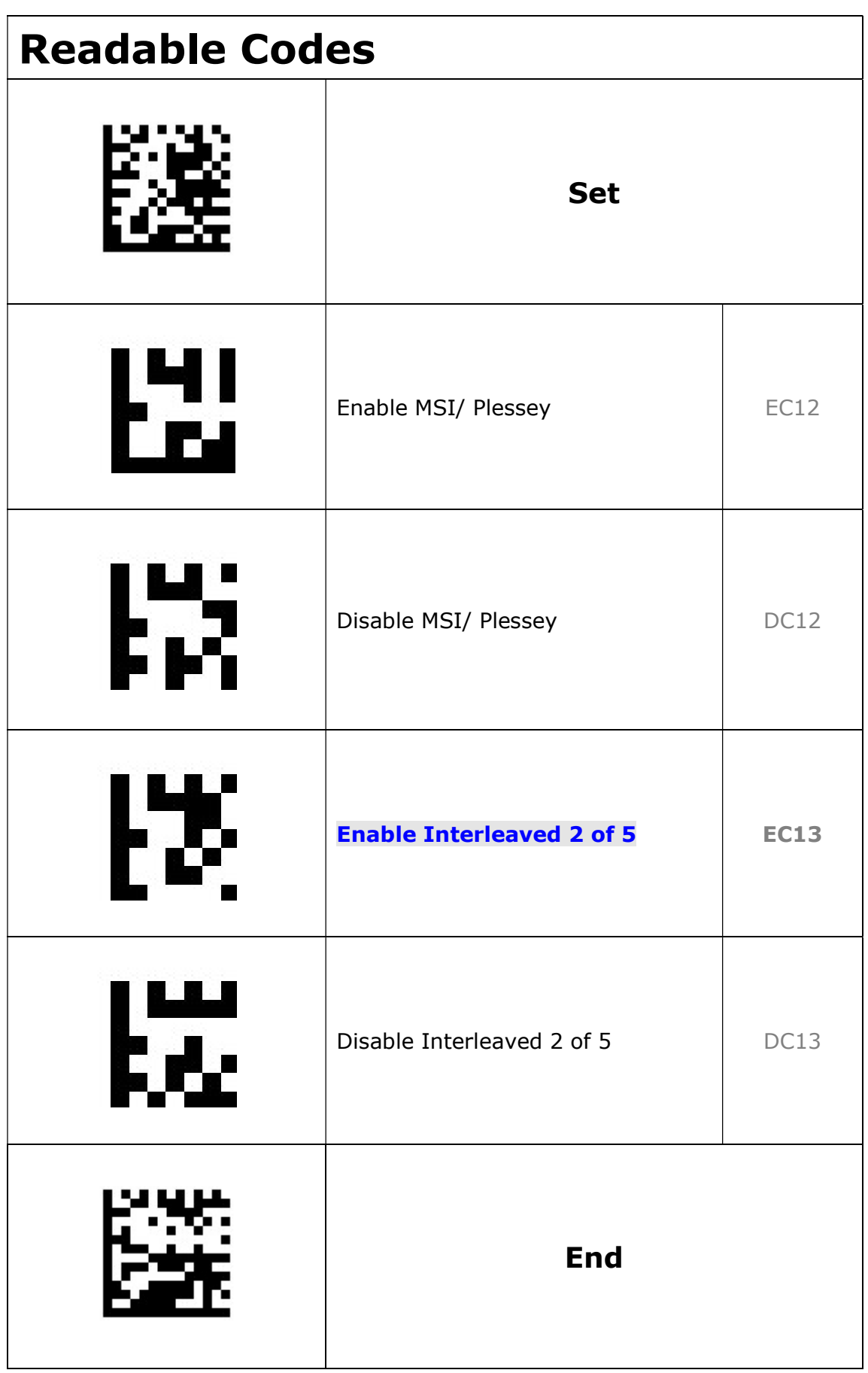
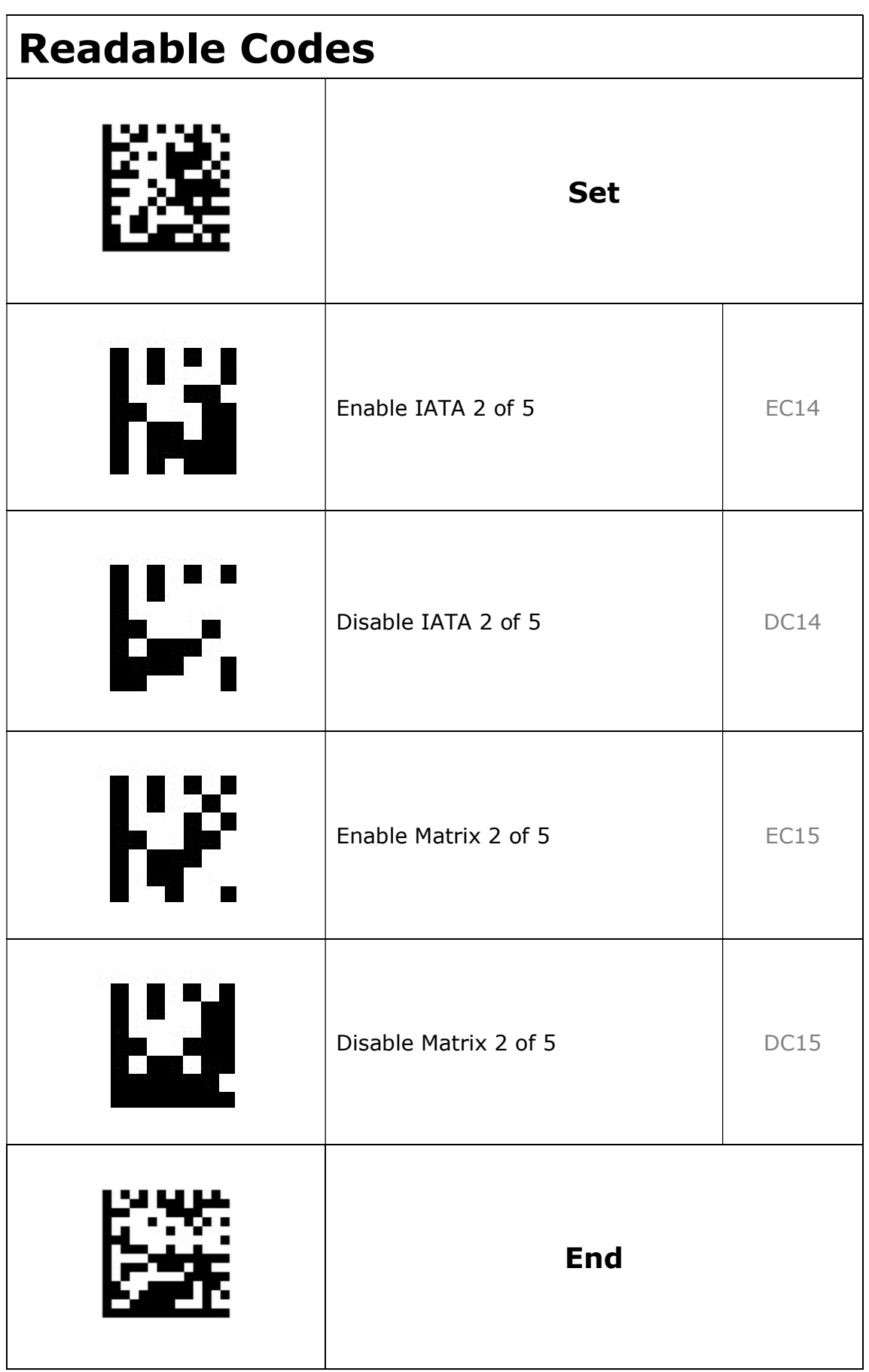

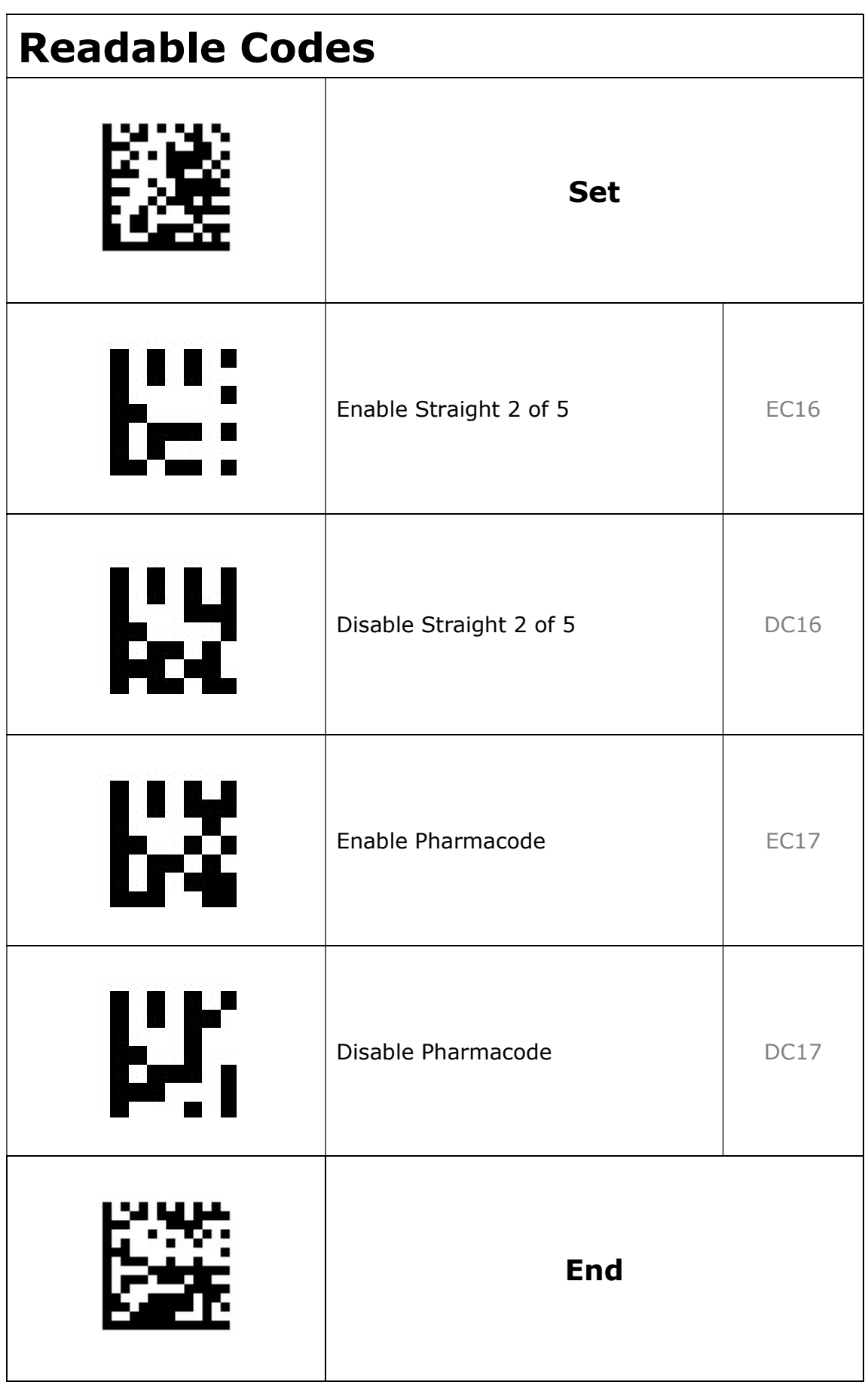

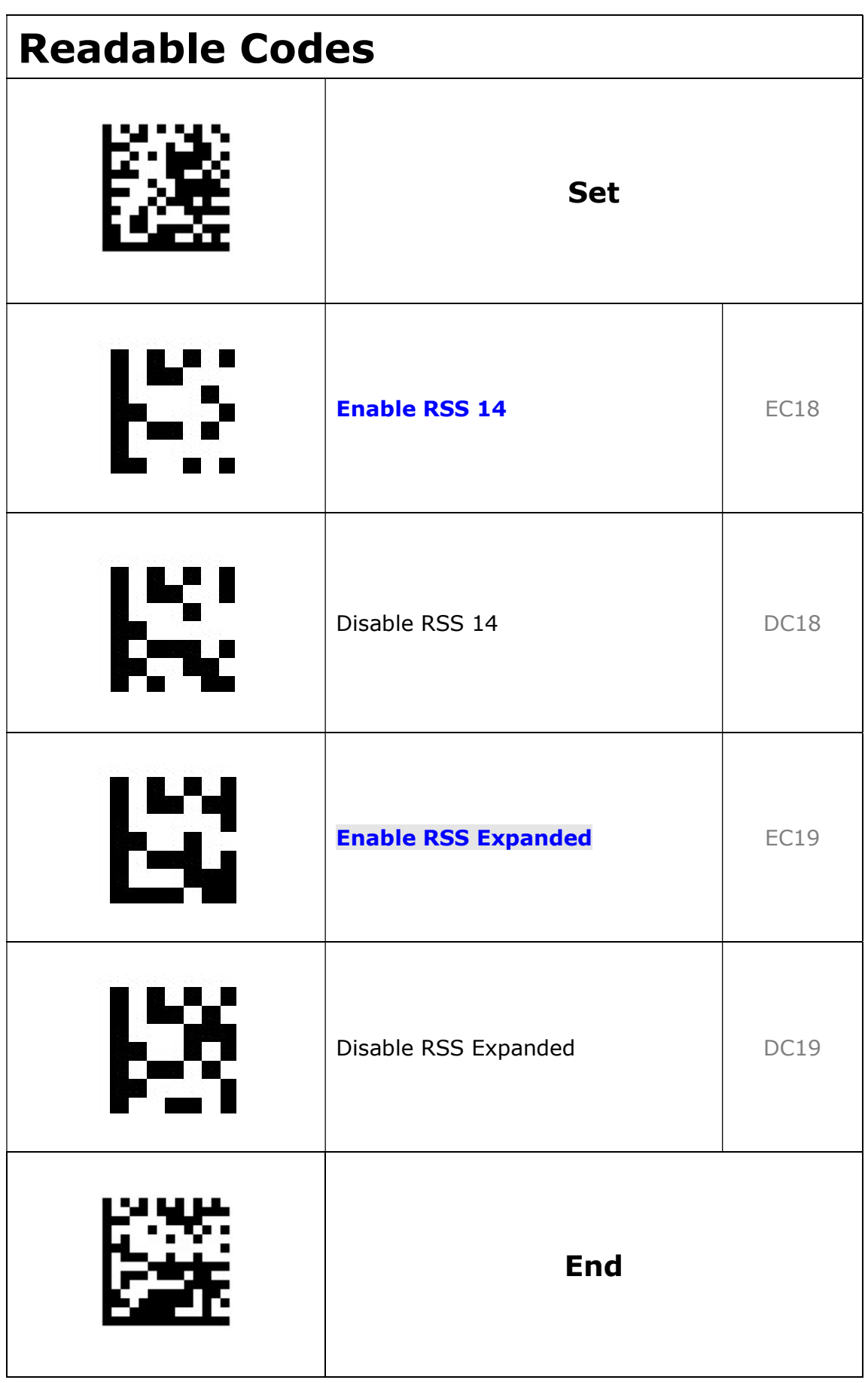

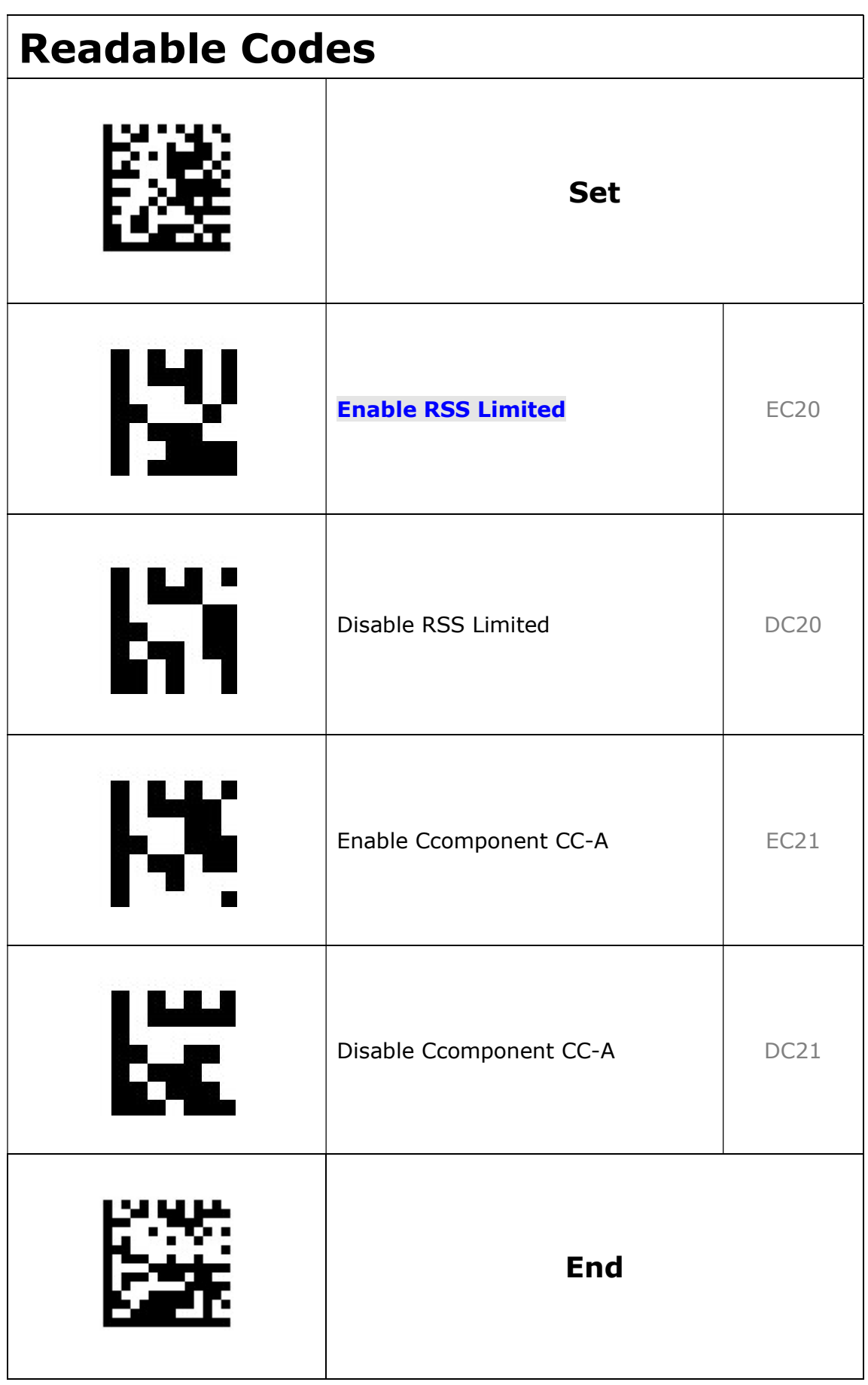

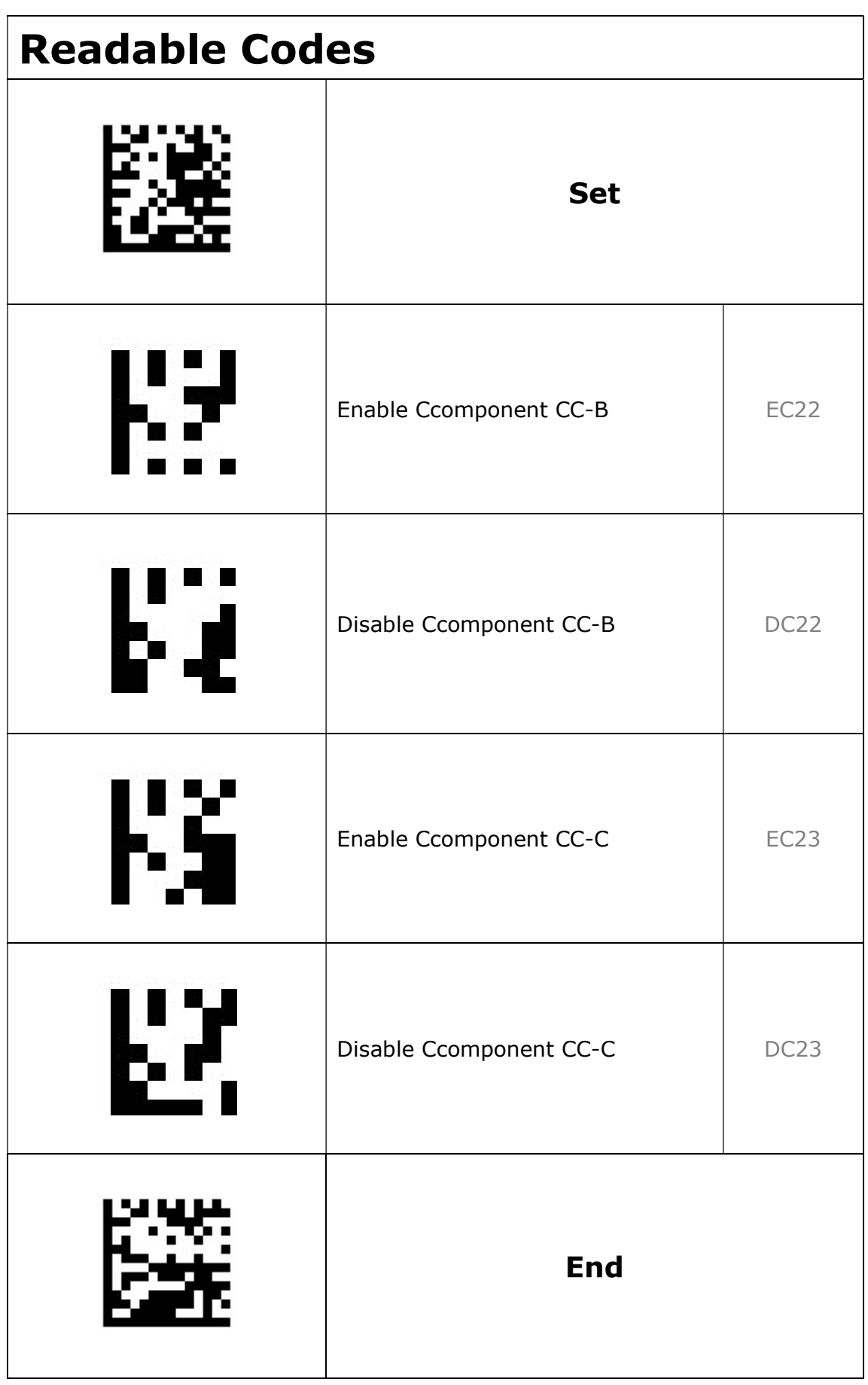

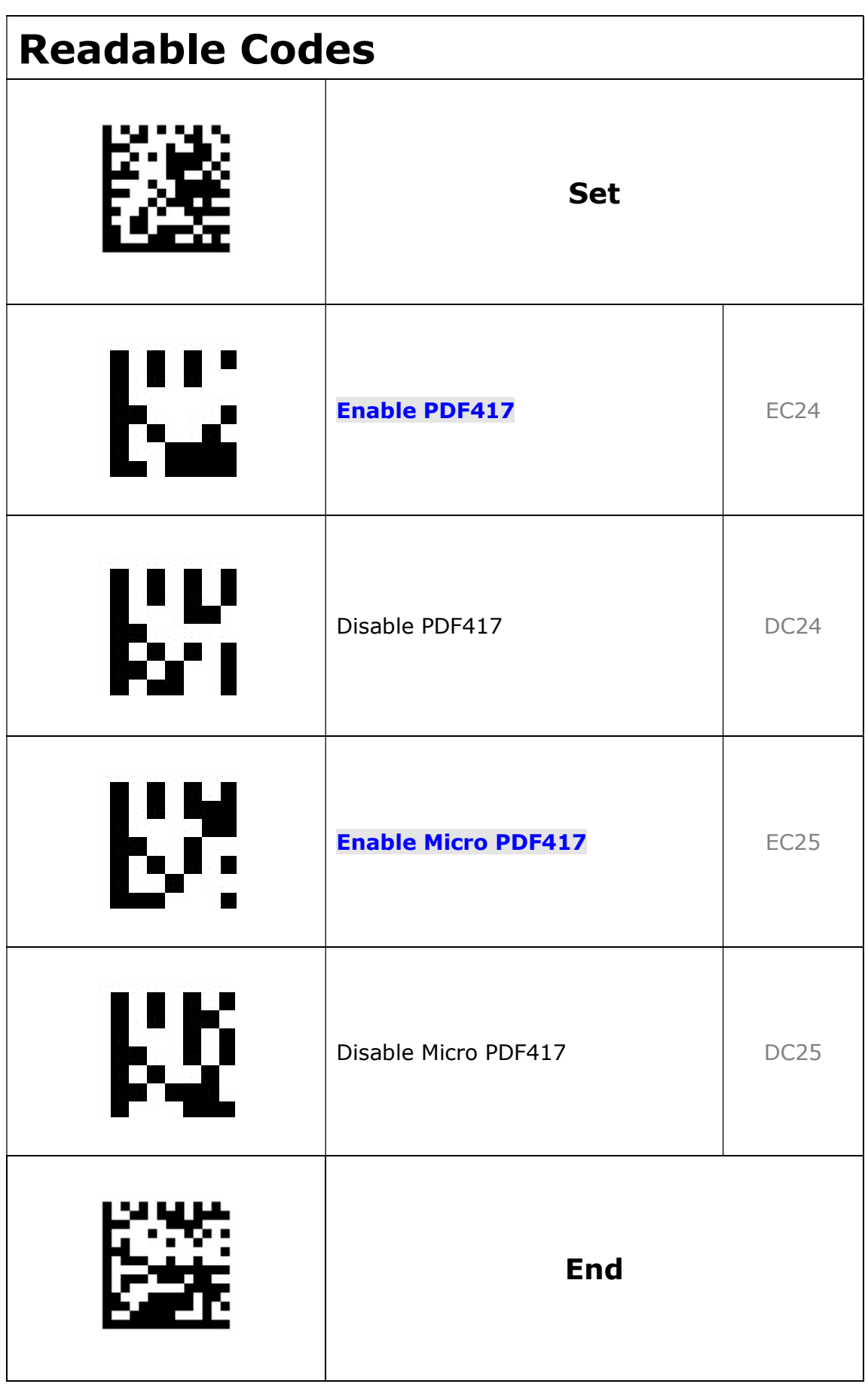

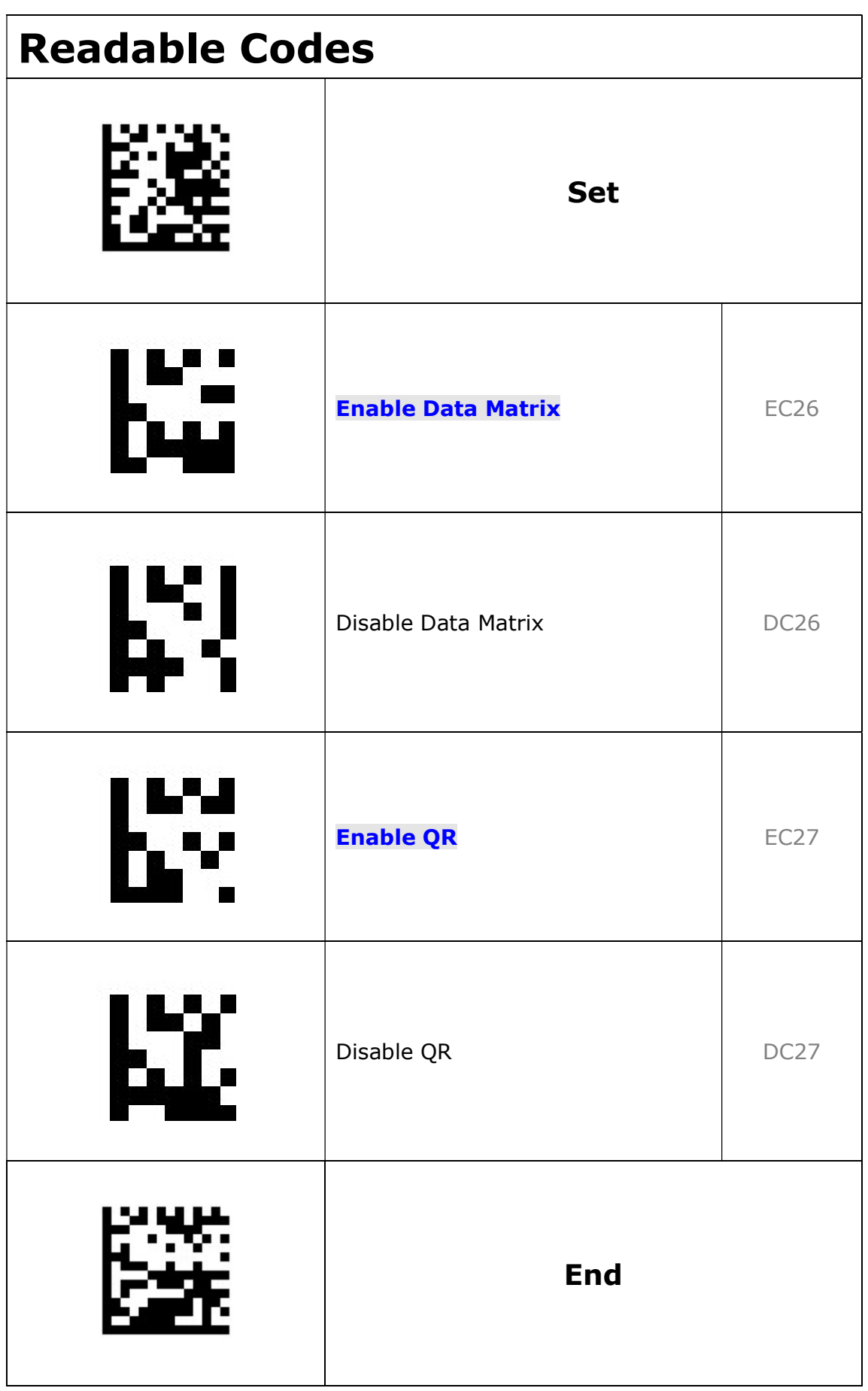

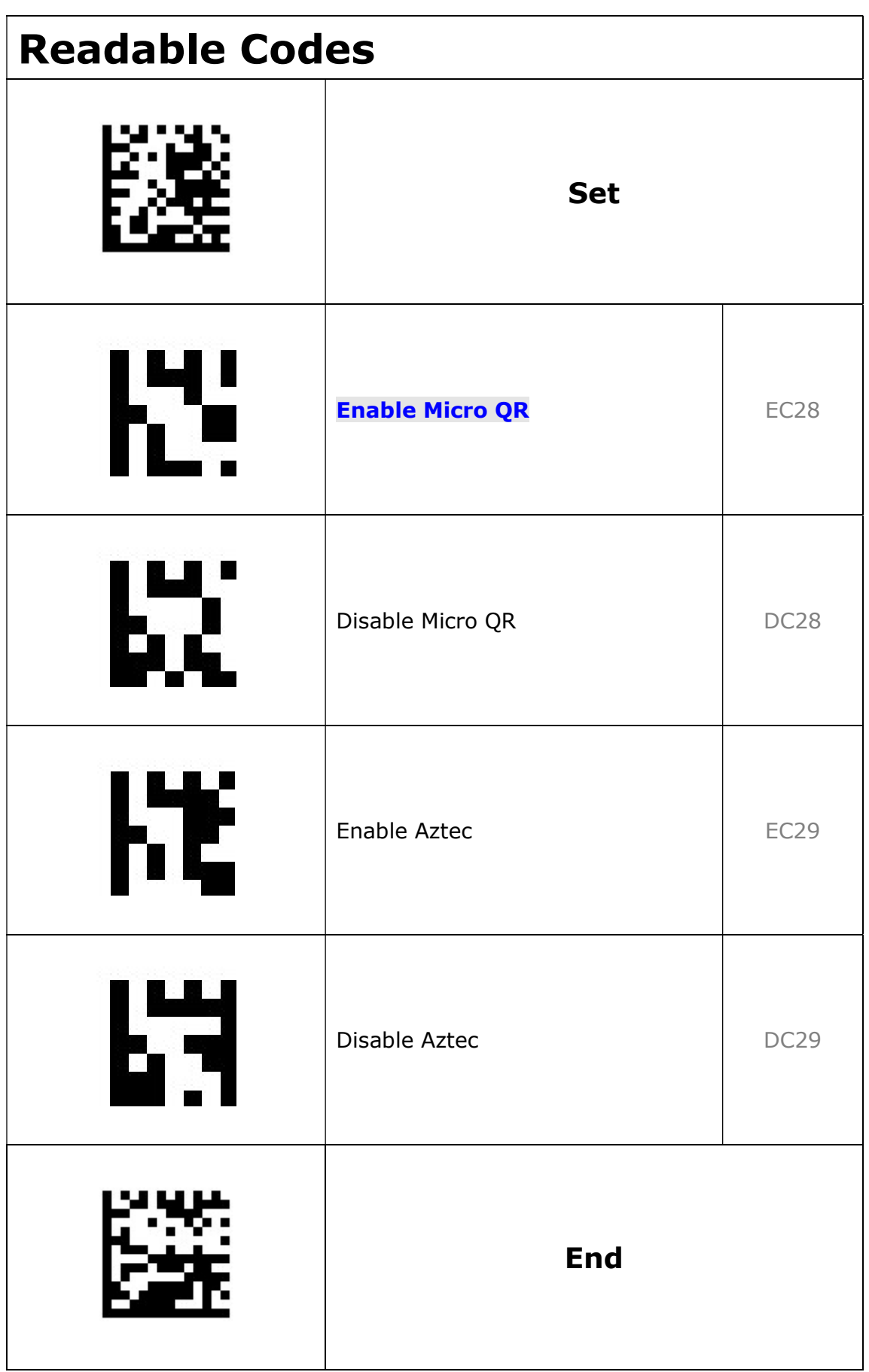

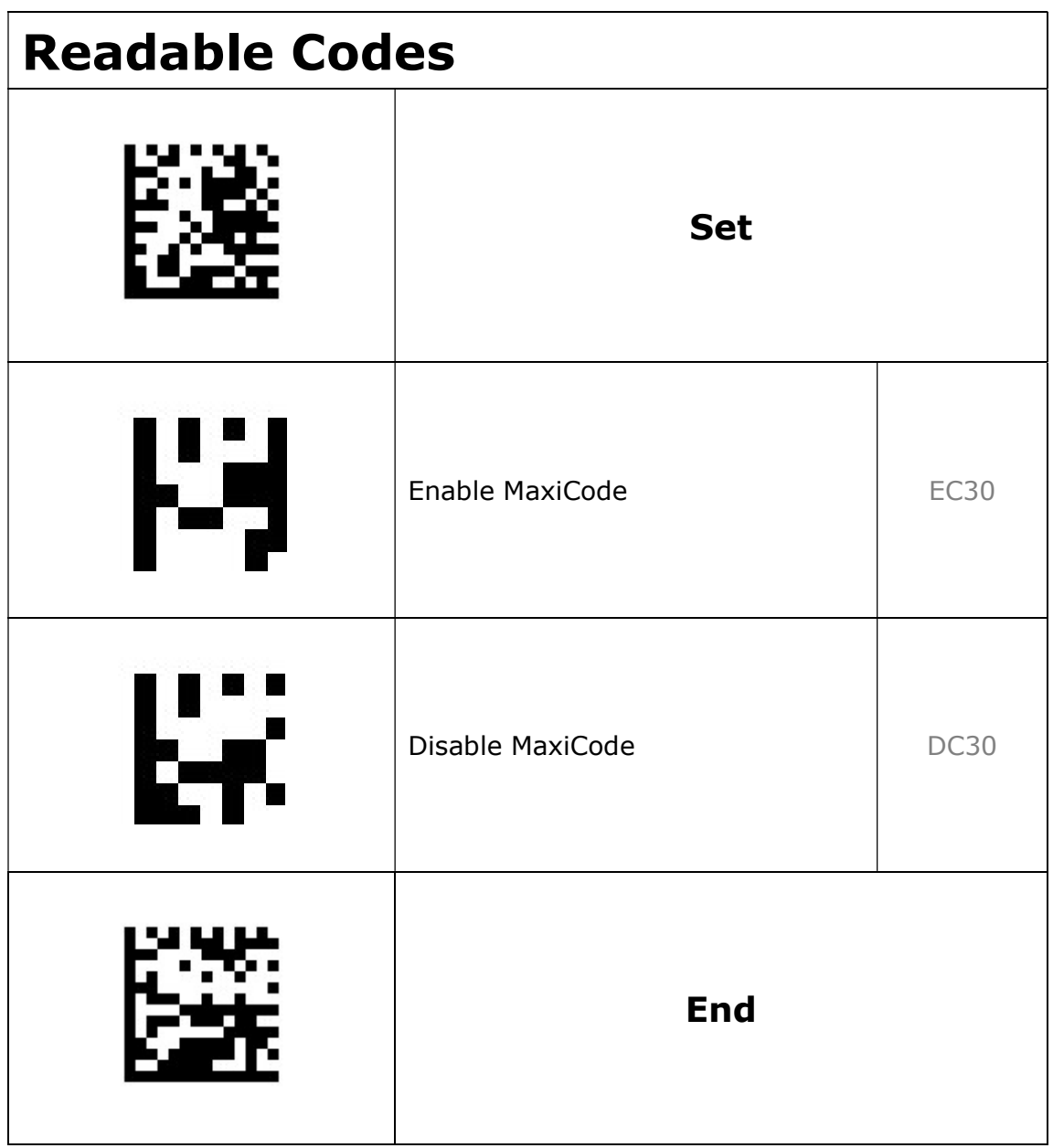

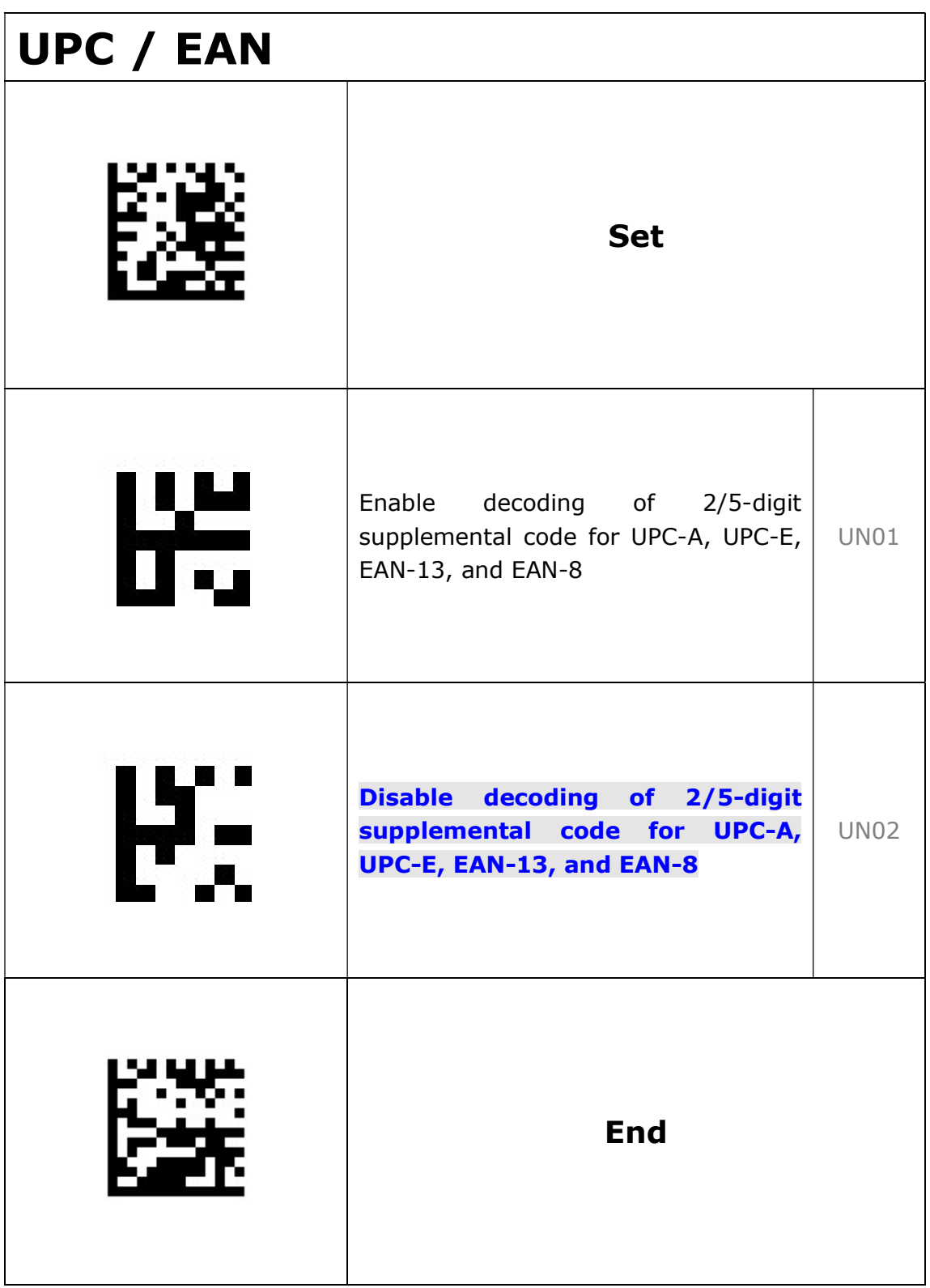

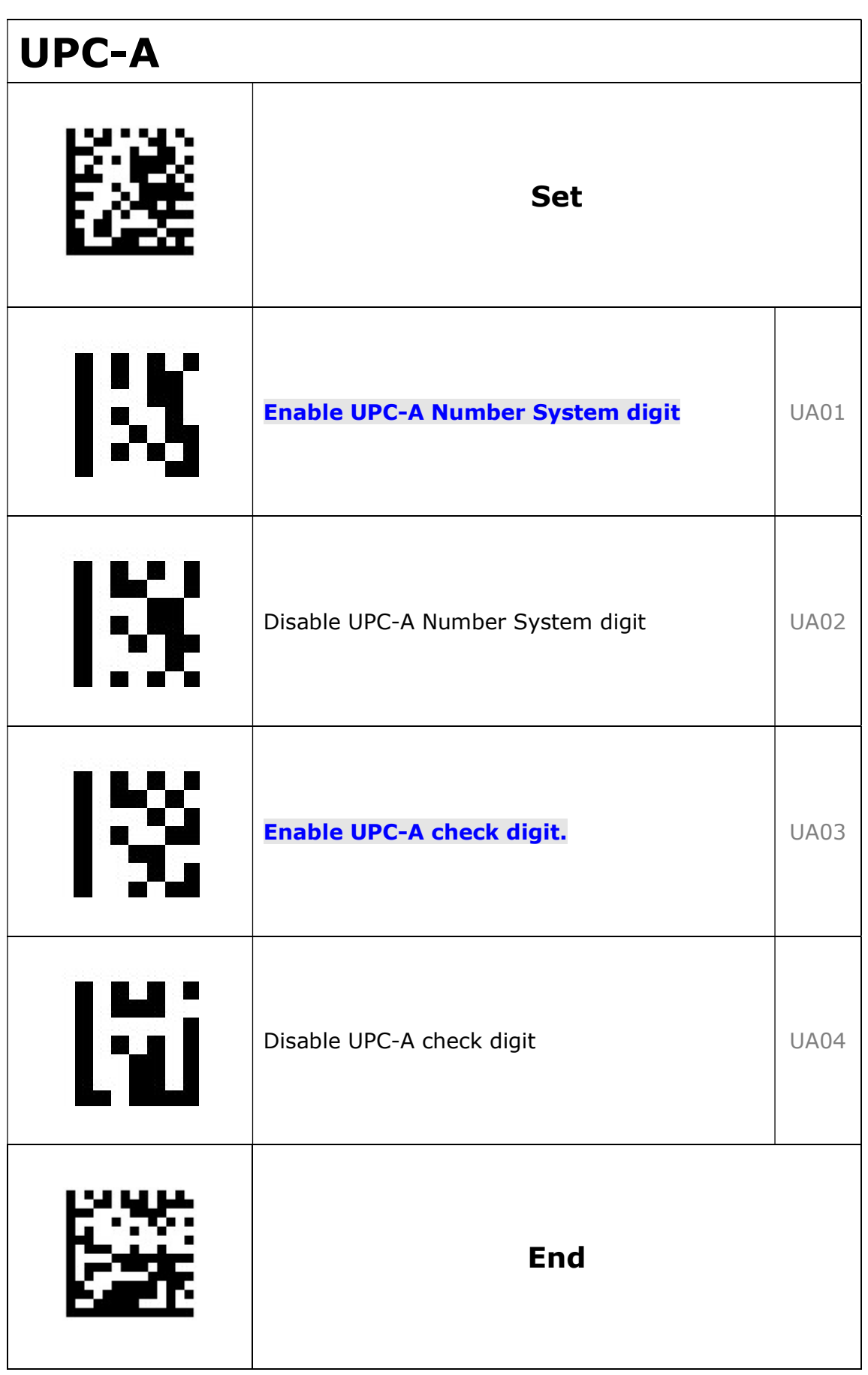

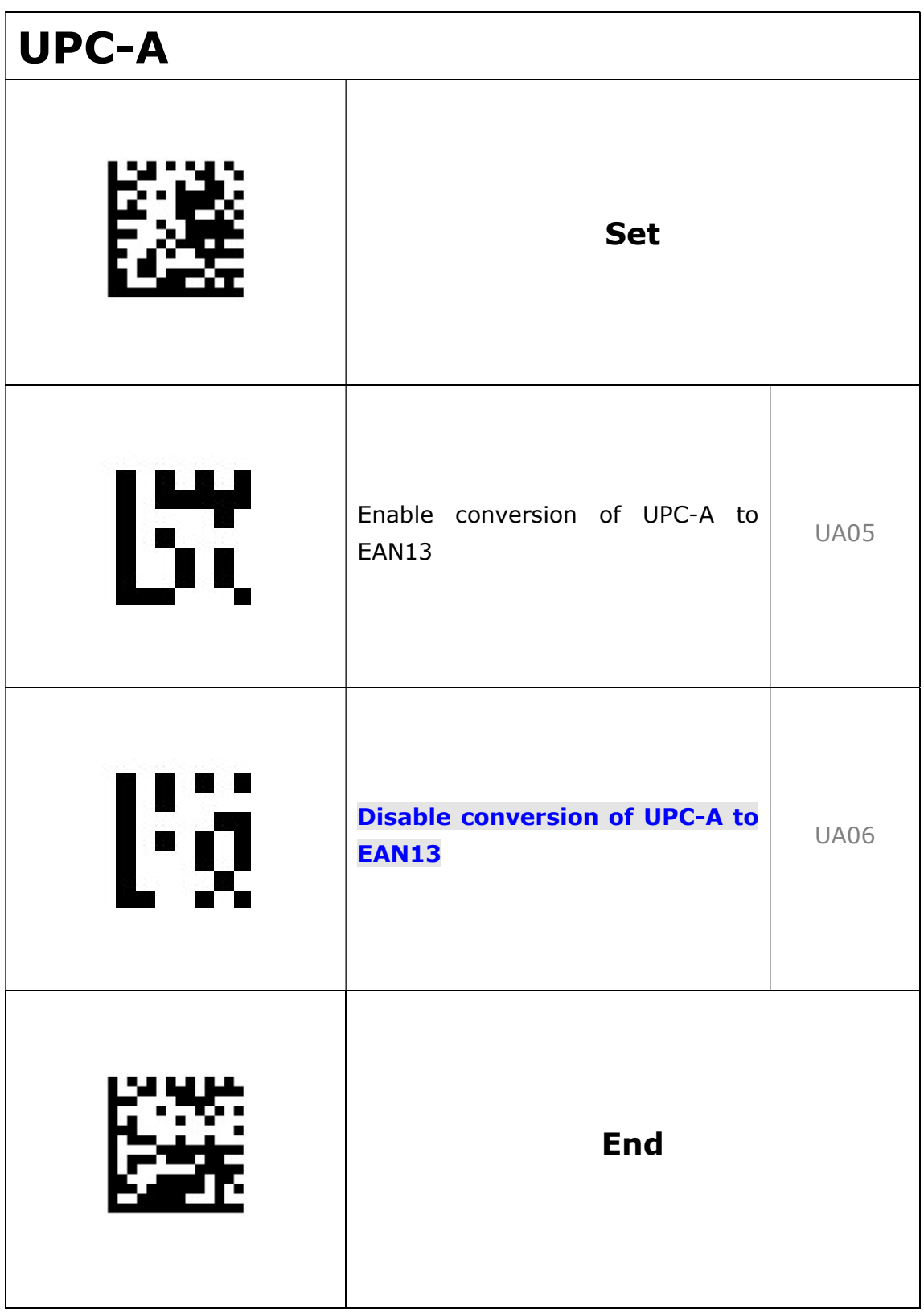

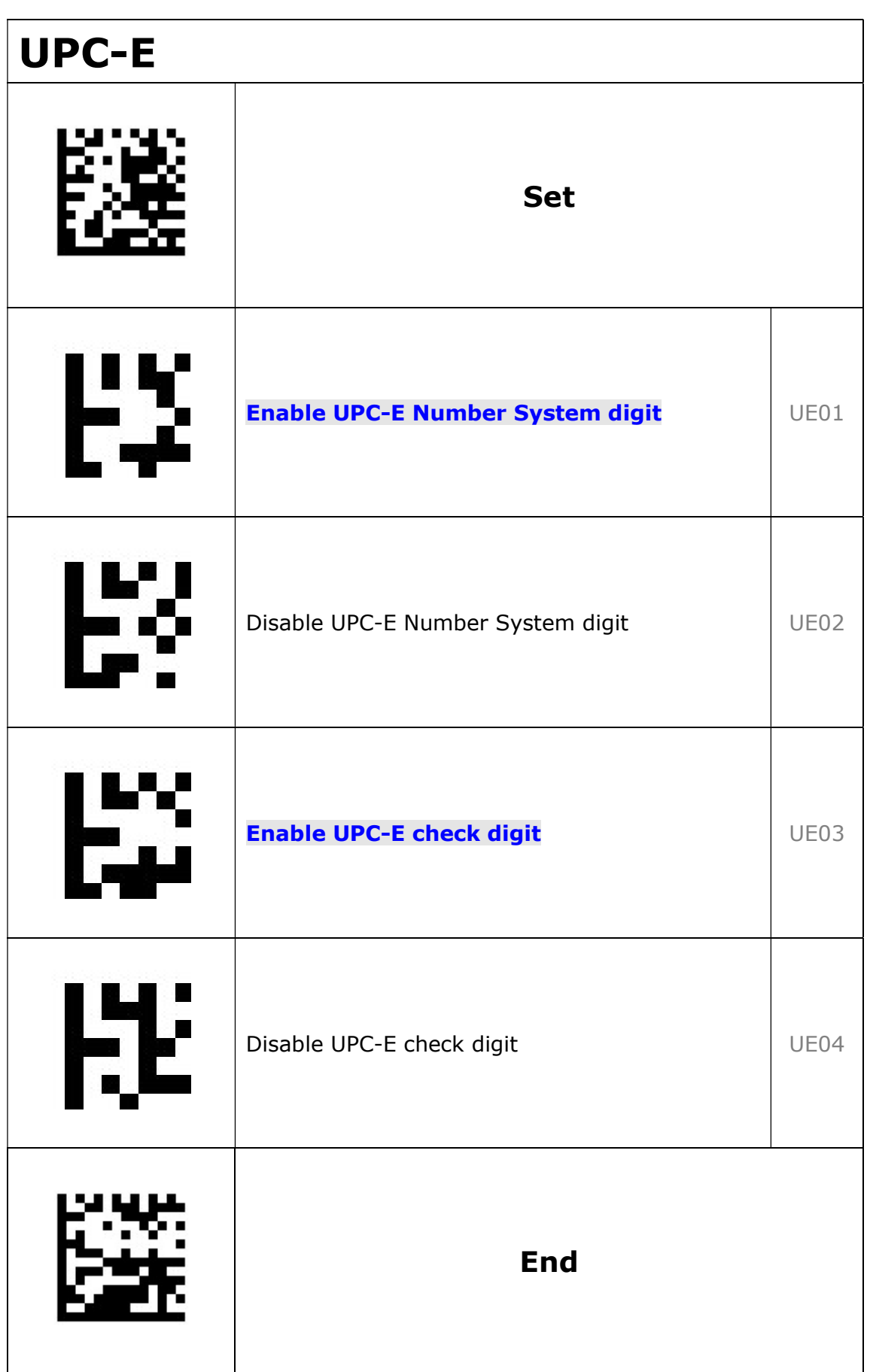

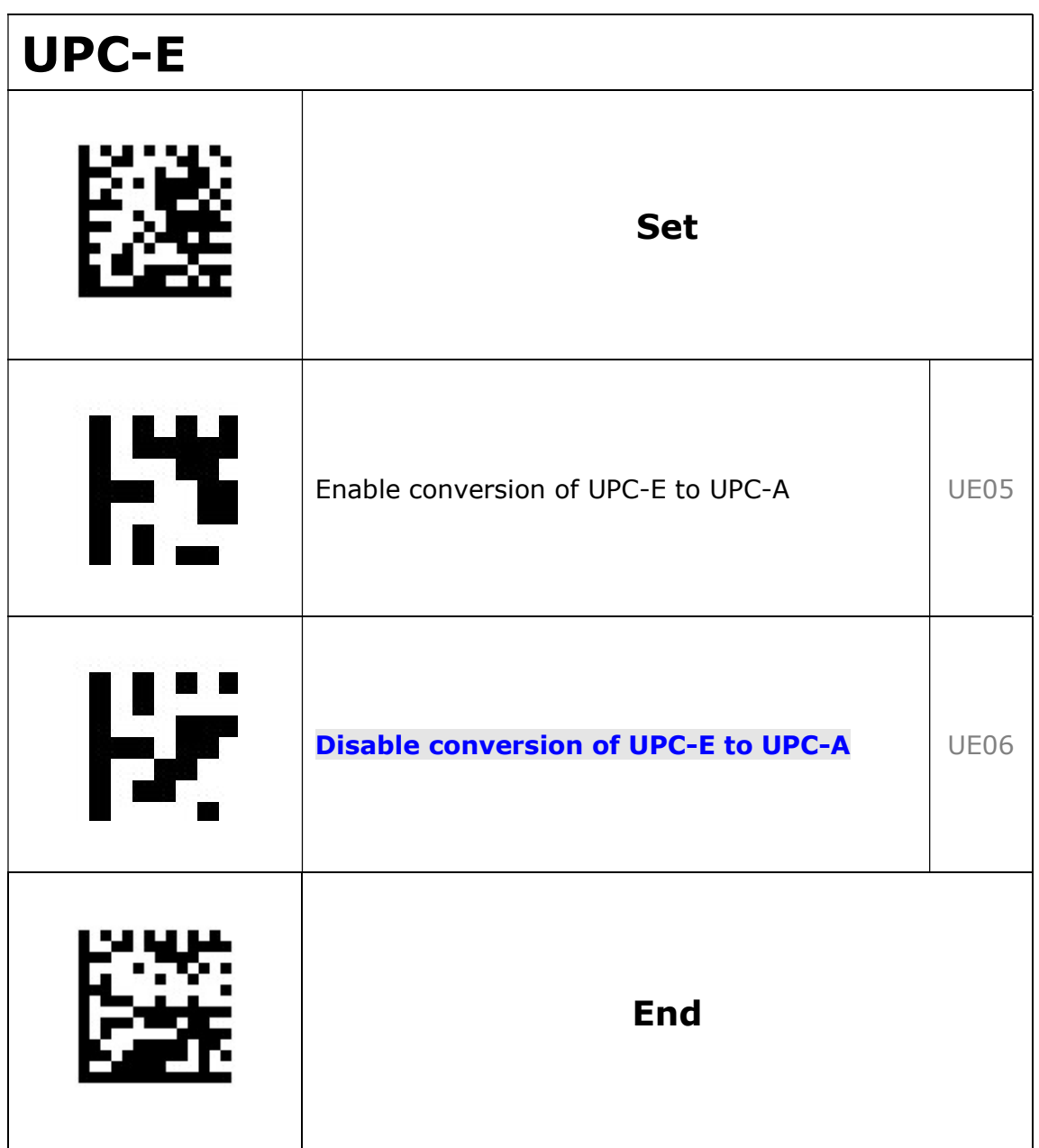

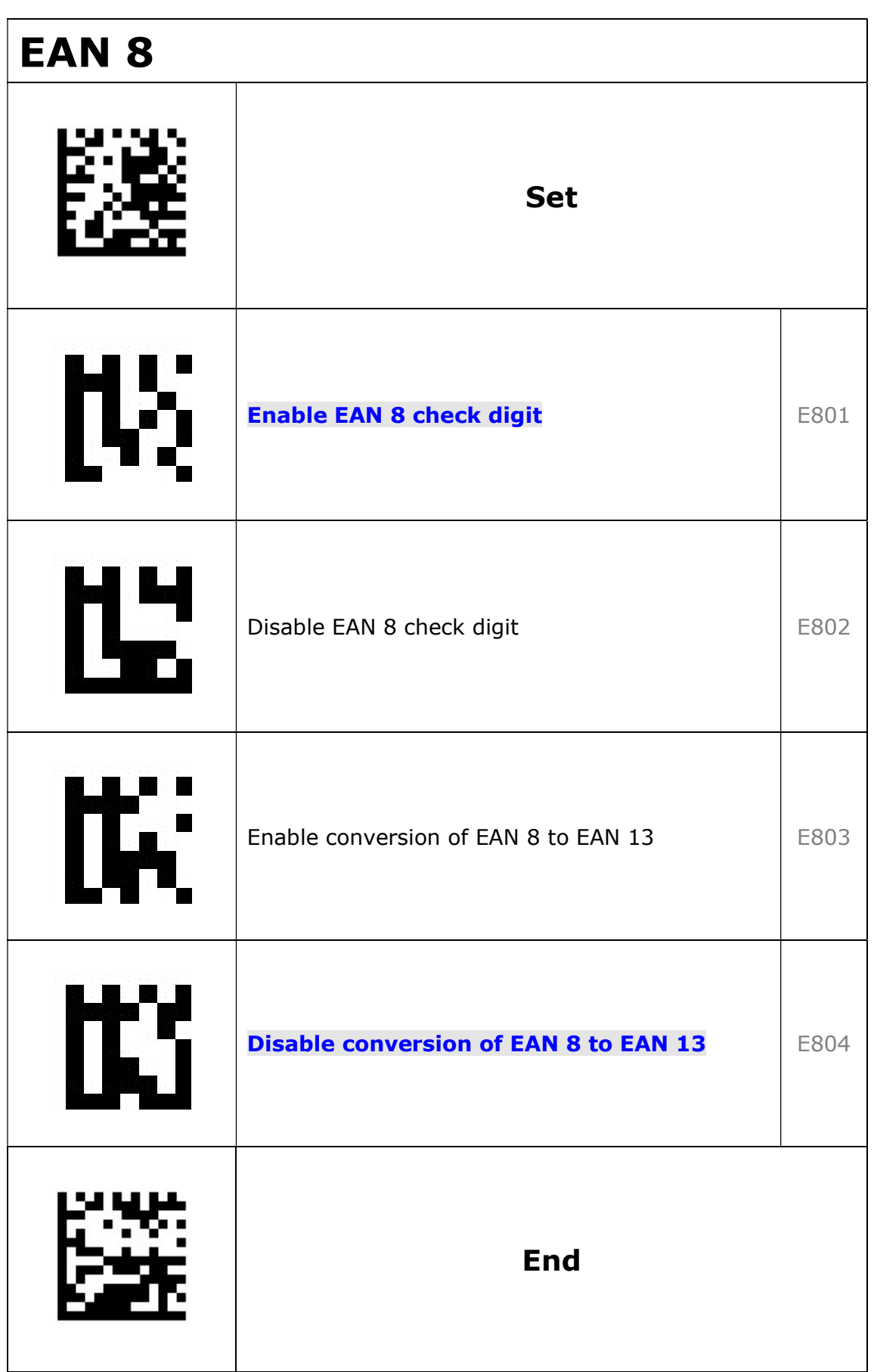

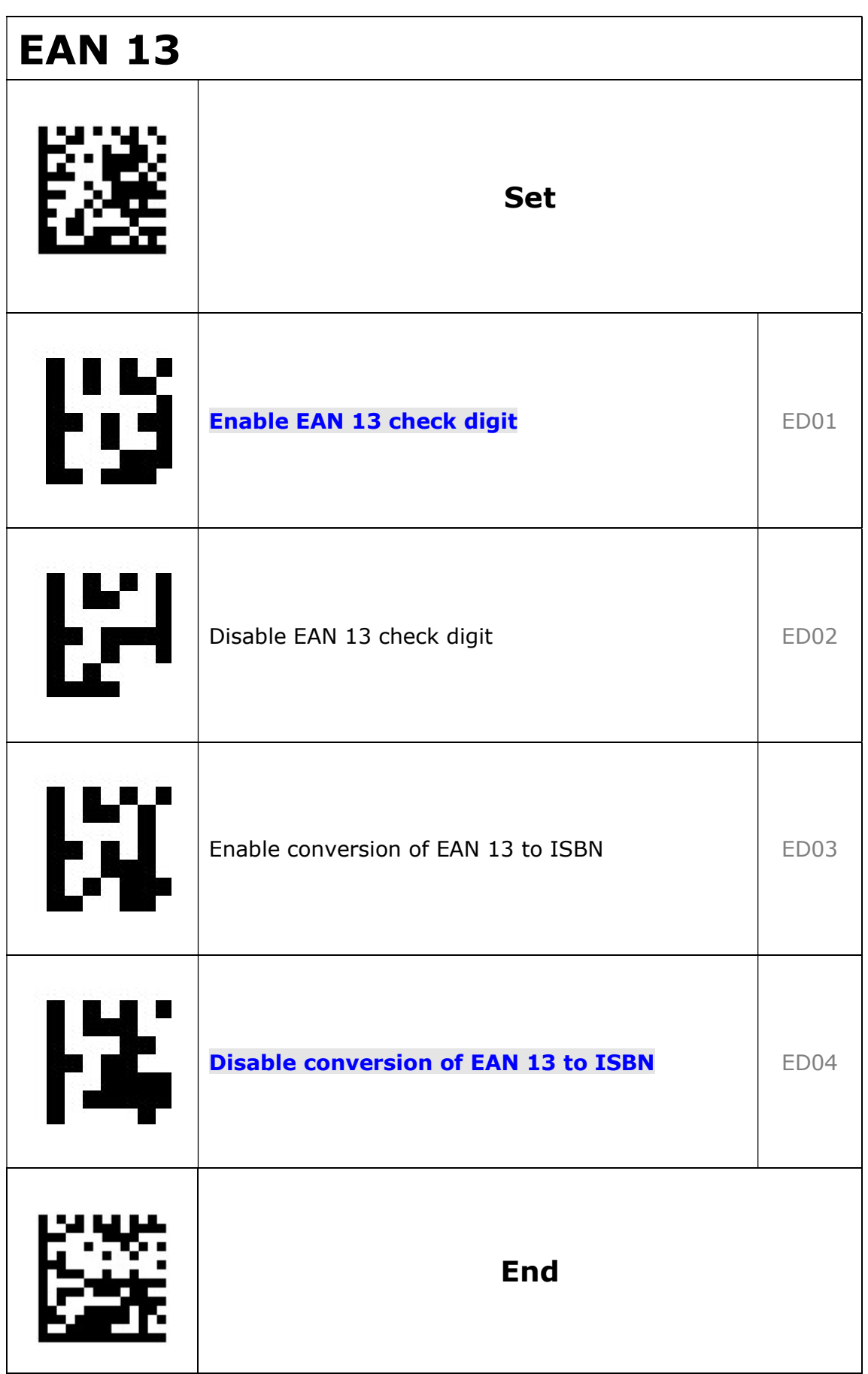

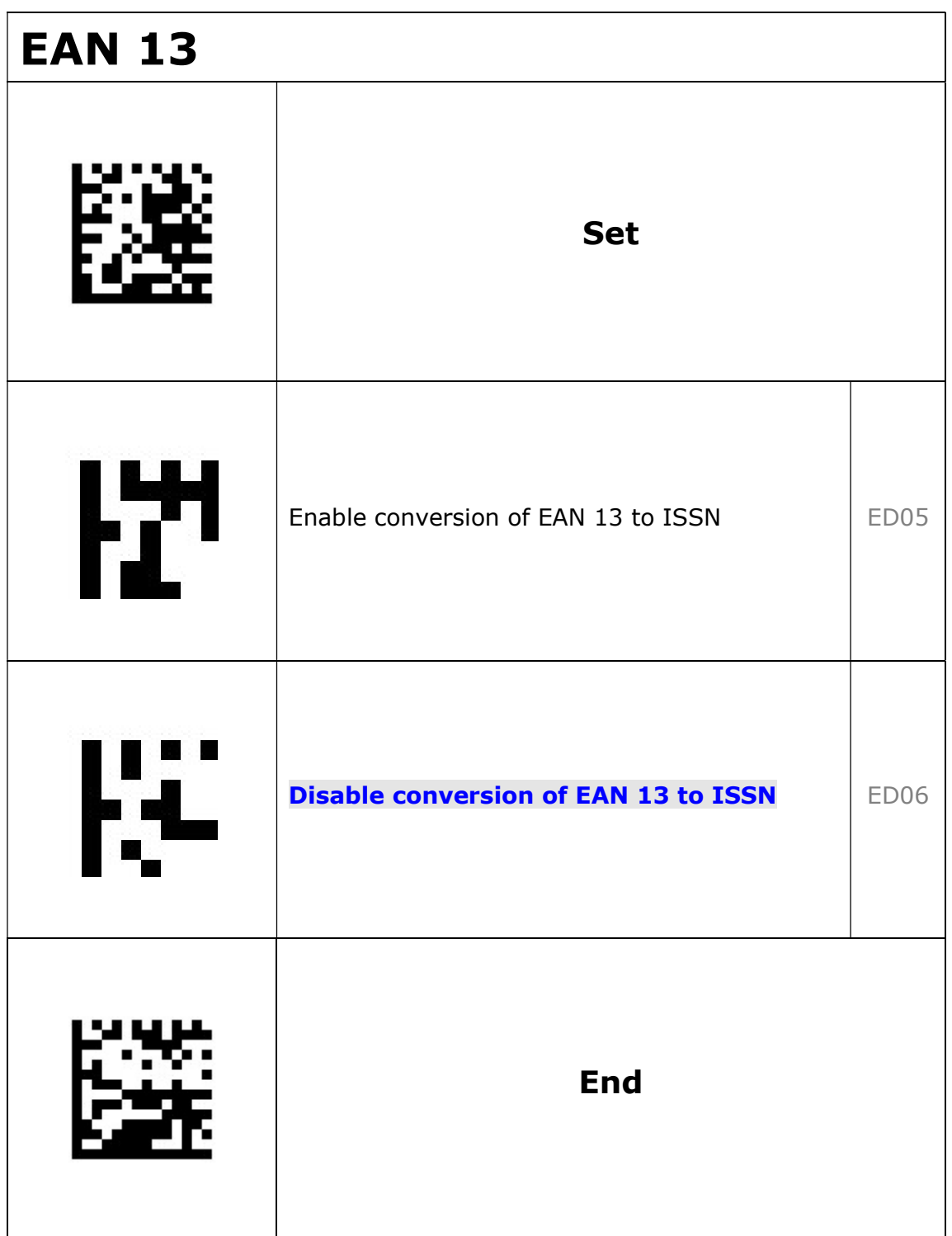

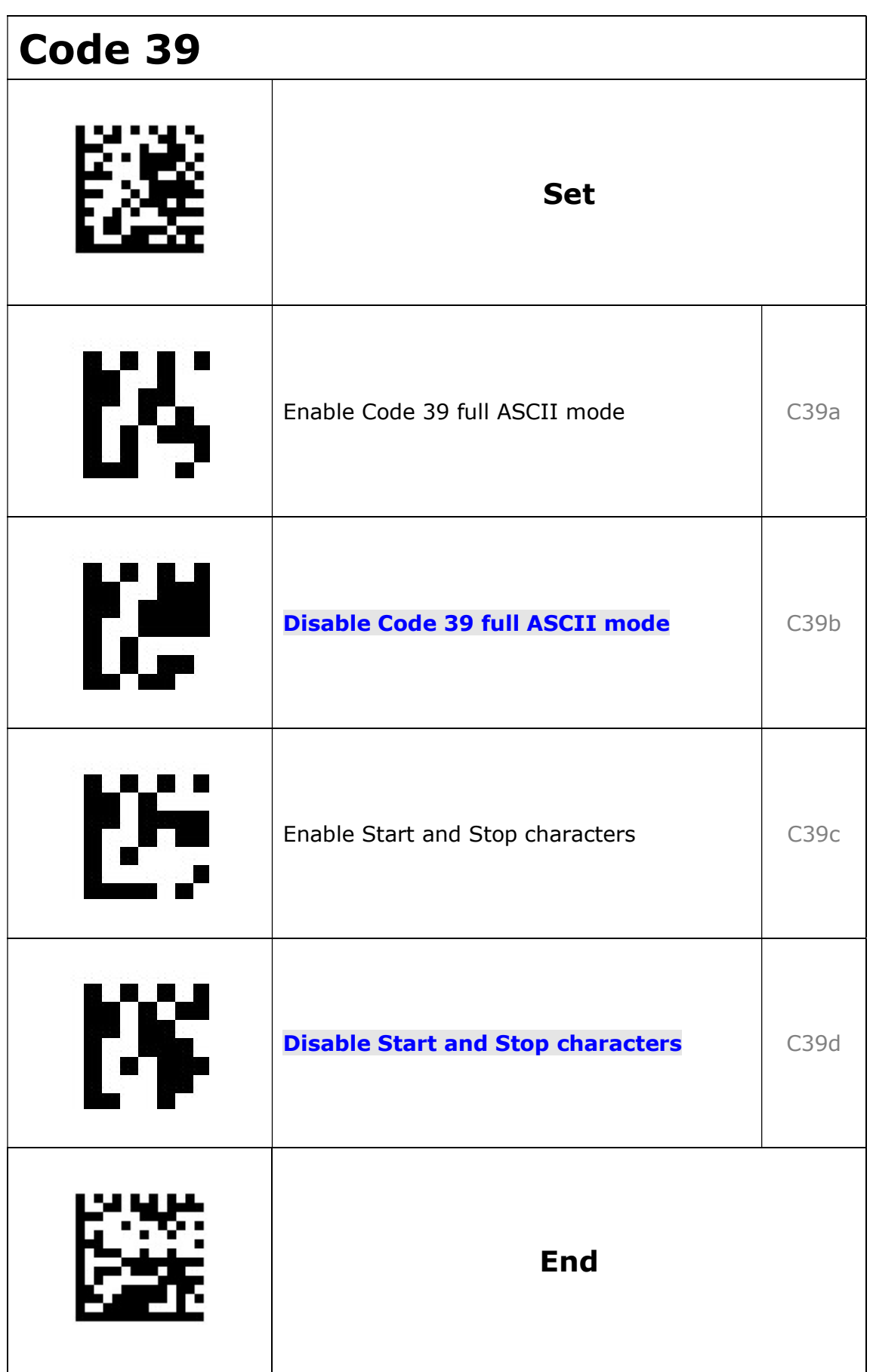

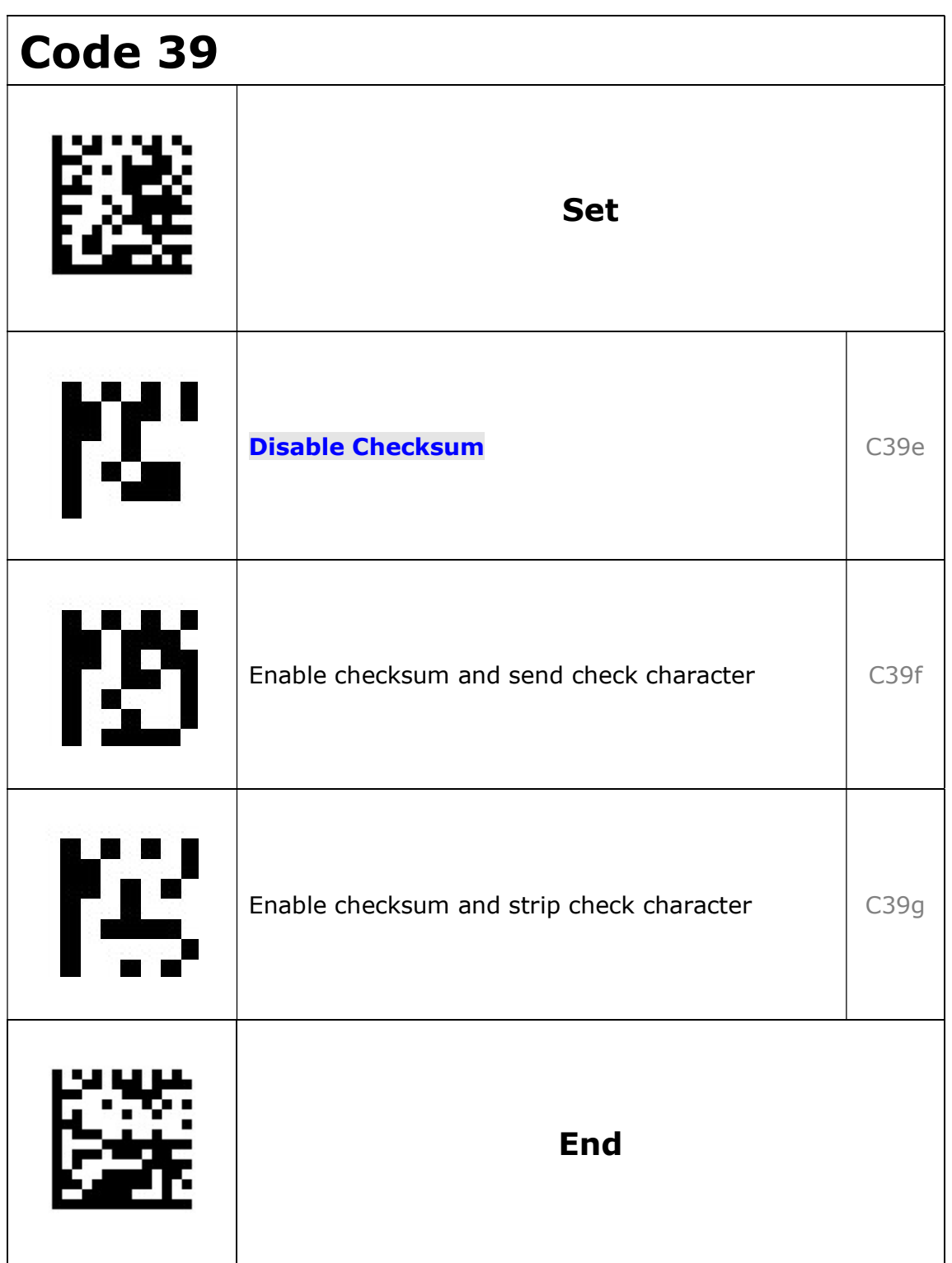

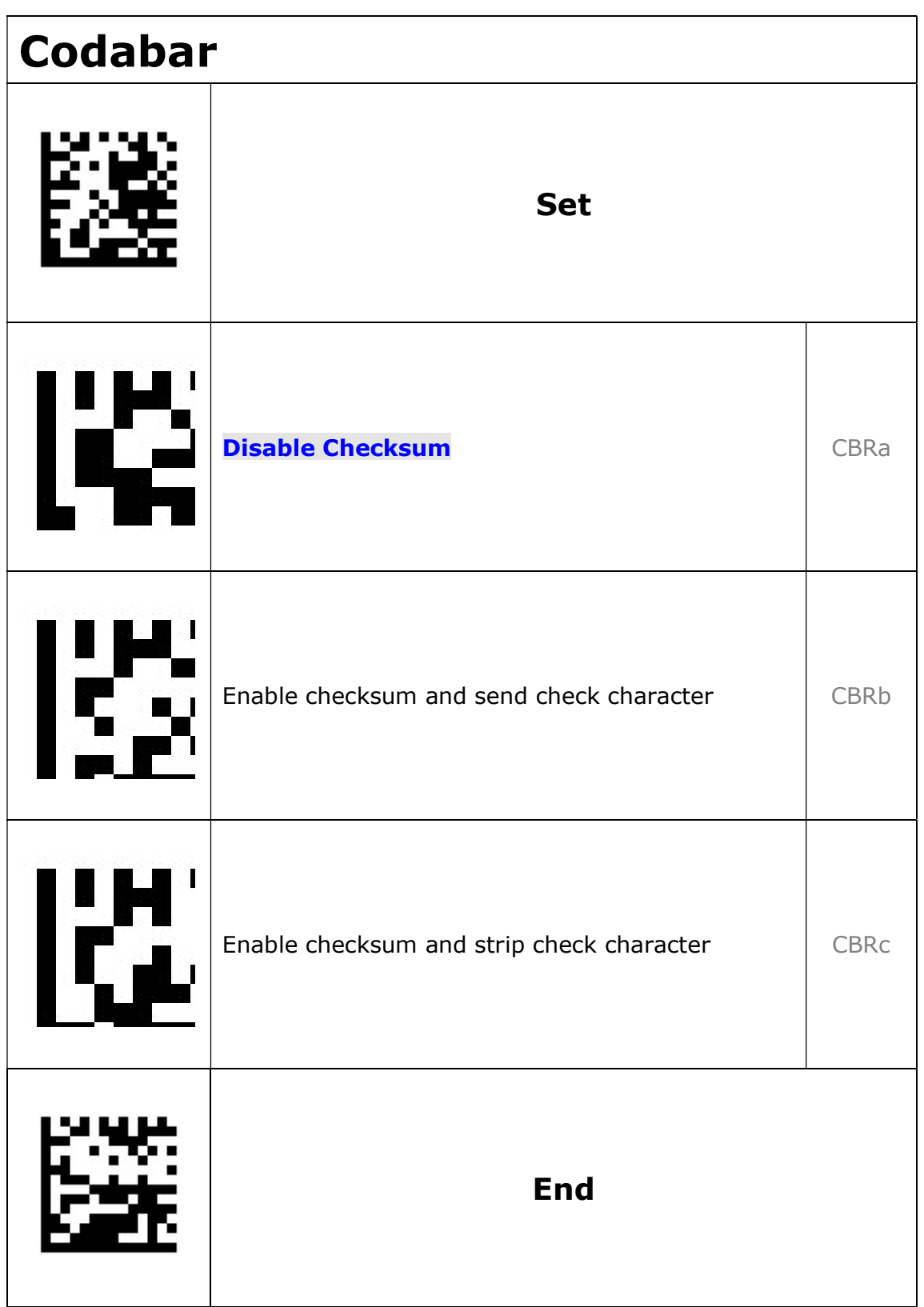

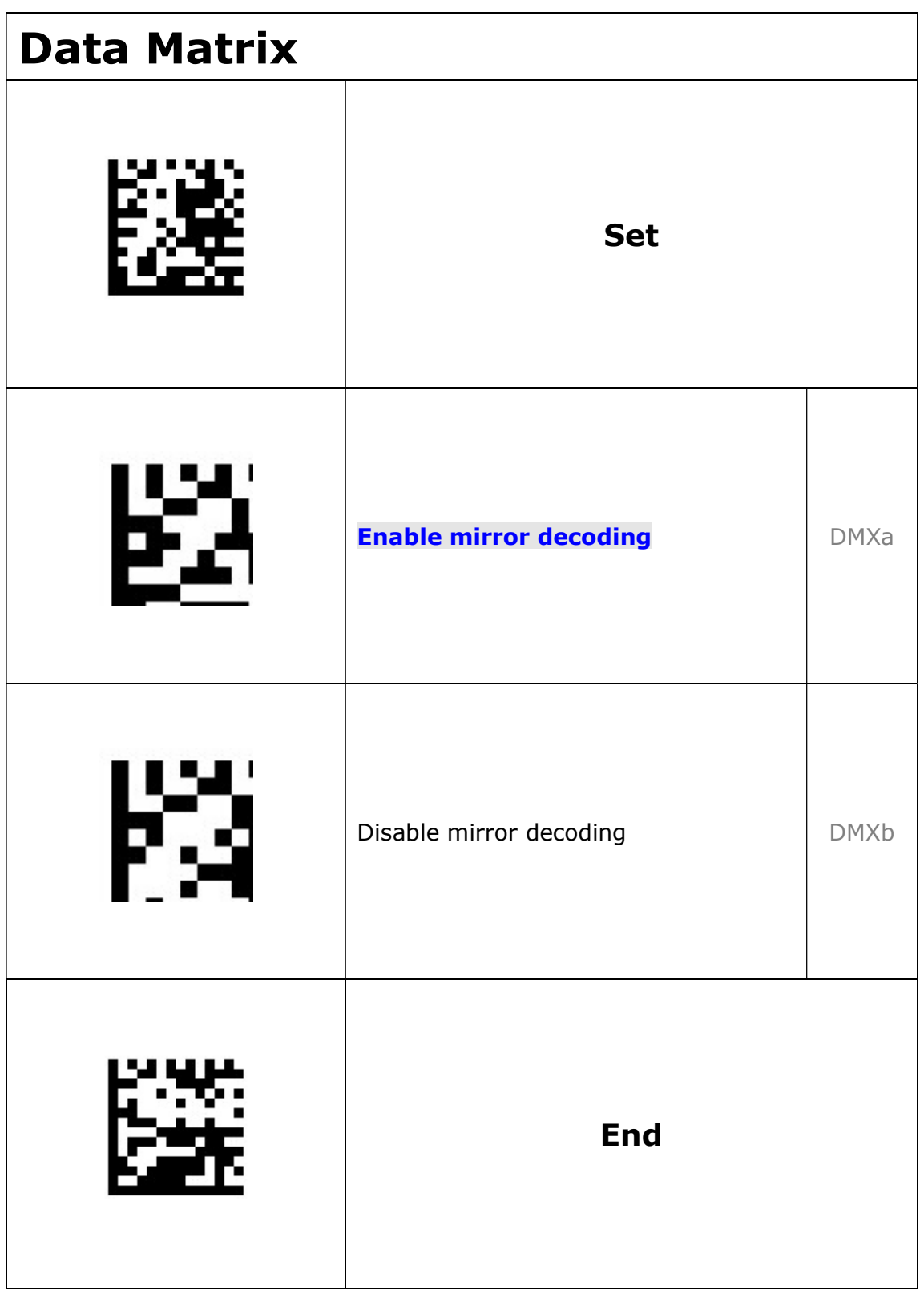

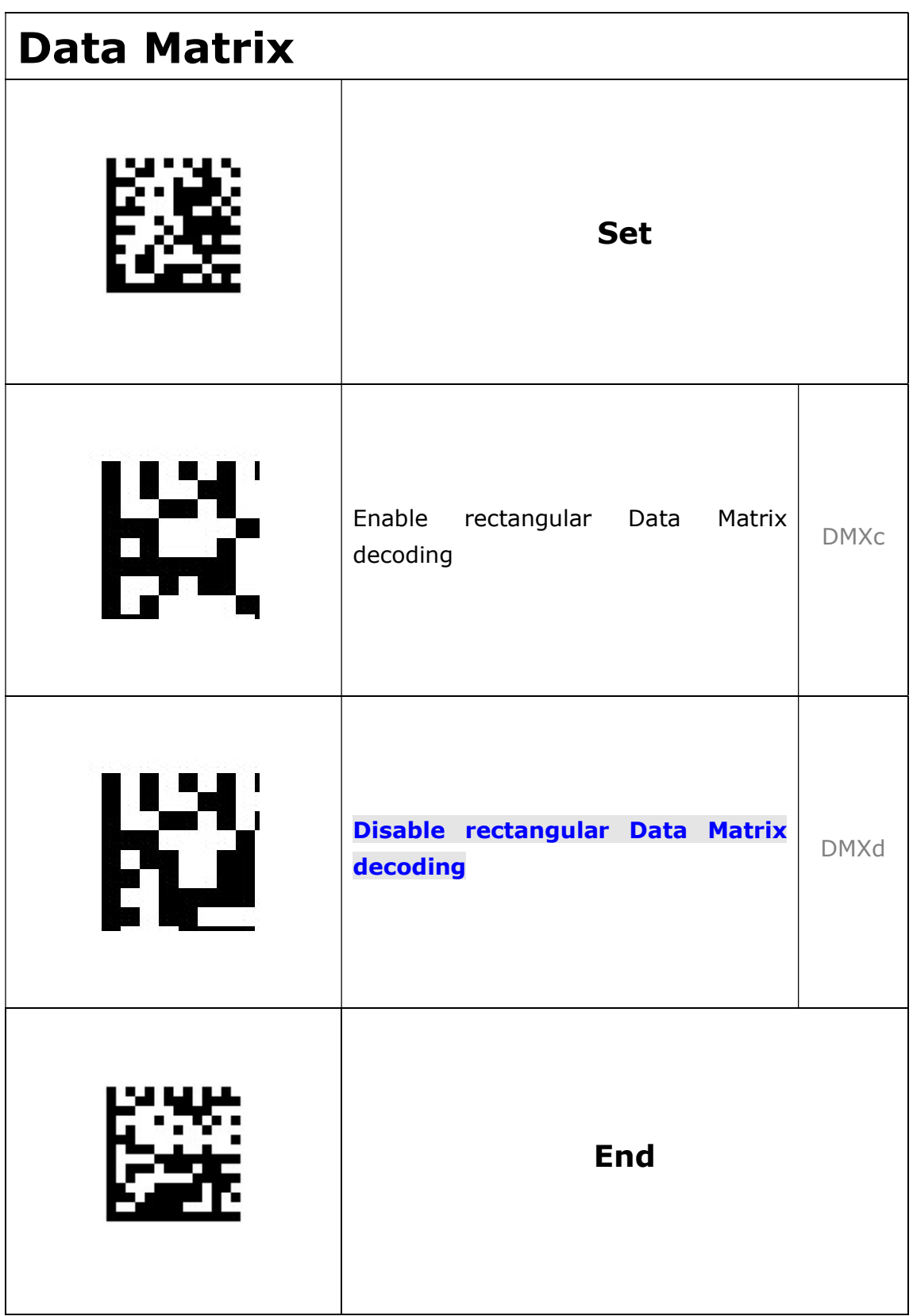

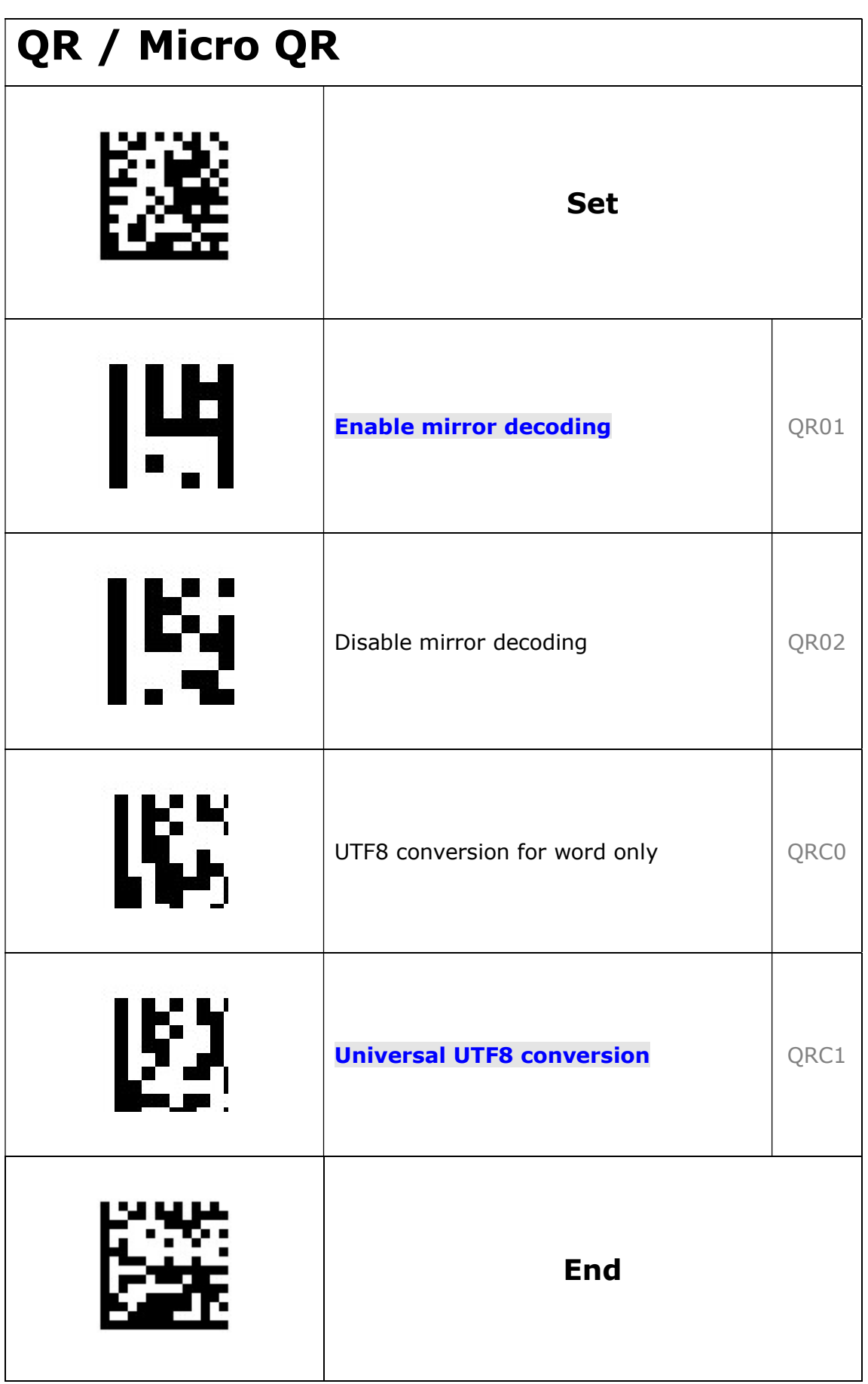

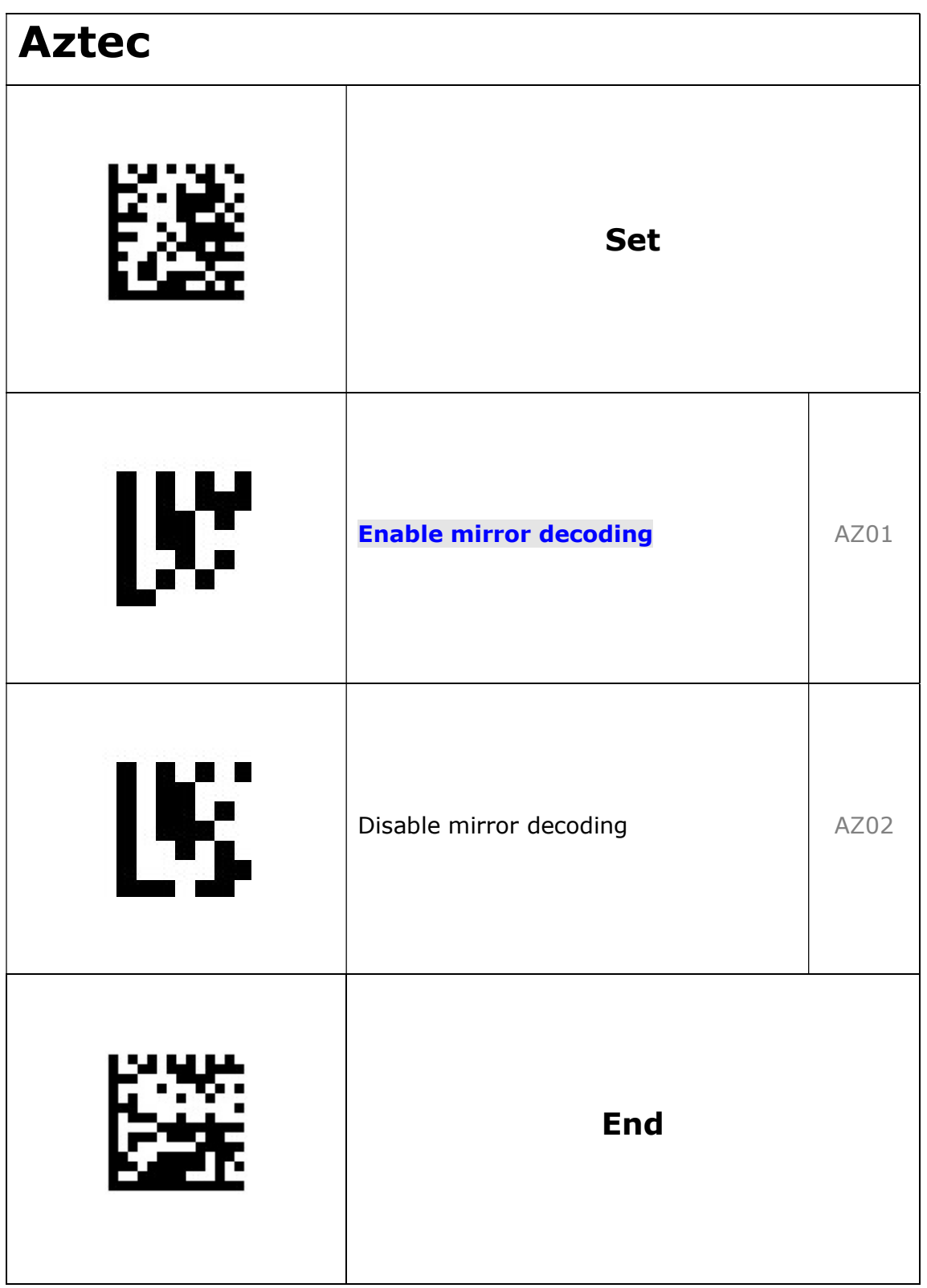

AIM ID Table :

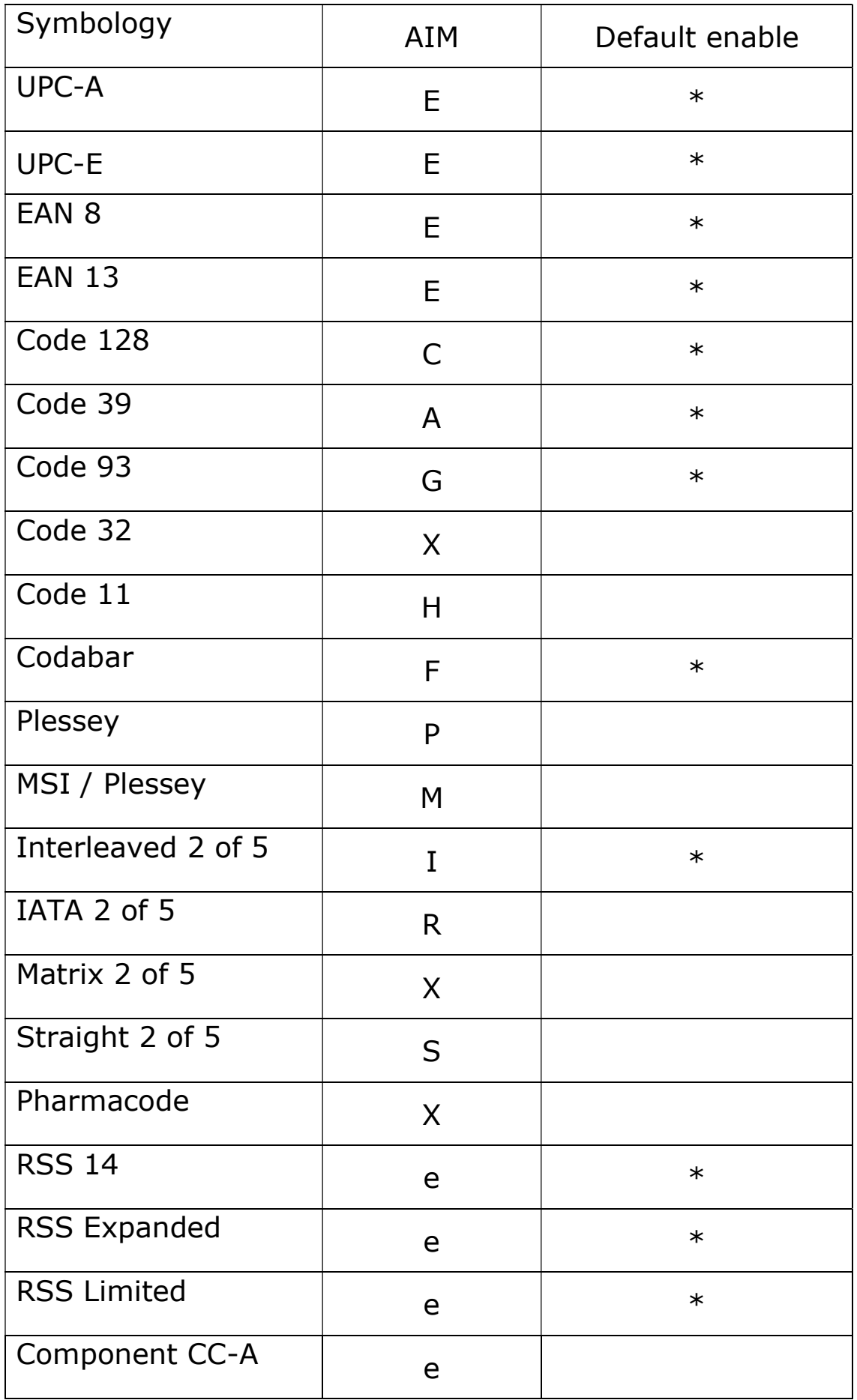

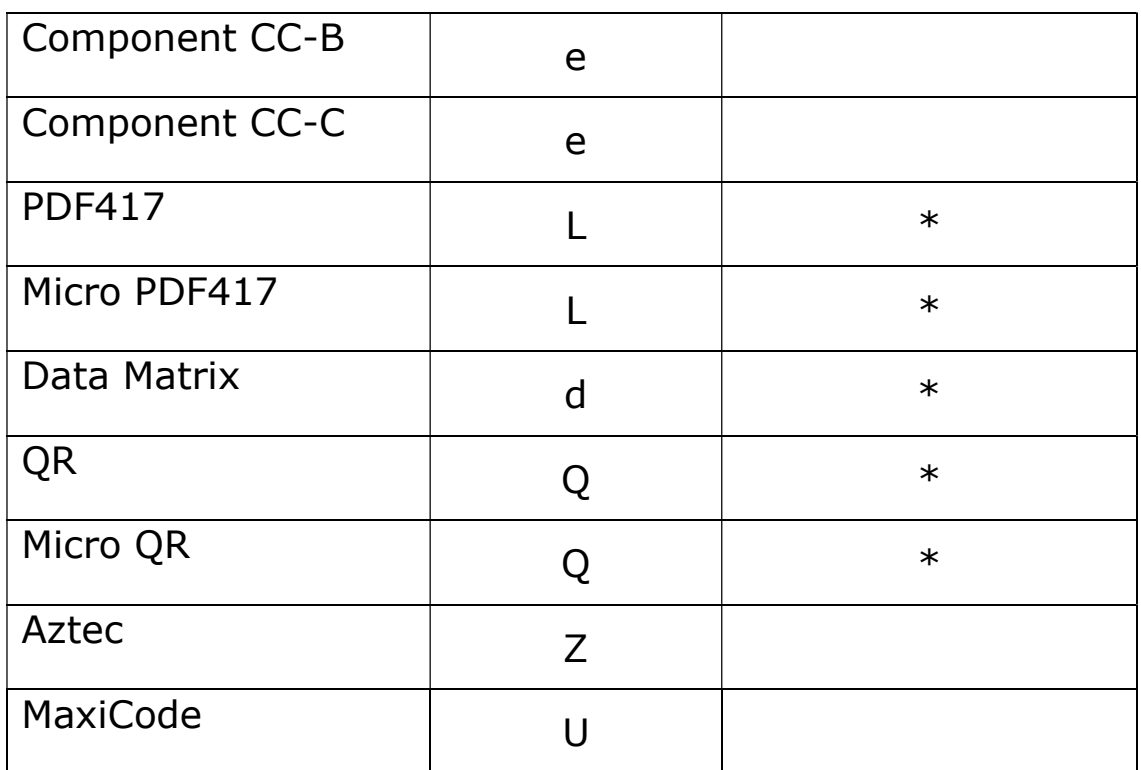

#### Data editing

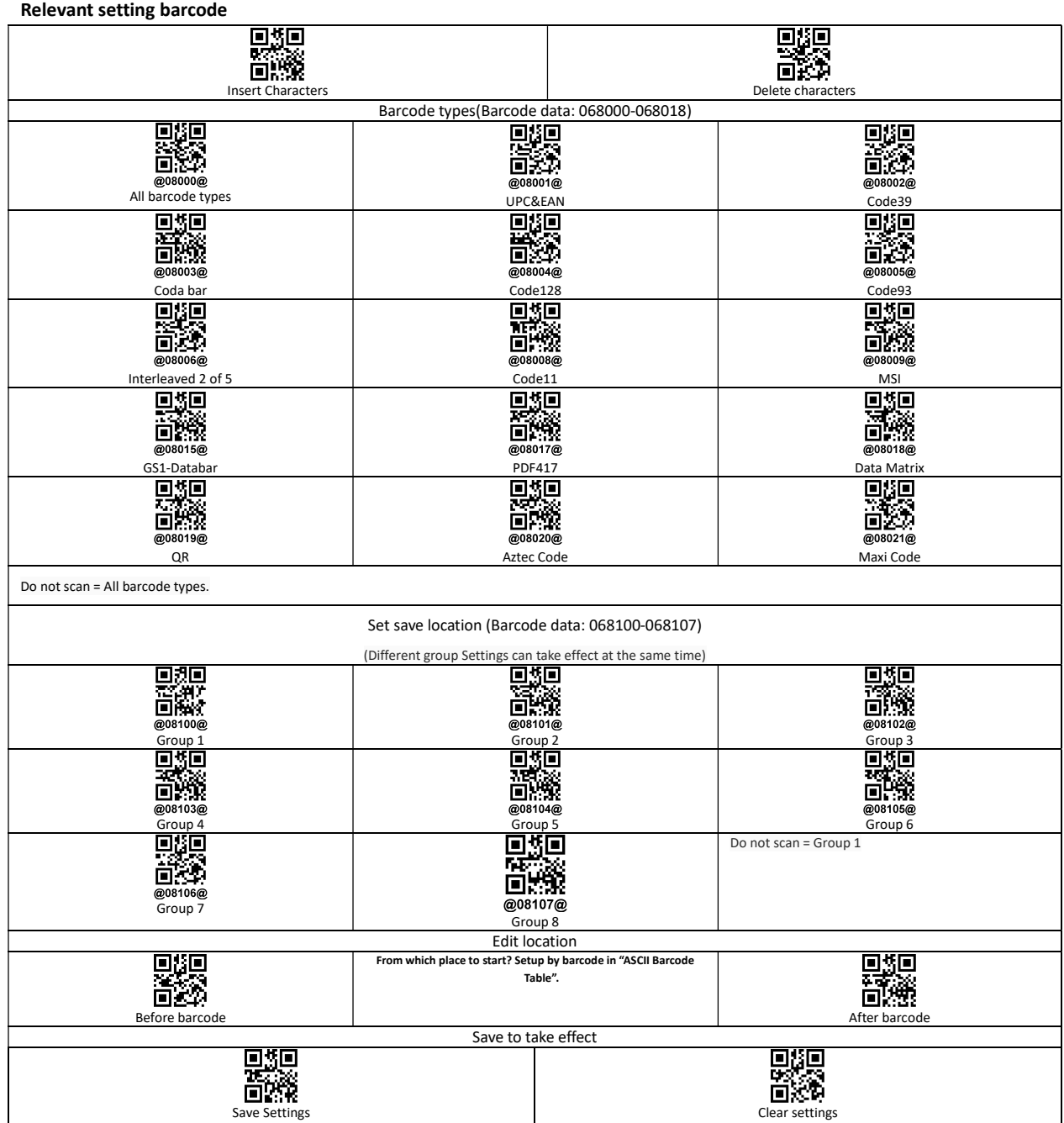

#### Example: Insert character

In the process of setting, scan the irrelevant barcode, the scanner will exit setting status.

Please scan in order 1,2,3, …

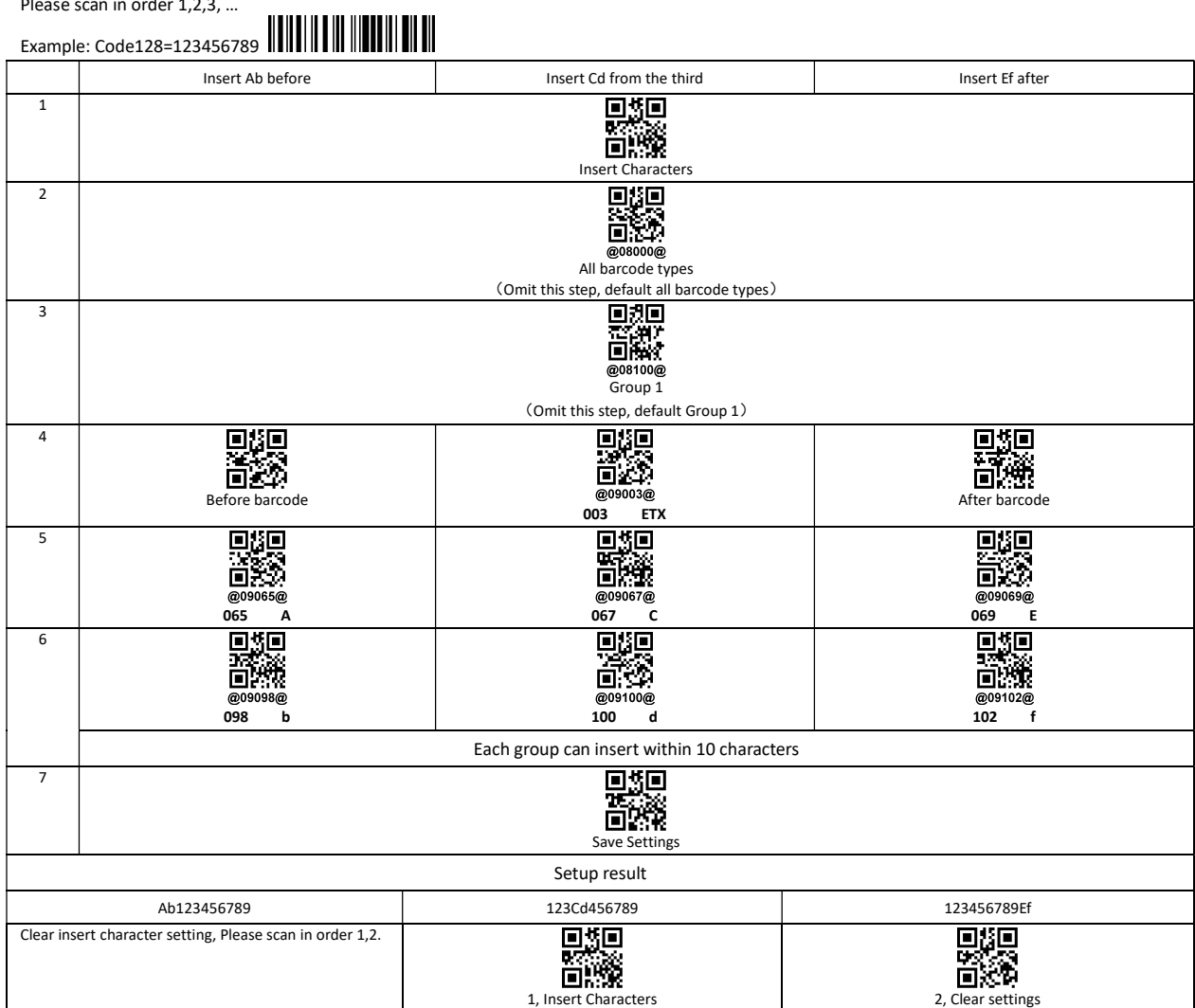

1, set different bar code type, make this setting to this kind of barcode is effective.

2, set different group, make different Settings take effect at the same time

#### Example: Delete character

In the process of setting, scan the irrelevant barcode, the scanner will exit setting status. Please scan in order 1,2,3, …

## Example: Code128=123456789

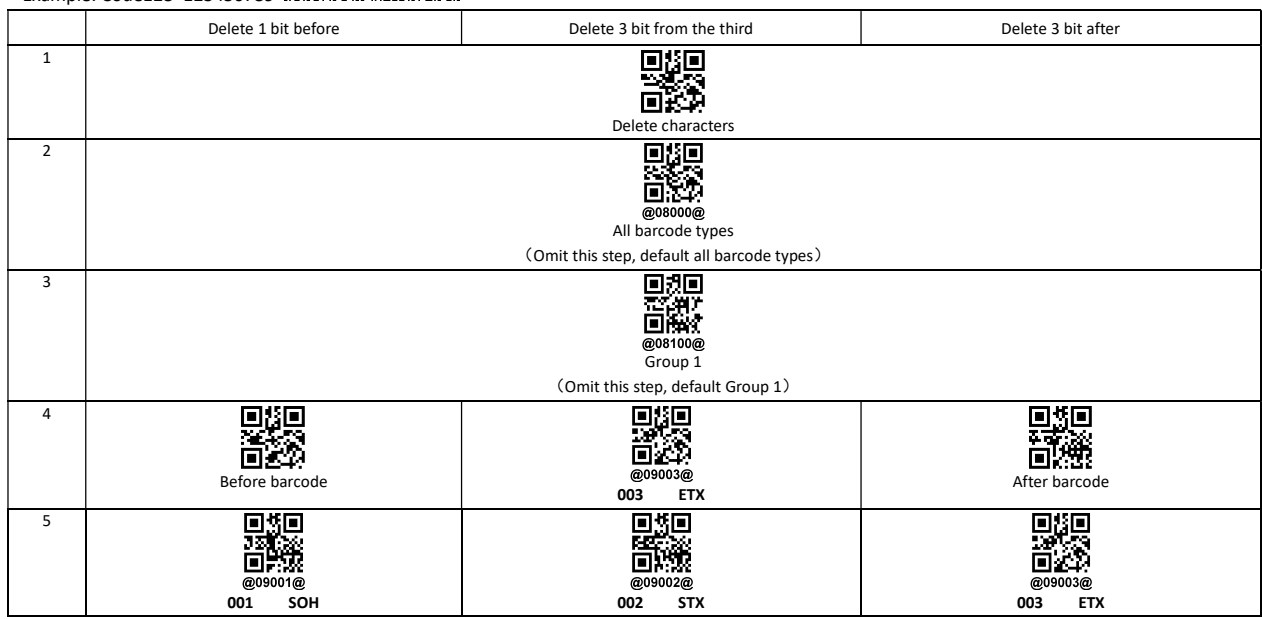

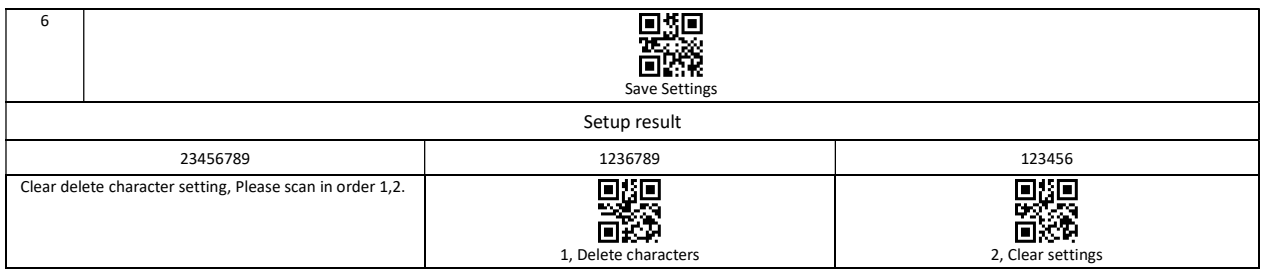

1, set different bar code type, make this setting to this kind of bar code is effective.

2, set different group, make different Settings take effect at the same time.

#### Quick delete character

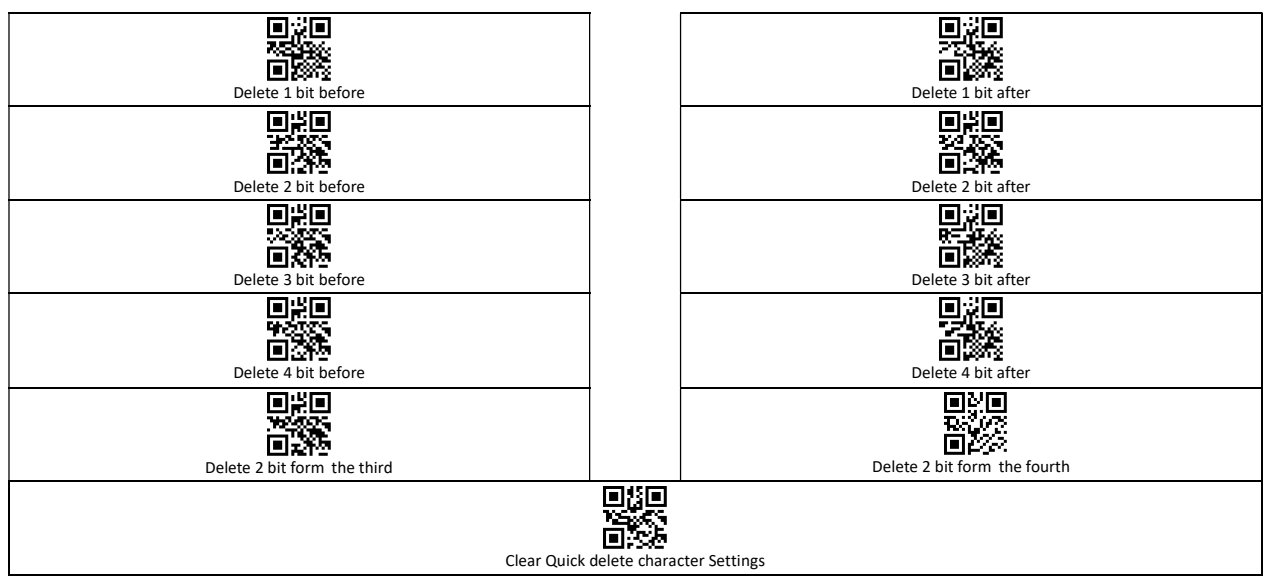

#### Quick insert character

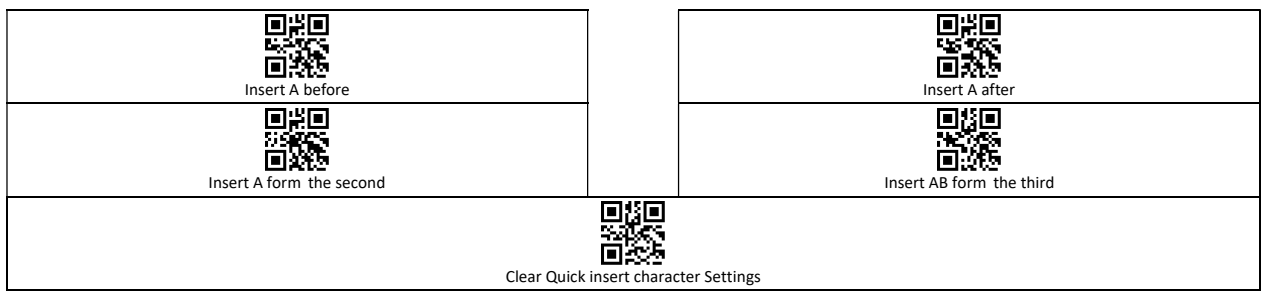

#### Quick replaces character

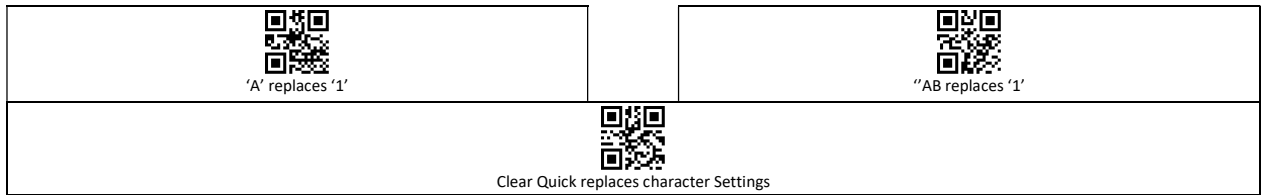

#### Time system

#### Only for the wireless series

#### Time setting and examples

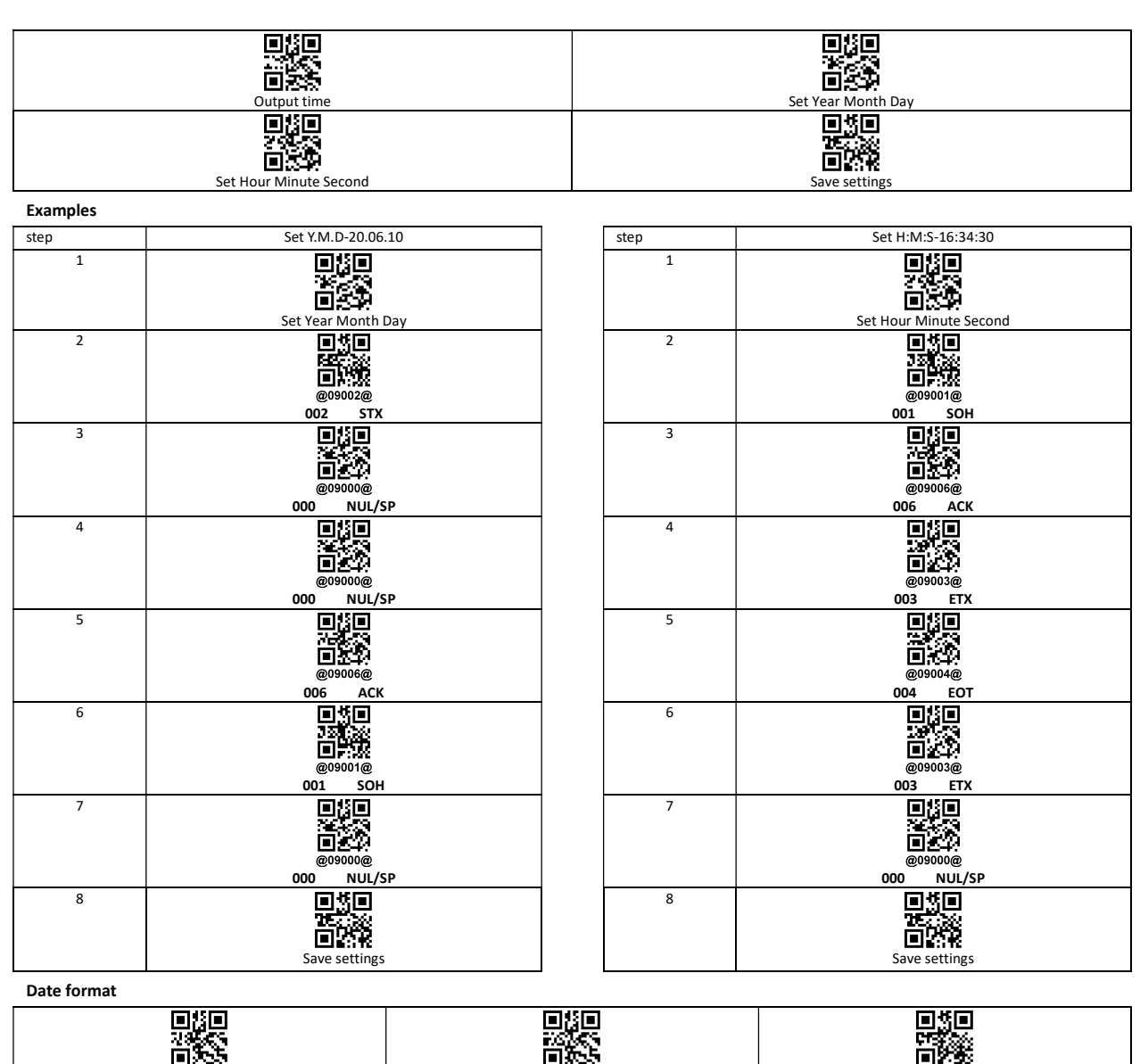

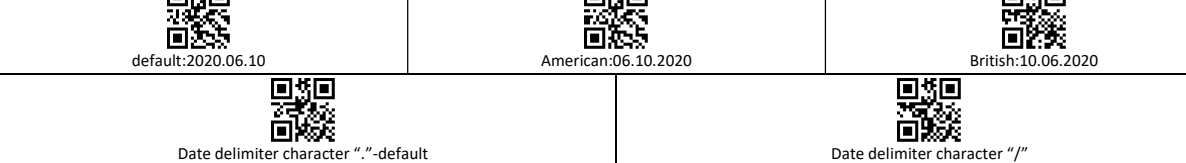

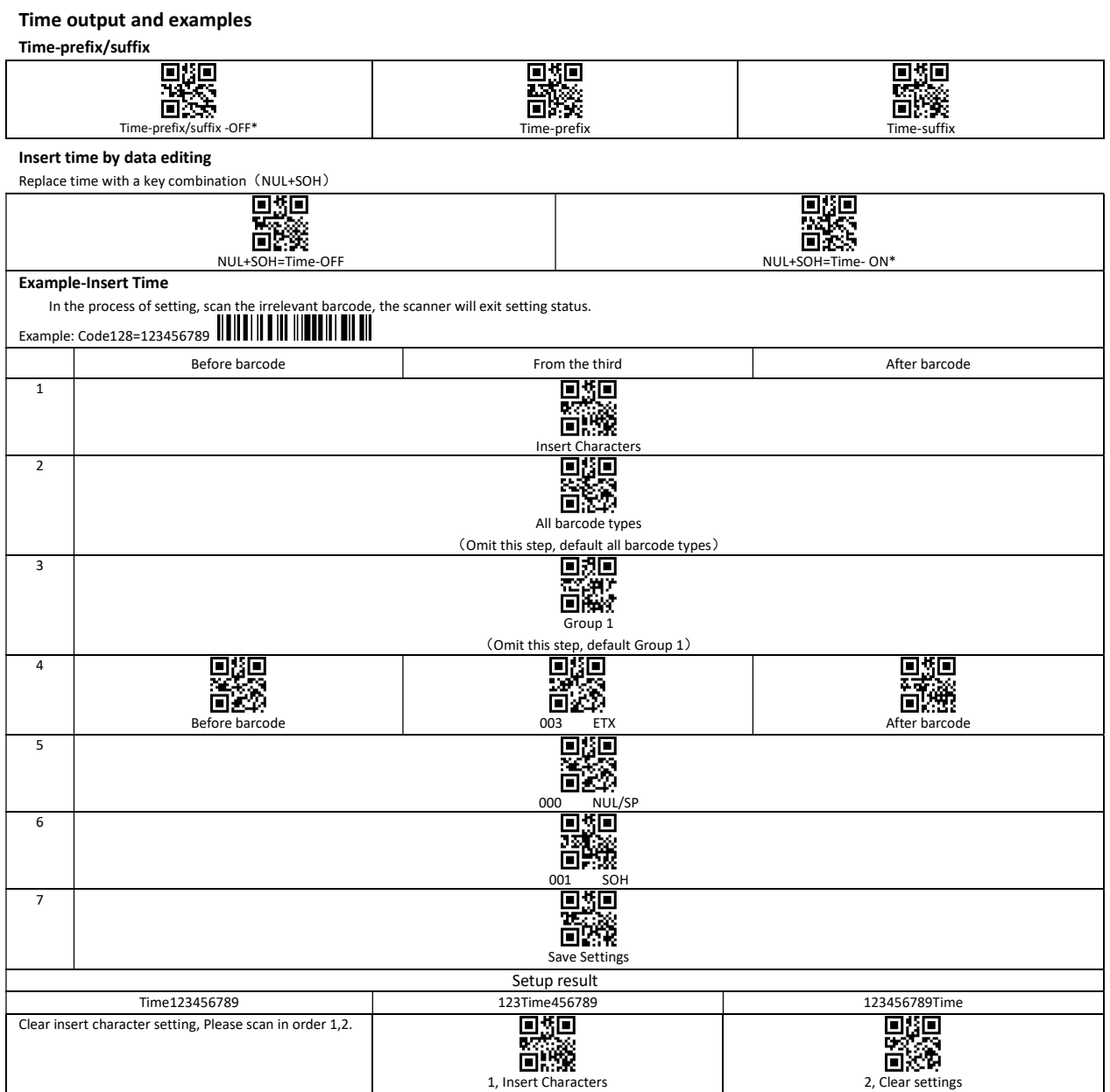

# LED description

1, Wired scanner: Green light.

Green: Always on when working, Turn off when reading.

2, 2.4G wireless scanner: Blue + Red light.

Blue: Always on when working, Turn off when reading.

Red: Low power indicator, charging breathing light.

- 3, 433M wireless scanner: Blue + Red light. Blue: Always on when working, Turn off when reading. Red: Low power indicator, charging breathing light.
- 4, Bluetooth scanner: Blue + Green + Red light Blue: Bluetooth status light.

Always on when working, turn off when reading.

Green: 2.4G status-light.

Always on when working, turn off when reading.

Red: Low power indicator, charging breathing light.

5, 2.4G-dongle/ 433M-dongle: Blue light.

Blue: Always on when working.

Flashing means the dongle is broken or the USB port is bad.

6, Base: Blue + Green light.

Blue: Always on when working.

Flashing means the dongle is broken or the USB port is bad. Green: Always on means the base and scanner are in good contact.

### FAQ

- 1, In wired mode, there is no data upload?
	- ① Scanner is set to storage mode? Please set to instant upload mode.
	- ② Scanner is set to USB-COM? Please set to USB-HID.
- 2, 2.4G/433M connected but no data upload?
	- ① Scanner is set to storage mode?

Unplug and plug the dongle, Scan setting code: "Match" in 30 seconds, then scan "instant upload mode".

② Scanner is set to USB-COM?

Unplug and plug the dongle, Scan setting code: "Match" in 30 seconds, then scan "USB-HID".

- 3, Can't search the scanner?
	- $(1)$  Make sure the scanner is in HID-mode.
	- ② Whether the scanner in matching state?
	- ③ Scan " Connection initialization ", delete the matched scanner, and re-pair operation.
- 4, Bluetooth connected but not upload?
	- ① Scanner set to storage mode? Please set to Instant upload mode.
	- ② Scanner set to 2.4G mode (check status light).
	- ③ Please check the Bluetooth mode (HID,SPP,BLE).
- 5, Barcode characters is wrong?
	- ① Set the scanner keyboard nations with using the keyboard.
	- ② Set more slow HID speed.
- 6, Turn on, Scanner red light flashing three times and then shut down?
	- ① Low battery, please charge.

## Factory Defaults-Caution

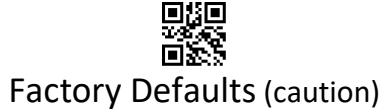

More support, please contact the manufacturer.

#### Appendix 1: ASCII characters

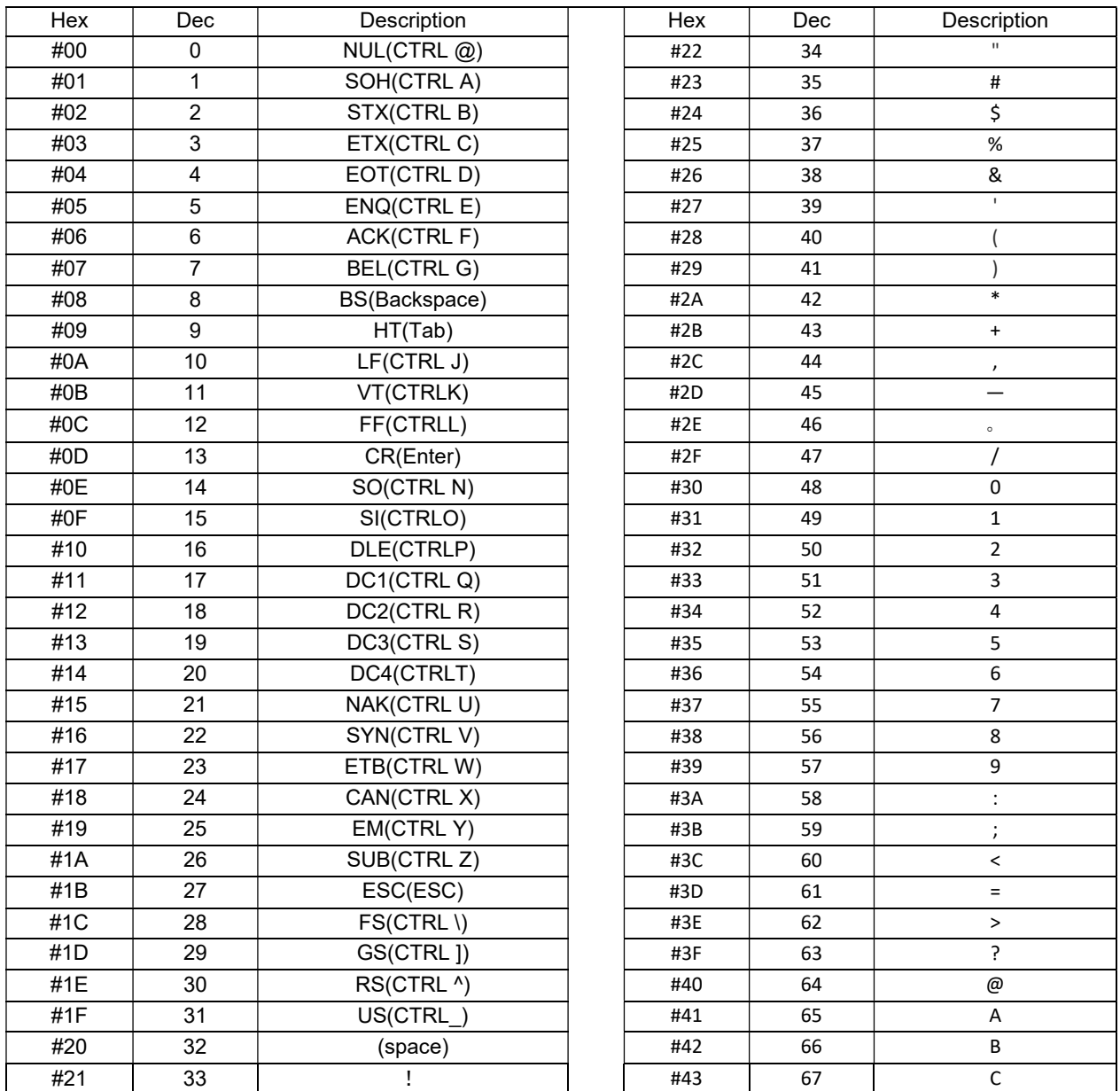

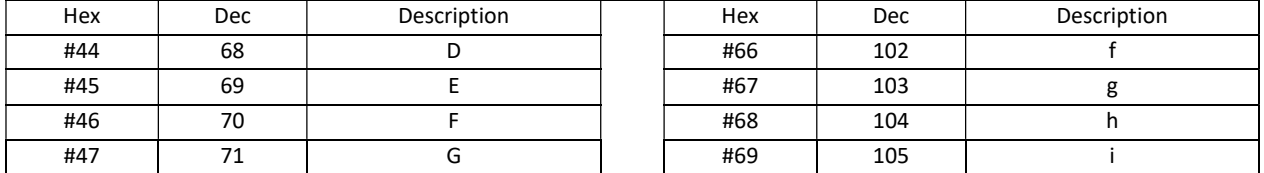

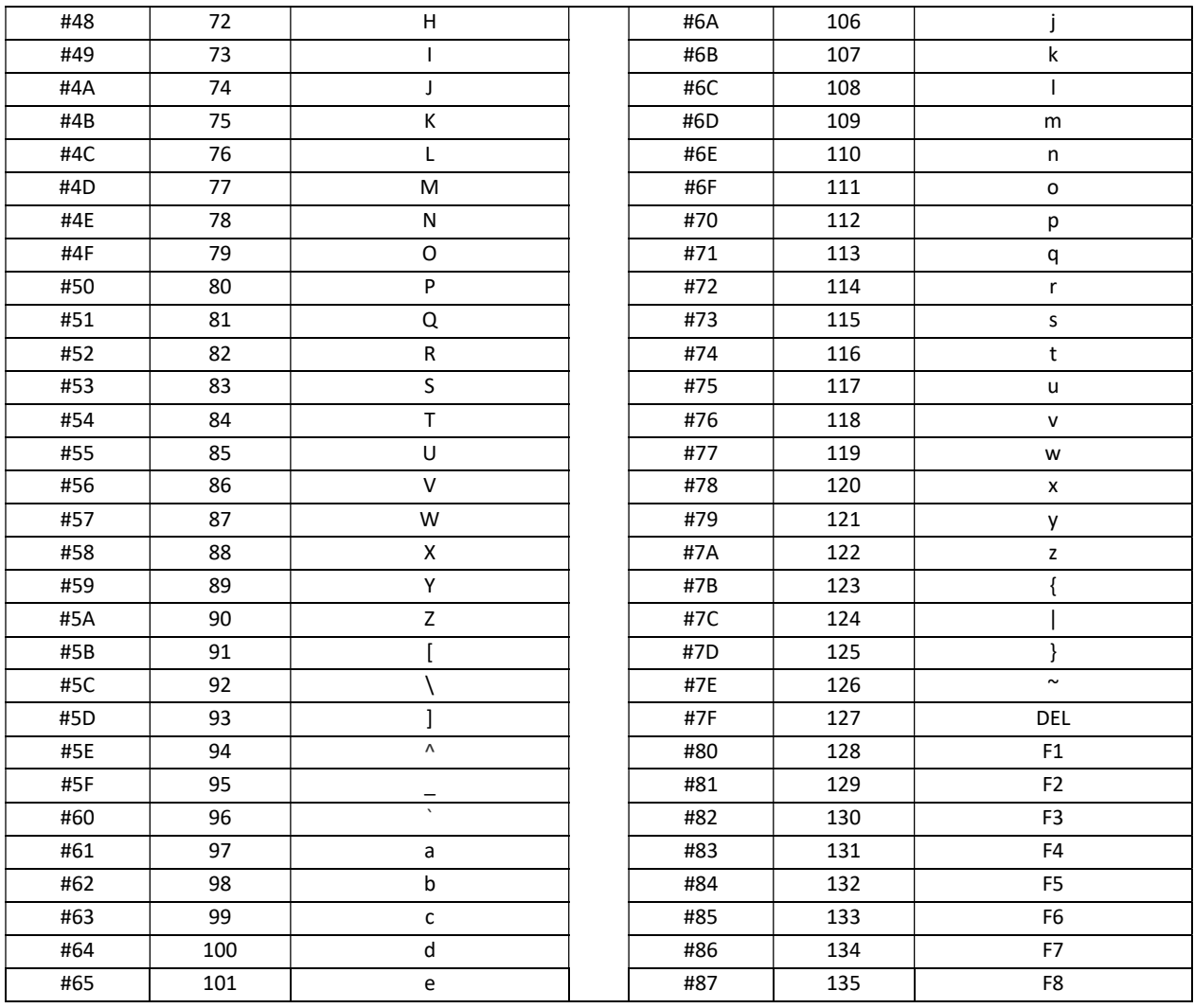

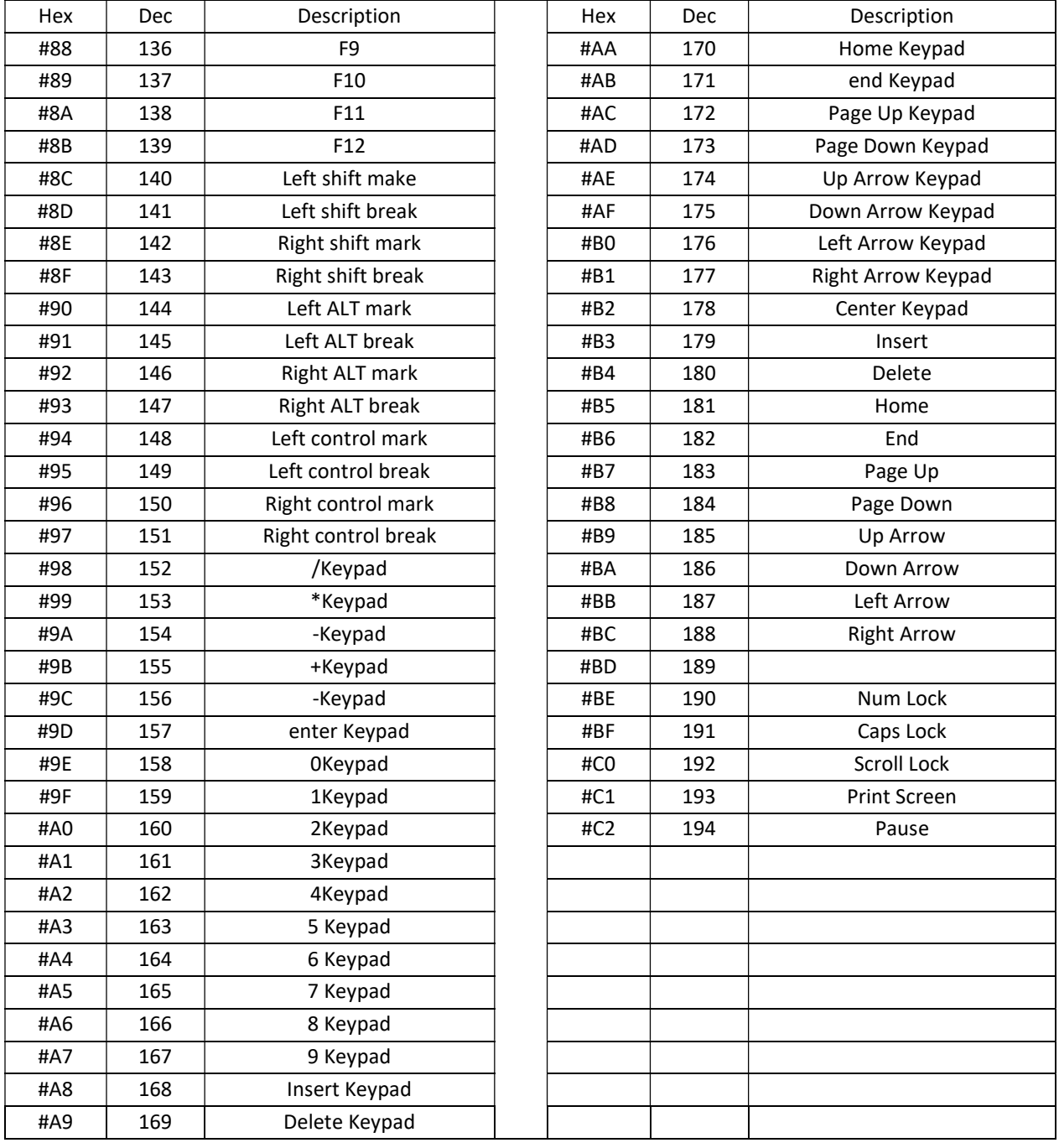
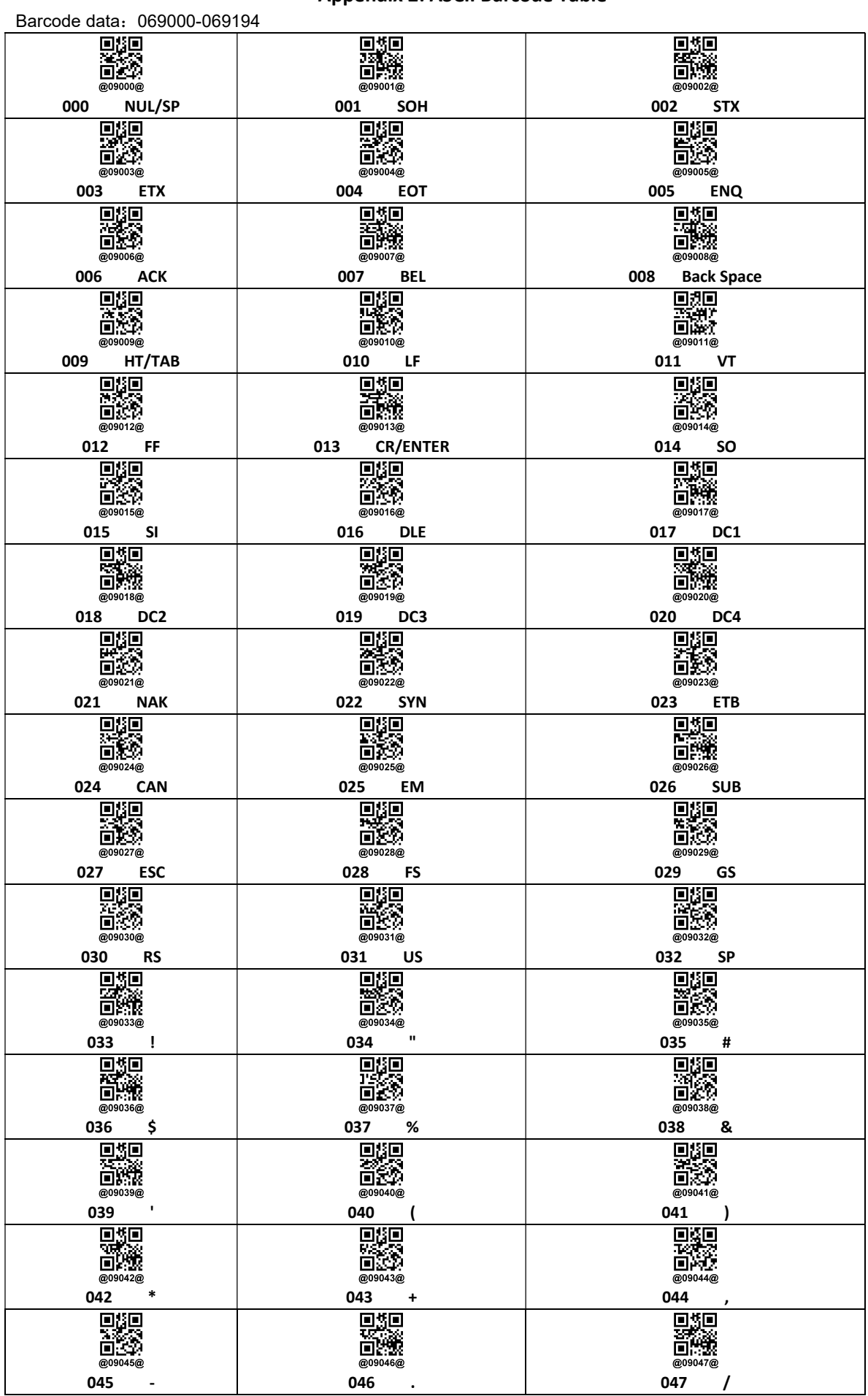

## **Appendix 2: ASCII Barcode Table**

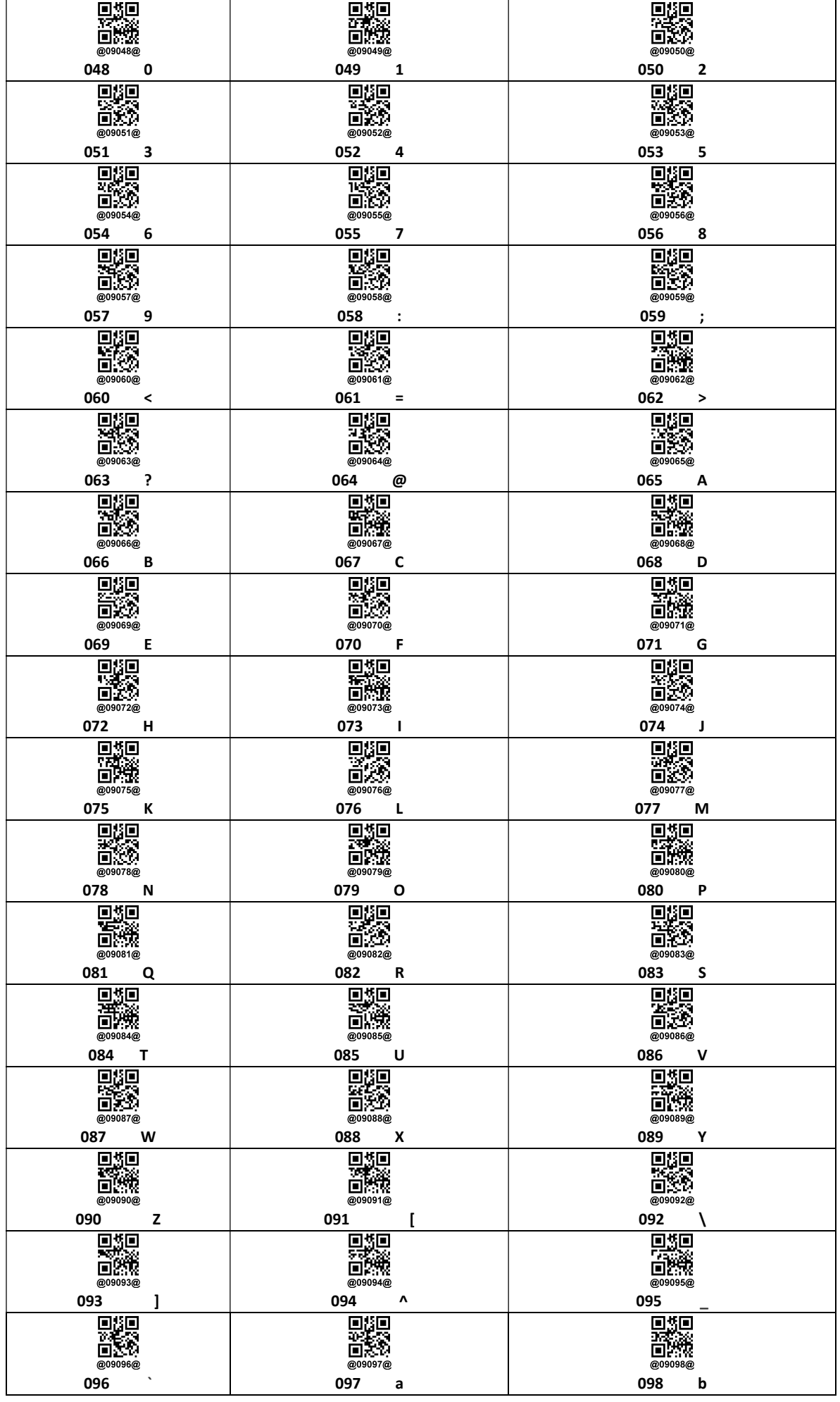

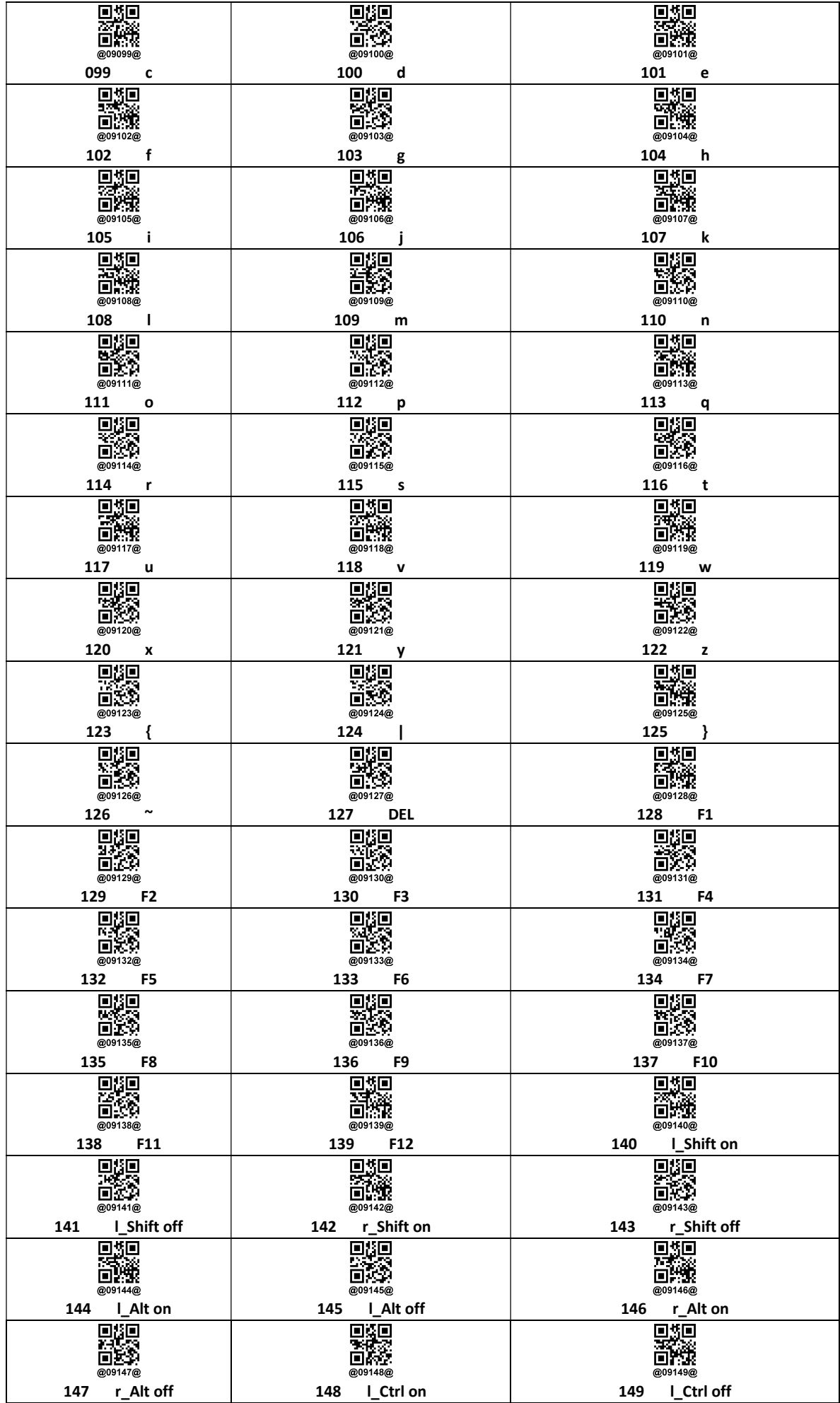

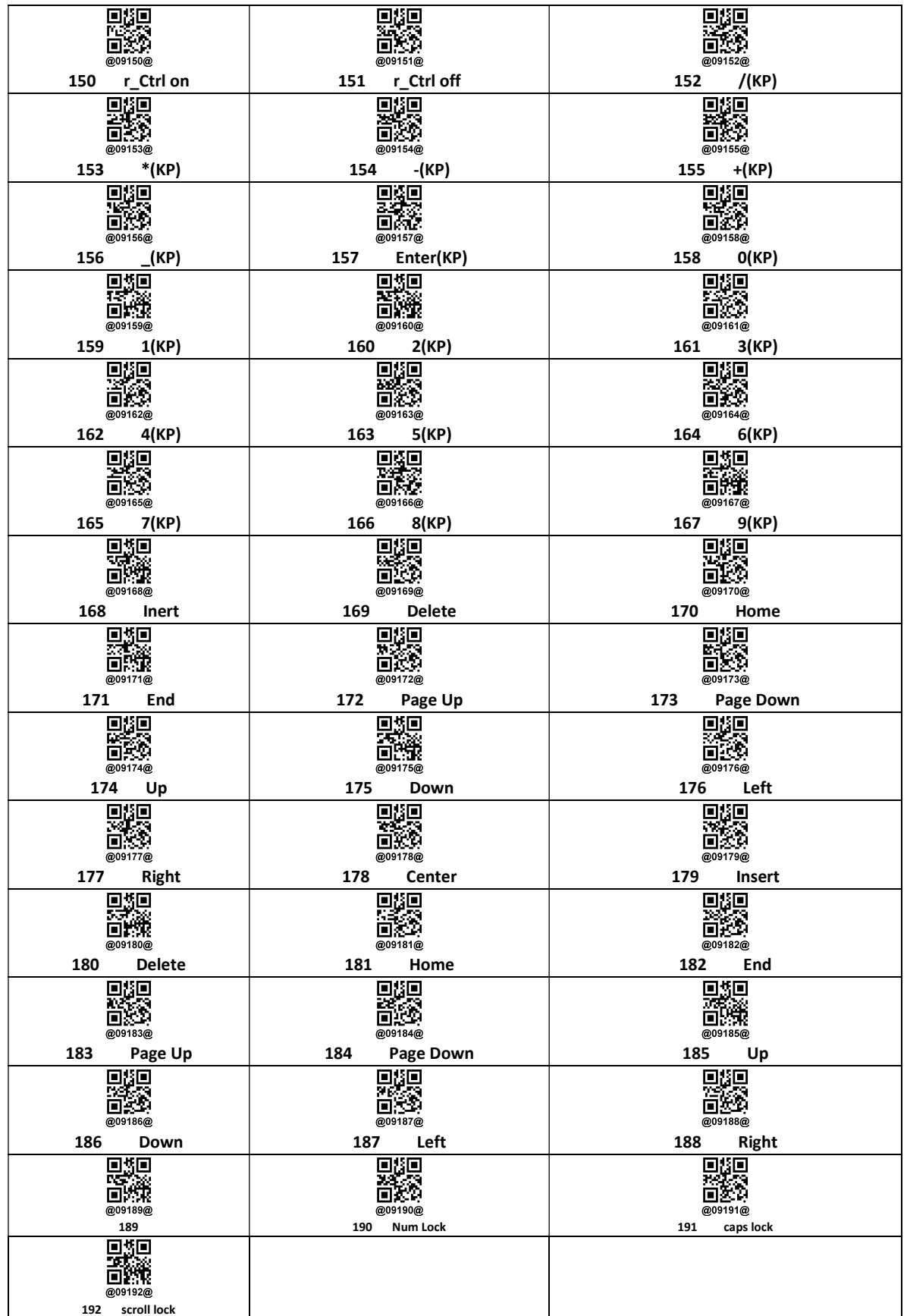

## Appendix 3: Language

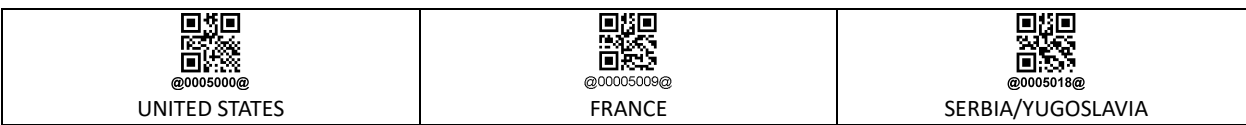

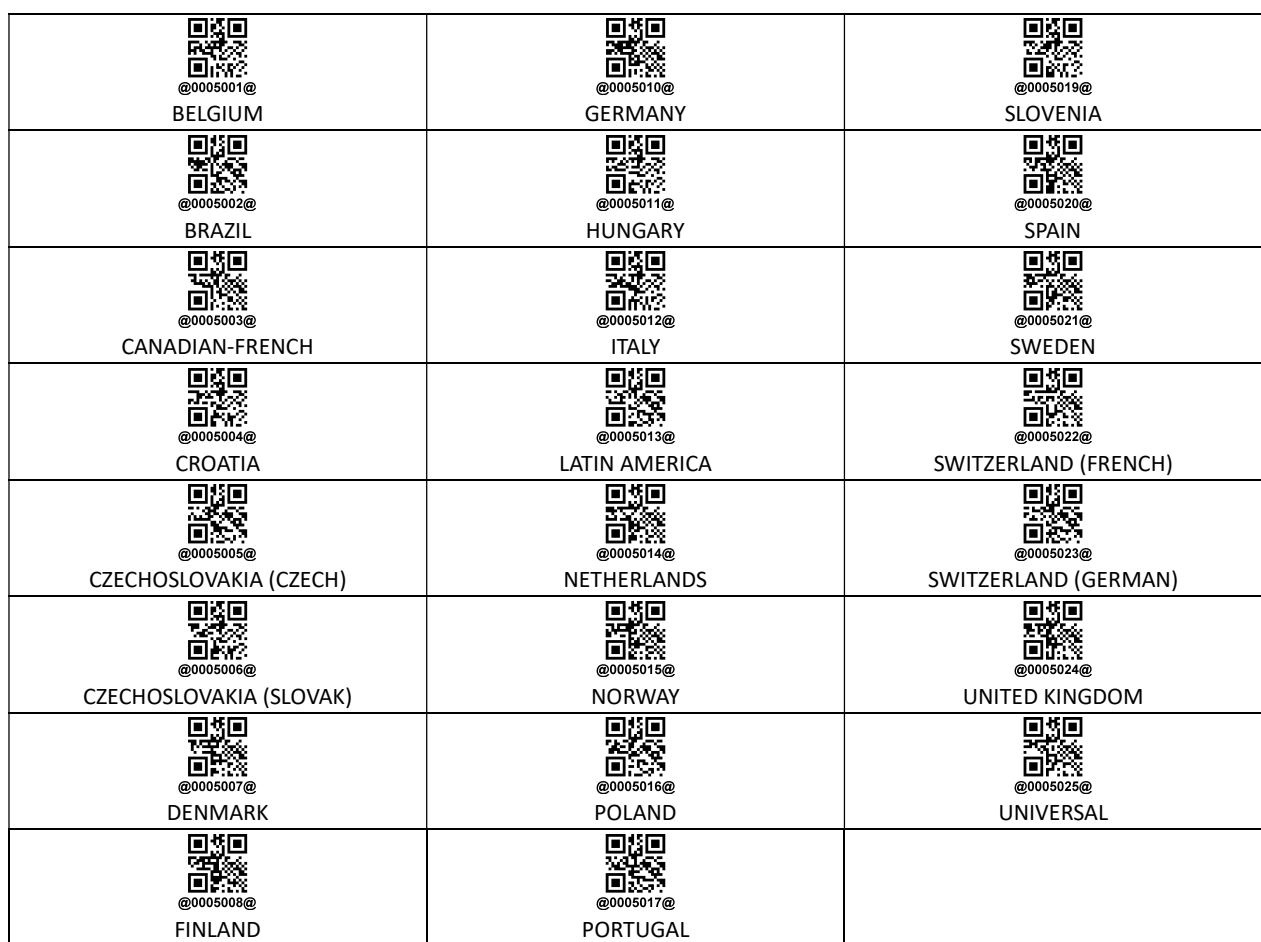

## Manufacturer: EC LINE

Thank you very much for using EC Line product

For service, please contact service@ecline.com.hk

www.eclinepos.com